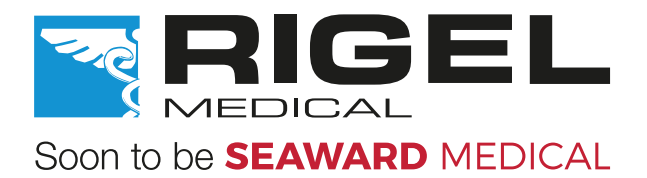

# UniPulse 400

# Instrukcja Obsługi

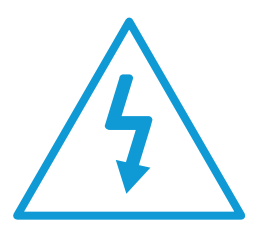

Warnung vor elektrischer Gefahr! Wichtig, Anweisungen befolgen! 警告�气危�! 重要事�, 参照文档!

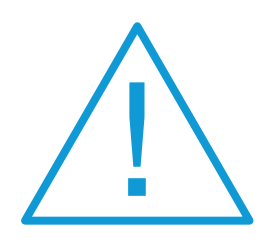

RIGEL

Warning of electrical danger! The contraction of the documentation! Avertissement: Danger electrique! **Important** important, suivez la documentation! Advertencia de riesgo eléctrico **Importante, inclusiva la documentación!** Importante, ¡Siga la documentación! Ryzyko porażenia elektrycznego! Ważne, postępuj zgodnie z dokumentacją! Avvertimento di pericolo elettrico!

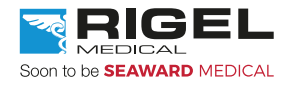

### **Rigel Medical Gwarancja**

Producent standardowo oferuje na ten produkt gwarancję 12 miesięcy. Jeśli chcesz ją przedłużyć o kolejne 12 miesięcy skontaktuj się ze swoim dystrybutorem.

### **Oświadczenie wzorcowania**

Rigel UniPulse 400, analizator defibrylatorów został w pełni skalibrowany i spełnia specyfikację oraz dokładność w czasie produkcji. Seaward Group dostarcza swoje produkty poprzez różne formy dystrybucji, stąd może się zdarzyć że data kalibracji widoczna na certyfikacie może nie odpowiadać rzeczywistej dacie pierwszego użycia.

Doświadczenie wskazuje że przechowywanie urządzenia po kalibracji do czasu jego pierwszego użycia nie ma wpływu na jego parametry. Stąd zalecamy wzorcowanie po upływie 12 miesięcy od czasu dostawy.

### © Copyright 2017

Wszystkie prawa zastrzeżone. Żadna część z niniejszej publikacji nie może być rozpowszechniana w żaden sposób bez pisemnej zgody SEAWARD GROUP. Dotyczy to również dokumentów towarzyszących jak rysunki i schematy.

Zgodnie z polityką ciągłego rozwoju SEAWARD GROUP zastrzega sobie prawo do zmiany specyfikacji określonej w niniejszej instrukcji bez wcześniejszego informowania o tym.

### **Pozbywanie się starego urządzenia**

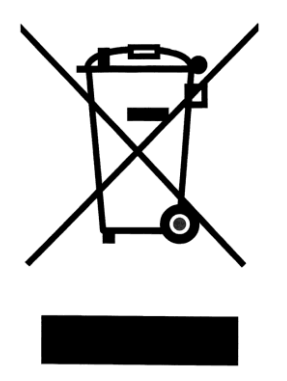

Rigel UniPulse 400 analizator defibrylatorów został zaprojektowany i wykonany z materiałów najwyższej jakości i większość ze składników może zostać ponownie przetworzona.

Zapoznaj się z odpowiednim, lokalnym systemem odbioru produktów elektrycznych i elektronicznych lub skontaktuj się z dostawcą.

Prosimy o nie usuwanie produktu razem z codziennymi odpadami. Należy zutylizować zużyty produkt zgodnie z wymogami dotyczącymi sprzętu elektronicznego i elektrycznego. Poprawna utylizacja zapobiega ewentualnemu negatywnemu wpływowi urządzenia na środowisko naturalne.

### **Uwagi dla użytkownika**

Niniejsza instrukcja obsługi jest przeznaczona do użytku przez odpowiednio przeszkolony personel.

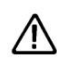

Ważne, postępuj zgodnie z dokumentacją! Ten symbol wskazuje, że należy przestrzegać instrukcji obsługi by uniknąć ryzyka.

Jeśli UniPulse 400 jest używany w sposób nie określony przez producenta, ochrona jaką zapewnia może ulec osłabieniu.

### **Ten produkt zawiera baterię litowo-jonową:**

Nie należy rozbierać, zgniatać, przekłuwać baterii. Nie należy zwierać styków zewnętrznych baterii. Nie wrzucaj baterii do ognia ani wody. Nie należy wystawiać akumulatora na działanie temperatur powyżej 60 ° C (140 °F). Akumulator należy przechowywać w miejscu niedostępnym dla dzieci. Należy unikać narażania baterii na silne wstrząsy i wibracje. Nie używać uszkodzonego akumulatora. Jeżeli z akumulatora wycieka płyn, nie wolno go dotykać. Usuń cieknący akumulator.

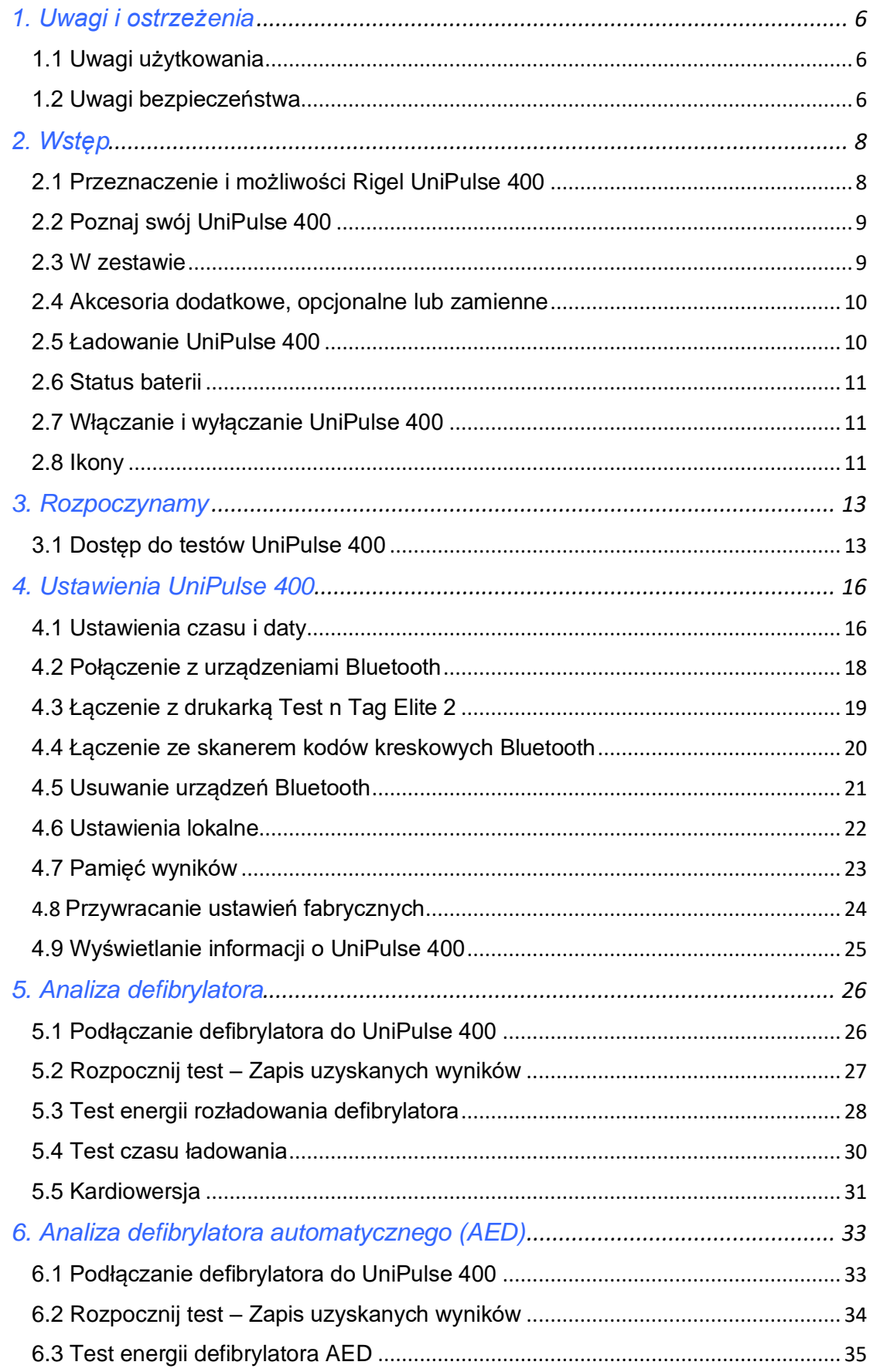

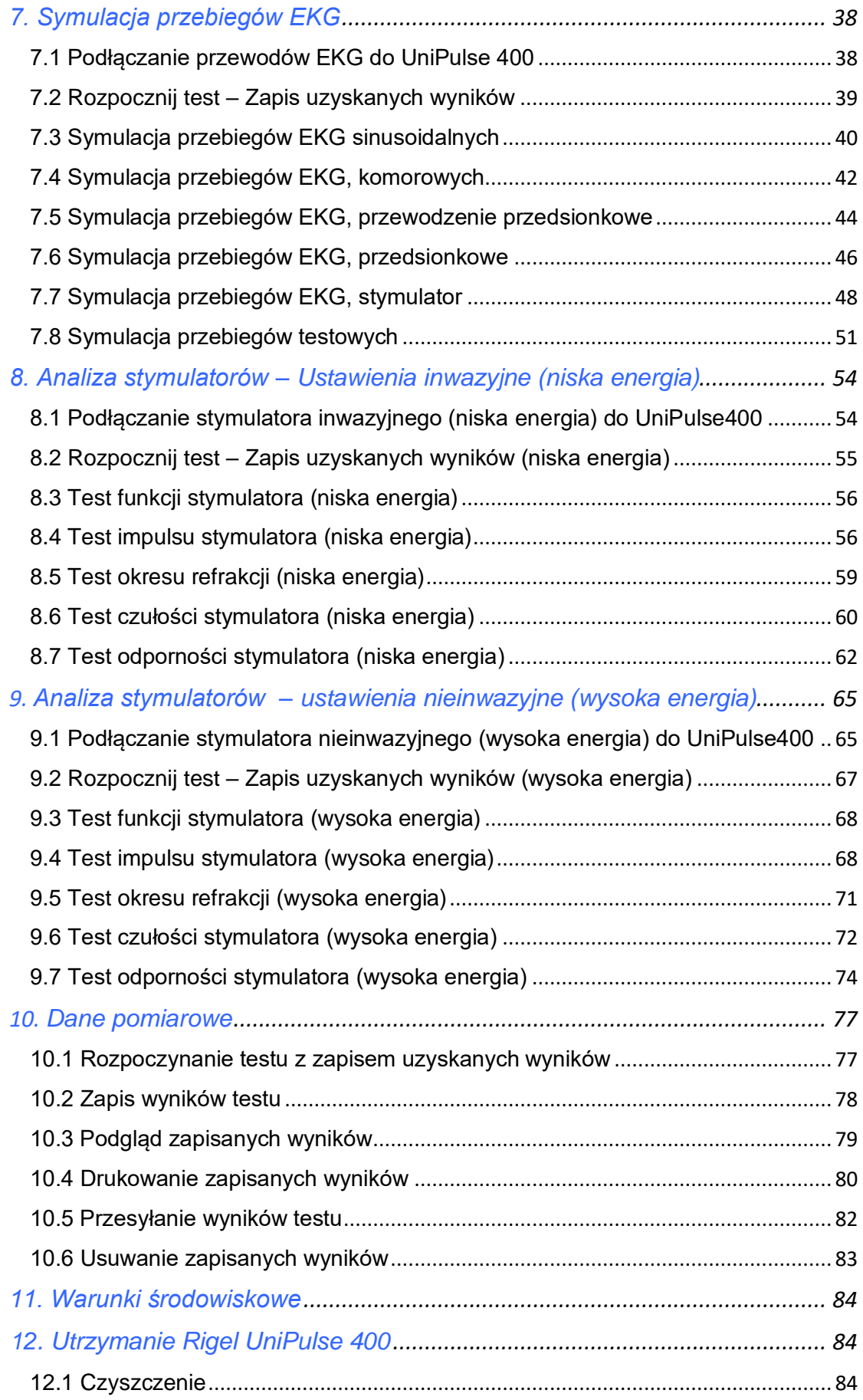

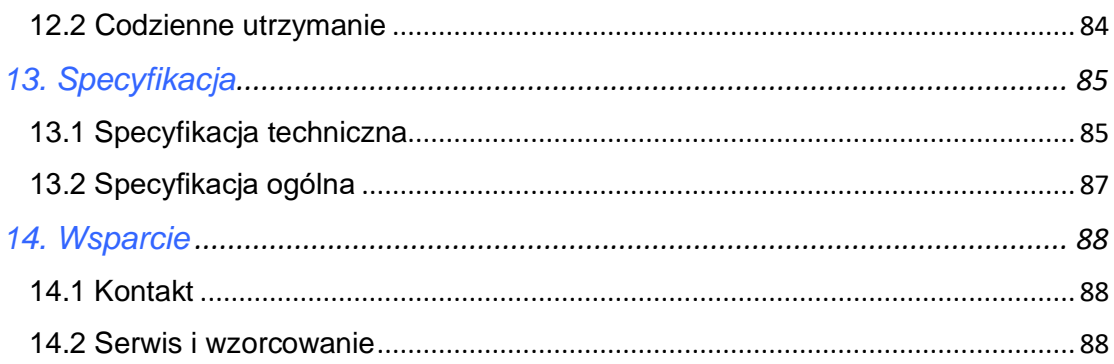

# <span id="page-6-0"></span>1. Uwagi i ostrzeżenia

### <span id="page-6-1"></span>1.1 Uwagi użytkowania

Następujące symbole zostały użyte w tej instrukcji obsługi.

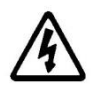

Ryzyko porażenia elektrycznego! Wskazane instrukcje muszą być ściśle przestrzegane by uniknąć niebezpieczeństwa.

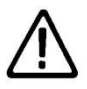

Ważne, postępuj zgodnie z dokumentacją! Ten symbol wskazuje, że należy przestrzegać instrukcji obsługi by uniknąć ryzyka.

### <span id="page-6-2"></span>1.2 Uwagi bezpieczeństwa

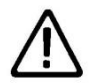

Nie podłączaj UniPulse 400 do pacjenta ani do żadnego urządzenia z nim połączonego.

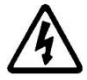

Nie wolno rozładować defibrylatora do gniazd STYMULATORA ani EKG

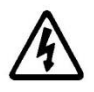

Dla przyłącza defibrylatora używaj wyłącznie osłoniętych, niełączonych wtyków 4mm.

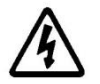

Przyłącza defibrylatora (czerwone i czarne) sklasyfikowano jako 5kV/100A/600J MAX.

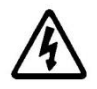

Przyłącza stymulatora (żółte) sklasyfikowano jako 275V MAX.

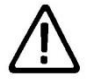

UniPulse 400 został zaprojektowany do użycia wyłącznie przez odpowiednio przeszkolony personel techniczny.

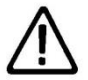

Nie wolno w nieautoryzowany sposób modyfikować urządzenia.

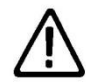

Nie wolno używać przyrządu dla zastosowań spoza opublikowanej specyfikacji.

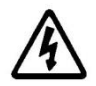

Bądź wyjątkowo ostrożny podczas pracy z napięciem przekraczającym 30V, np. rozładowanie defibrylatora.

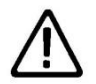

Brak części wymienianych przez użytkownika.

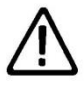

Nie dopuść do zamoczenia lub rozlania płynu na przyrząd. Może to spowodować uszkodzenie elektroniki wewnątrz urządzenia.

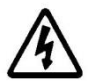

Nie używaj UniPulse 400 z podłączoną wtyczką zasilacza 18V chyba, że jest ona podłączona bezpośrednio do zasilania sieciowego.

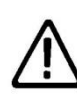

Jeśli bezpieczna praca z UniPulse 400 nie jest dalej możliwa powinno się niezwłocznie wyłączyć analizator i zabezpieczyć go przed przypadkowym użyciem. Należy pamiętać, że dalsza bezpieczna praca nie jest możliwa ieśli:

- urządzenie lub przewody posiadają ślady uszkodzenia lub
- urządzenie nie działa lub
- po długim okresie przechowywania w niekorzystnych warunkach środowiskowych oraz
- nie używaj UniPulse 400 w warunkach wilgoci lub w otoczeniu wybuchowych gazów lub pyłu.

# <span id="page-8-0"></span>2. Wstęp

### <span id="page-8-1"></span>2.1 Przeznaczenie i możliwości Rigel UniPulse 400

UniPulse 400 umożliwia poniższe analizy i symulacje:

Analiza defibrylatorów Energia defibrylacji Czas ładowania **Kardiowersia** Impuls defibrylacji - pomiar napięcia szczytowego Impuls defibrylacji - pomiar prądu szczytowego Impuls defibrylacji - pomiar czasu trwania

Analiza defibrylatorów automatycznych (AED) Energia defibrylacji Impuls defibrylacji - pomiar napięcia szczytowego Impuls defibrylacji - pomiar prądu szczytowego Impuls defibrylacji - pomiar czasu trwania

Symulacia przebiegów EKG EKG przebiegi sinusoidalne EKG przebiegi arytmii komorowych EKG przebiegi arytmii przewodzenia EKG przebiegi arytmii przedsionkowych EKG przebiegi stymulatora EKG przebiegi testowe

Analiza stymulatorów – ustawienia inwazyjne (Niska energia) i nieinwazyjne (Wysoka energia) Funkcja stymulatora Tryb stymulatora Tryb refrakcji stymulatora Czułość stymulatora Odporność stymulatora

UniPulse 400 to jeden z wielu uniwersalnych, wysoce dokładnych, specjalistycznych testerów biomedycznych oferowanych przez Rigel Medical, część Seaward Group.

Więcej informacji znajdziesz na *www.samso.com.pl*

### <span id="page-9-0"></span>2.2 Poznaj swój UniPulse 400

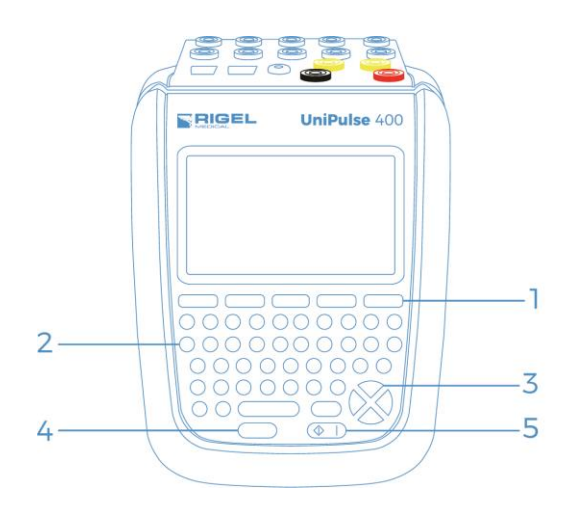

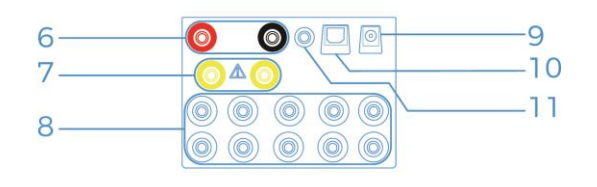

- 1- Klawisze funkcyjne F1-5
- 2- Klawiatura QWERTY
- 3- Kierunkowe klawisze nawigacji
- 4- Klawisz Stop/Koniec
- 5- Włącznik/Klawisz Start
- 6- Przyłącze defibrylatora/adaptera łyżek
- 7- Przyłącze stymulatora
- 8- Uniwersalne przyłącza EKG x10
- 9- Gniazdo zasilania
- 10- Złącze USB
- 11- Wyjście EKG Hi

### <span id="page-9-1"></span>2.3 W zestawie

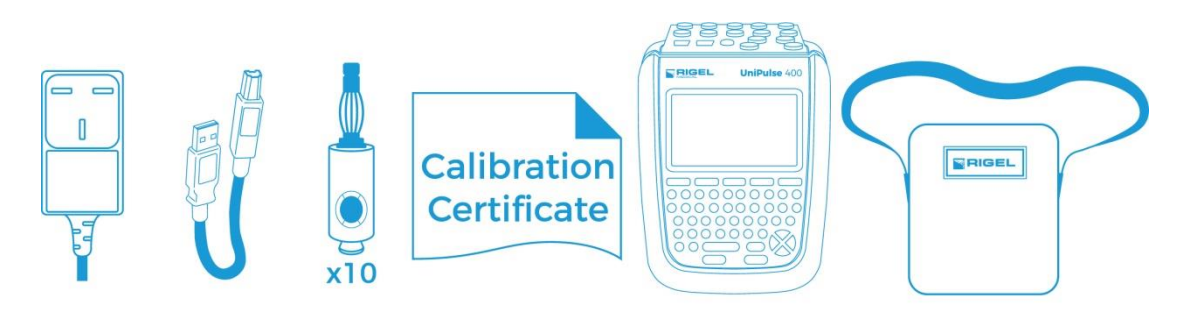

Ostrożnie wypakuj wszystkie elementy z pudełka i upewnij się, że znajdują się poniższe:

Zasilacz sieciowy Przewód USB Adapter EKG (zestaw 10 sztuk) Świadectwo wzorcowania Analizator UniPulse 400 Torba na UniPulse 400 Skrócona instrukcja obsługi UniPulse 400

### <span id="page-10-0"></span>2.4 Akcesoria dodatkowe, opcjonalne lub zamienne

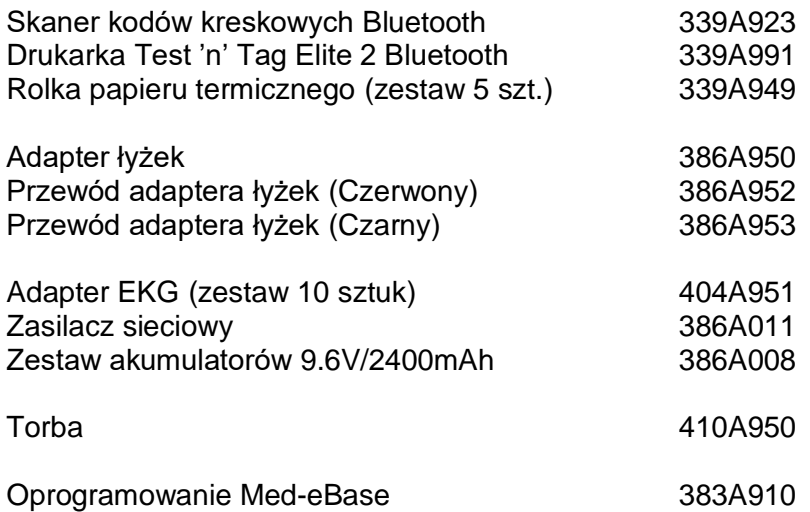

### <span id="page-10-1"></span>2.5 Ładowanie UniPulse 400

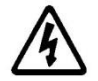

Nie używaj UniPulse 400 z podłączoną wtyczką zasilacza 18V chyba, że jest ona podłączona bezpośrednio do zasilania sieciowego.

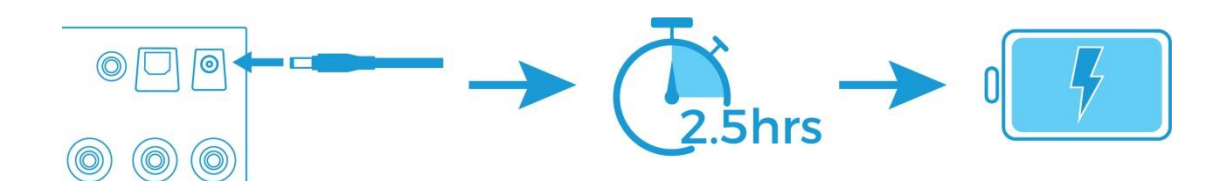

Podczas ładowania UniPulse 400 pokazywane będą poniższe symbole na wyświetlaczu.

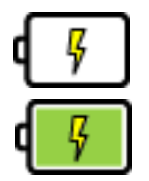

Ładowanie pełne

Ładowanie podtrzymujące

UniPulse 400 może być używany podczas ładowania ale jakość generowanego sygnału wyświetlana na niektórych monitorach może być niższa.

### <span id="page-11-0"></span>2.6 Status baterii

Podczas normalnego użytkowania, UniPulse 400 automatycznie sprawdza status baterii i wyświetla najlepiej odzwierciedlający jej stan symbol.

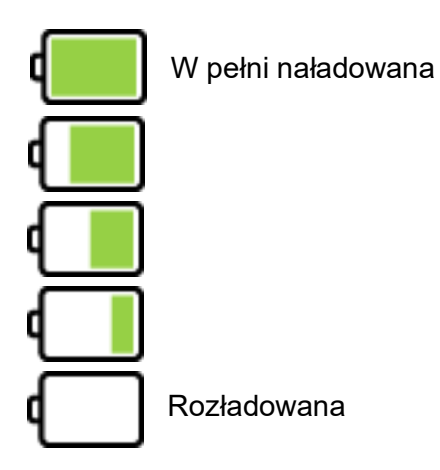

UniPulse 400 ostrzega użytkownika o niskim poziomie baterii sygnałem dźwiękowym. Jeśli to nastąpi podłącz go poprzez załączony zasilacz sieciowy 18V do sieci i pozwól mu się naładować.

### <span id="page-11-1"></span>2.7 Włączanie i wyłączanie UniPulse 400

Włącz UniPulse 400 wciskając i przytrzymując zielony przycisk ON do momentu pojawienia się ekranu powitalnego Rigel Medical.

Wyłącz UniPulse 400 wciskając i przytrzymując czerwony przycisk OFF do momentu aż ekran zgaśnie a urządzenie się wyłączy.

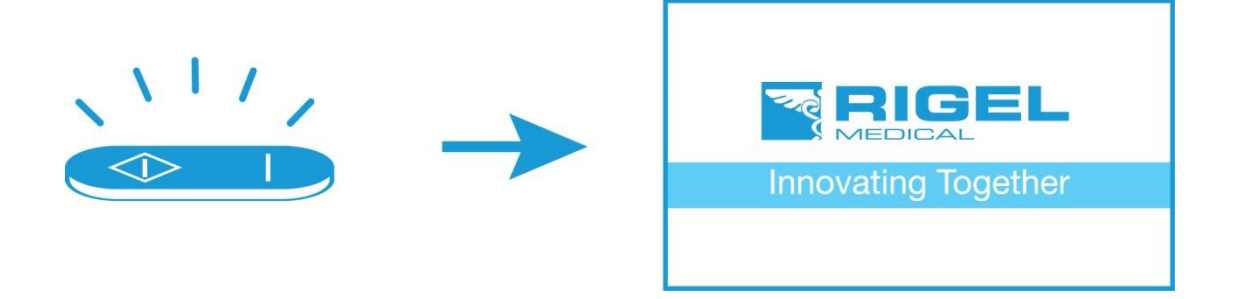

### <span id="page-11-2"></span>2.8 Ikony

Łatwą nawigację po menu opcji UniPulse 400 uzyskano dzięki zmianie tradycyjnej formy menu na unikalny zestaw, łatwo rozpoznawalnych ikon:

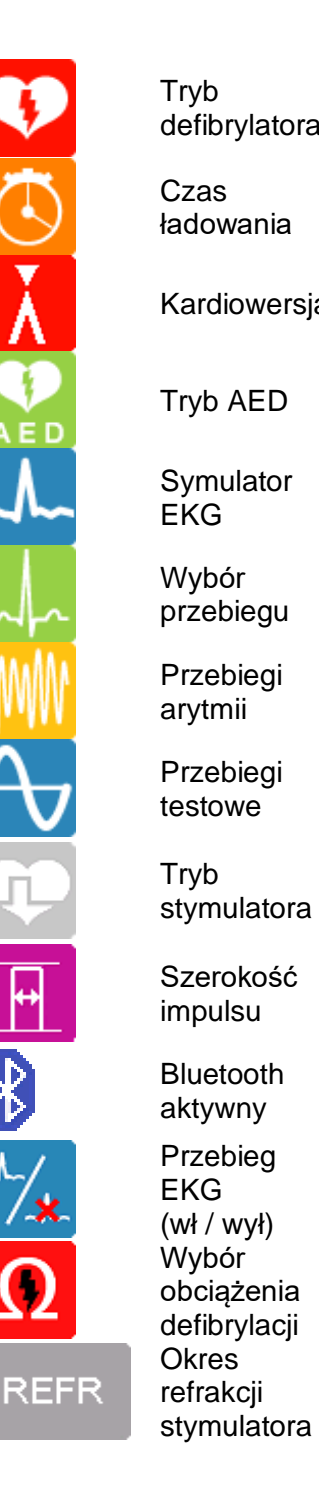

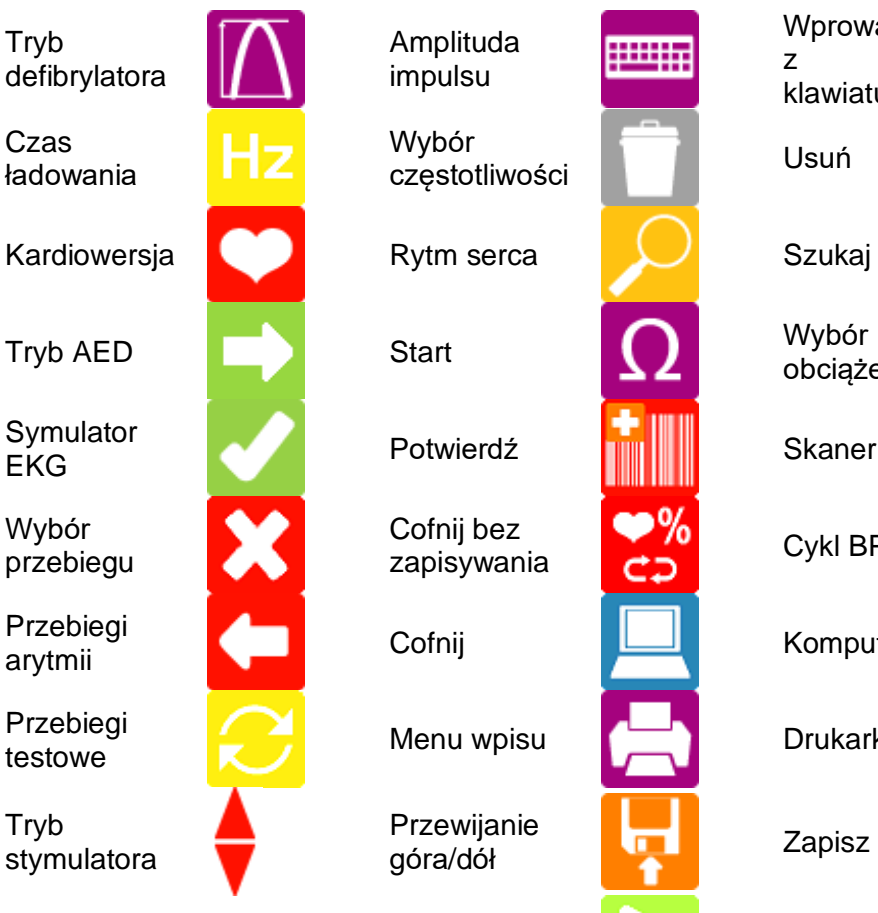

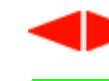

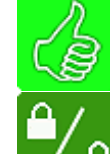

**SENS** 

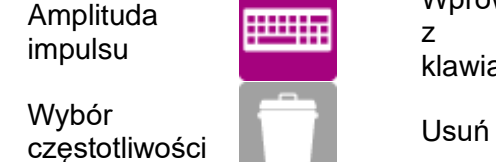

Tryb czułości stymulatora

z klawiatury obciążenia **Start** licznika

Wprowadź

wynik (zły)

zakłóceń

**Tryb** impulsu stymulator **Tryb** odporności stymulator

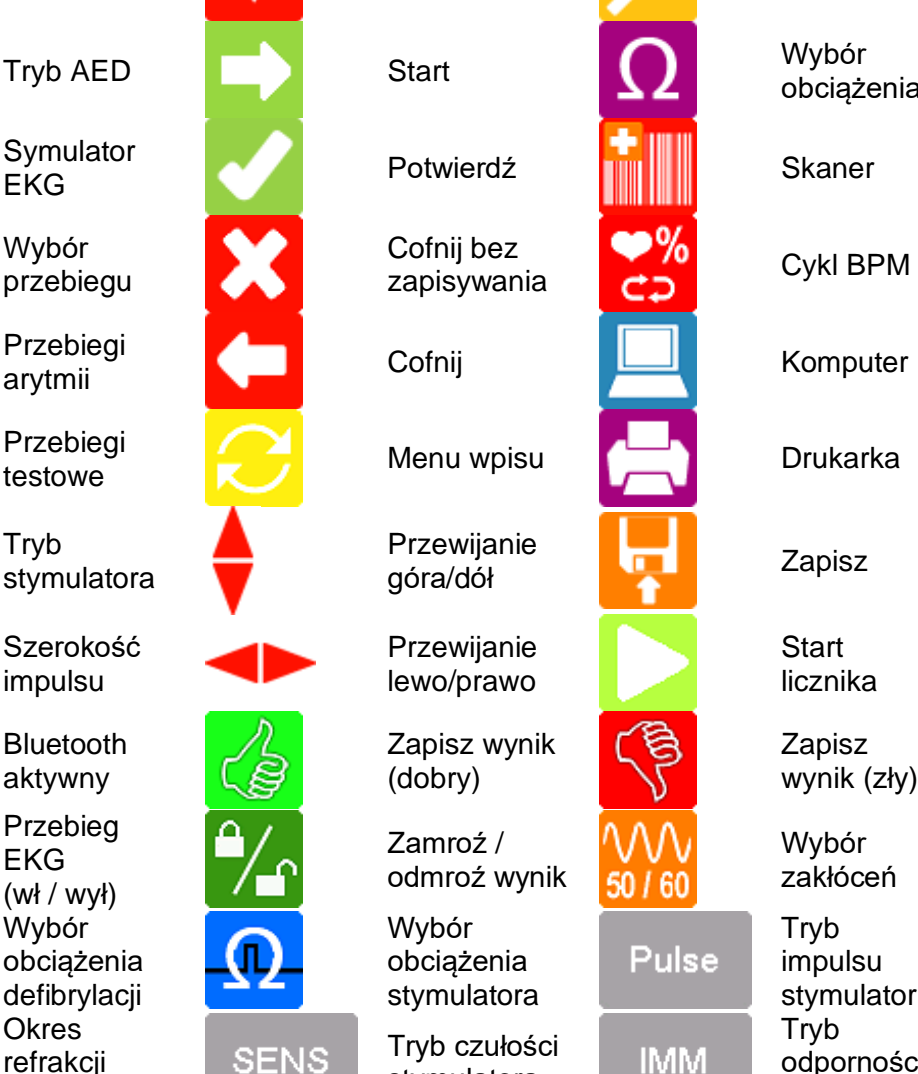

# <span id="page-13-0"></span>3. Rozpoczynamy

### <span id="page-13-1"></span>3.1 Dostęp do testów UniPulse 400

Z menu głównego, przy pomocy klawiszy funkcyjnych F1-F5 możesz wybrać następujące menu testów:

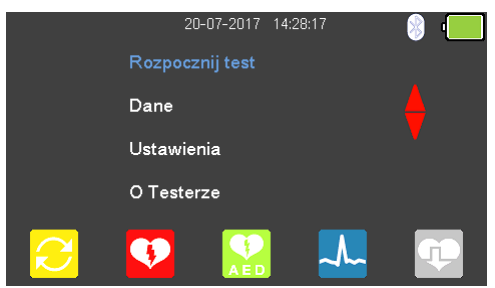

Wybierz:

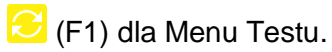

- (F2) dla Trybu Defibrylatora.
- (F3) dla Trybu Defibrylatora Automatycznego (AED).
- **A.** (F4) dla Trybu Symulacji EKG.
- (F5) dla Trybu Stymulatora.

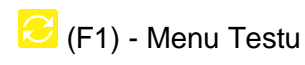

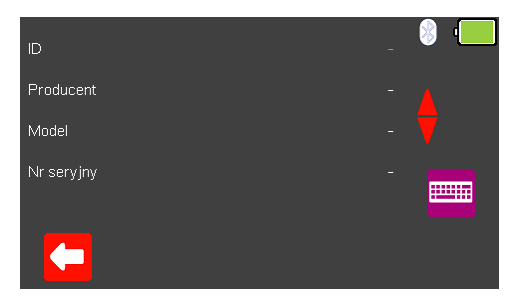

Jeśli wymagany jest zapis wyników testu ekran 'Menu wpisu' umożliwia zapis numeru ID, producenta, modelu i numeru seryjnego badanego urządzenia. Więcej szczegółów, patrz rozdział 10.1.

# (F2) - Tryb Defibrylatora.

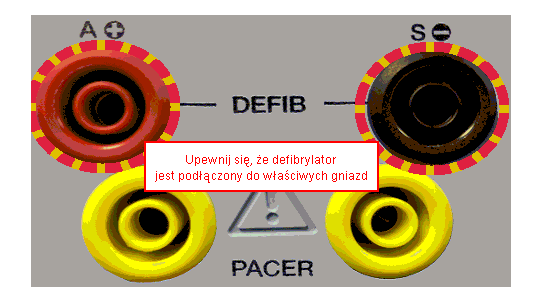

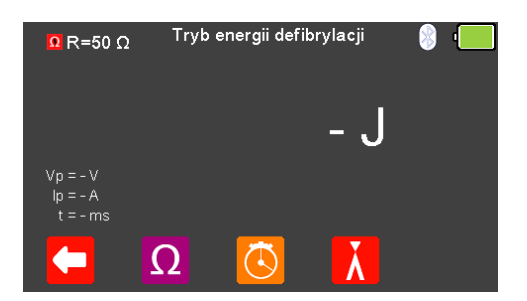

Użyj tego trybu do pomiaru energii defibrylacji, czasu ładowania, kardiowersji, szczytowego napięcia defibrylacji, szczytowego prądu defibrylacji oraz czasu trwania impulsu defibrylacji. Więcej szczegółów, patrz rozdział 5.0.

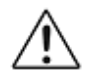

*Nie wolno rozładować defibrylatora do gniazd STYMULATORA ani EKG*

**Uwaga:** Aby wejść do trybu defibrylatora musisz zaakceptować ostrzeżenie o poprawnym połączeniu, zatwierdzając klawiszem  $\Box$  (enter). Czerwone i czarne gniazda defibrylatora 4mm są podświetlone migającym czerwono – żółtym okręgiem. (F3) - Tryb Defibrylatora Automatycznego (AED).

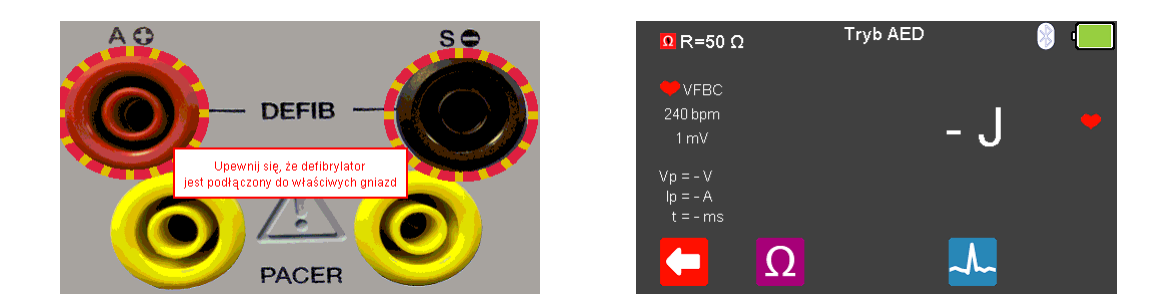

Użyj tego trybu do pomiaru energii defibrylacji, szczytowego napięcia defibrylacji, szczytowego prądu defibrylacji oraz czasu trwania impulsu defibrylacji. Więcej szczegółów, patrz rozdział 6.0.

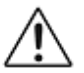

*Nie wolno rozładować defibrylatora do gniazd STYMULATORA ani EKG*

**Uwaga:** Aby wejść do trybu defibrylatora AED musisz zaakceptować ostrzeżenie o poprawnym połączeniu, zatwierdzając klawiszem  $\Box$  (enter). Czerwone i czarne gniazda defibrylatora 4mm są podświetlone migającym czerwono – żółtym okręgiem.

# $\mathcal{A}_{\mathcal{B}}$  (F4) - Tryb Symulacji EKG.

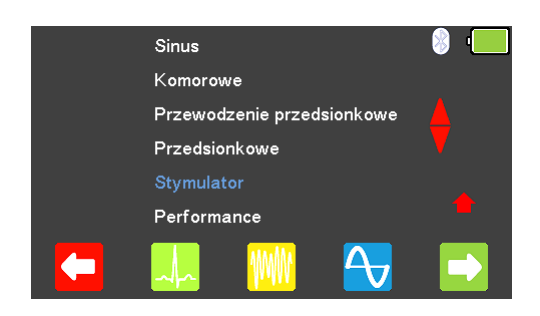

Użyj tego trybu do symulacji przebiegów sinus EKG, arytmii komorowych, przewodzenia, przedsionkowych, przebiegów stymulatora oraz przebiegów testowych. Więcej szczegółów, patrz rozdział 7.0.

### (F5) - Tryb Stymulatora.

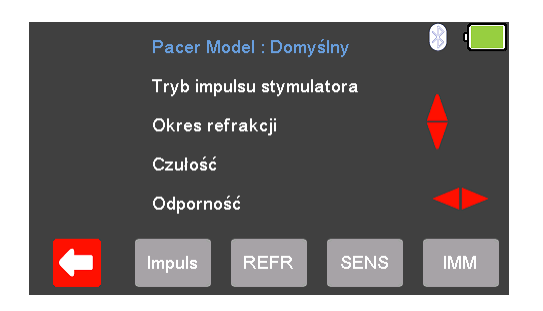

Użyj tego trybu do analizy funkcji stymulatorów, trybu impulsu, okresu refrakcji, czułości oraz odporności dla dwóch ustawień inwazyjnego (niska energia) i nieinwazyjnego (wysoka energia). Więcej szczegółów, patrz odpowiednio rozdziały 8.0 i 9.0.

# <span id="page-16-0"></span>4. Ustawienia UniPulse 400

### <span id="page-16-1"></span>4.1 Ustawienia czasu i daty

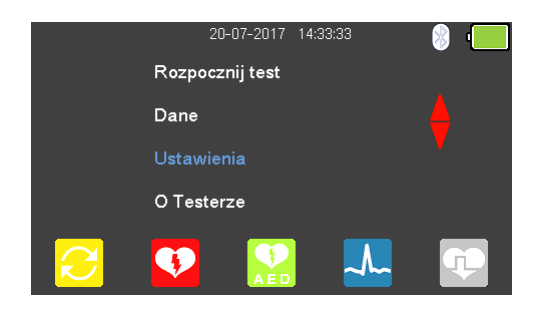

 $\overline{\bullet}$ 

Z menu głównego, przy pomocy klawiszy strzałek **zaznacz** 'Ustawienia' i wybierz wciskając klawisz  $\cup$  (enter).

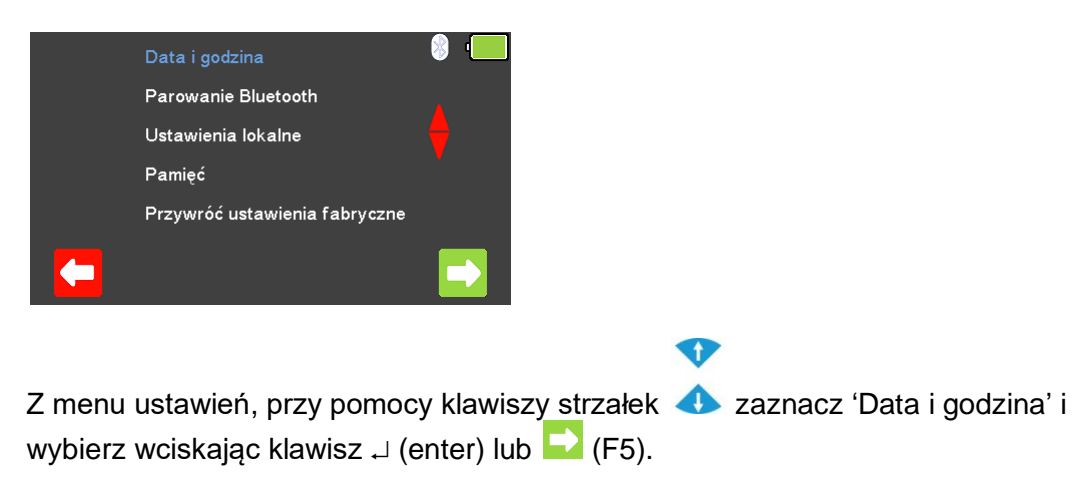

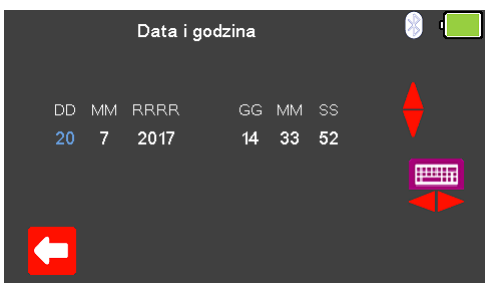

Użyj klawisza (F1) aby wyjść z ekranu ustawień daty i godziny bez zapisywania zmian.

Klawiszami strzałek zaznacz wybrany element daty lub czasu do zmiany.

Klawiszami **od można teraz zmienić wartość lub wpisać ją za pomocą klawiatury** .

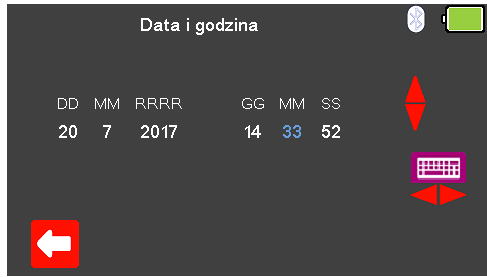

Wybierz (F5) by zatwierdzić i zapisać zmiany lub  $\mathbf{X}$  (F1) by wyjść bez zapisywania zmian.

### <span id="page-18-0"></span>4.2 Połączenie z urządzeniami Bluetooth

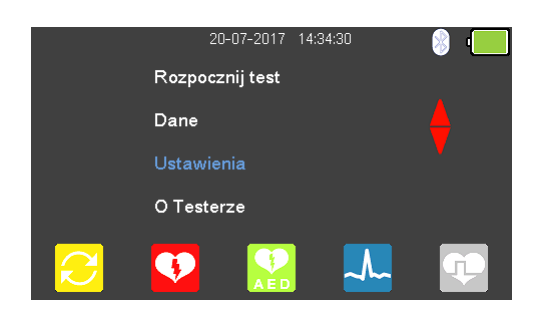

### $\bullet$

❤

Z menu głównego, przy pomocy klawiszy strzałek **zaznacz** 'Ustawienia' i wybierz wciskając klawisz  $\cup$  (enter).

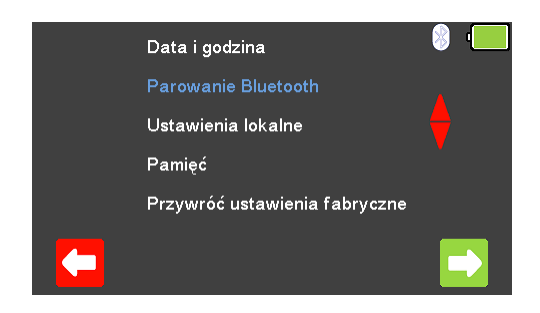

Z menu ustawień, przy pomocy klawiszy strzałek **zaznacz 'Parowanie Bluetooth'** i wybierz wciskając klawisz ↓ (enter) lub (F5). Upewnij się, że drukarka Test 'n' Tag Elite 2 lub skaner Bluetooth są włączone.

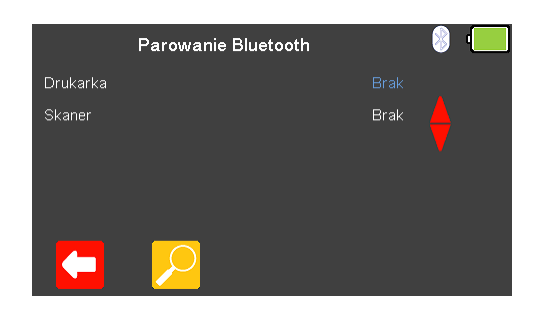

Użyj klawisza (F1) aby wyjść z ekranu parowania Bluetooth bez zapisywania zmian. Funkcja szukania (F2) może być użyta do odnalezienia urządzeń Bluetooth.

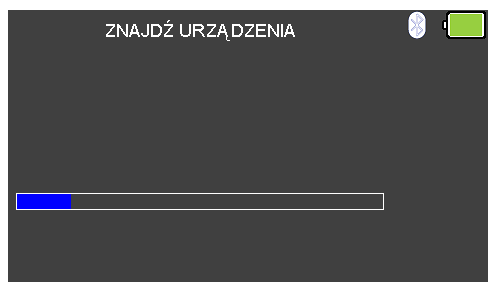

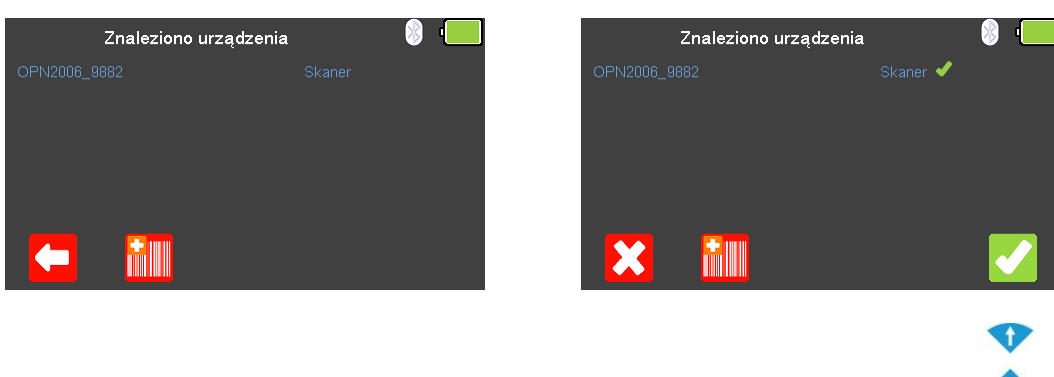

Jeśli znalezione zostały jakieś urządzenia zaznaczaj je klawiszami strzałek **by** by wybrać odpowiednio drukarkę  $\ddot{=}$  (F3) lub skaner  $\ddot{=}$  (F2).

### <span id="page-19-0"></span>4.3 Łączenie z drukarką Test n Tag Elite 2

Lista dostępnych urządzeń Bluetooth zostanie wyświetlona po zakończeniu wyszukiwania (patrz rozdział 'Połączenie z urządzeniami Bluetooth').

Przewijaj klawiszami strzałek **do**listę odnalezionych urządzeń, drukarki zostaną oznaczone pojawieniem się ikony  $\Box$ .

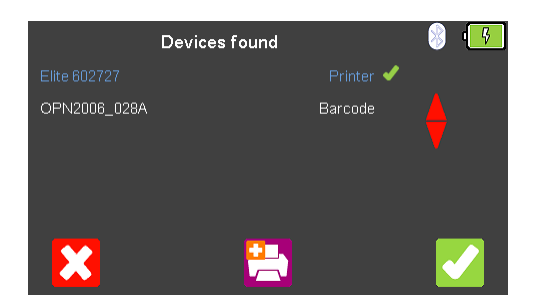

Wciśnij klawisz (F3) aby wybrać drukarkę do sparowania i zatwierdź wybór wciskając klawisz (F5).

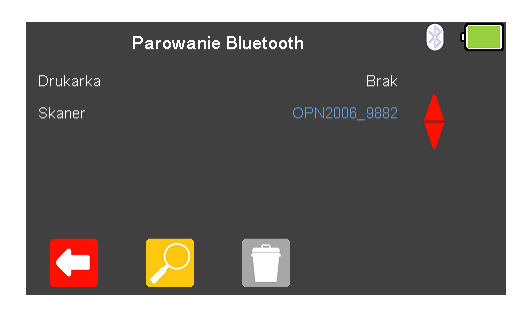

Na koniec wciśnij klawisz (F5) ponownie by zakończyć proces łączenia.

### <span id="page-20-0"></span>4.4 Łączenie ze skanerem kodów kreskowych Bluetooth

Lista dostępnych urządzeń Bluetooth zostanie wyświetlona po zakończeniu wyszukiwania (patrz rozdział 'Połączenie z urządzeniami Bluetooth'). O

Przewijaj klawiszami strzałek **lich listę odnalezionych, skanery zostaną oznaczone** pojawieniem się ikony **ili prze** 

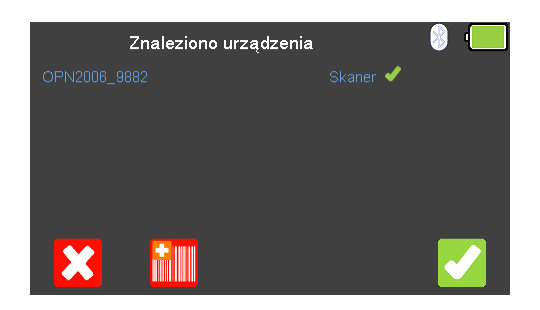

Wciśnij klawisz **(F2)** aby wybrać skaner do sparowania i zatwierdź wybór wciskając klawisz  $\blacksquare$  (F5).

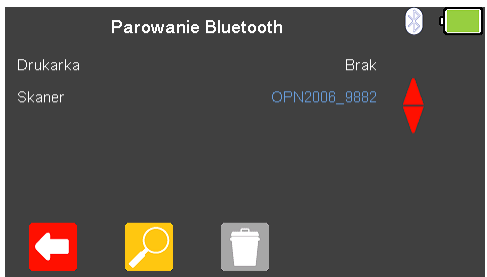

Na koniec wciśnij klawisz (F5) ponownie by zakończyć proces łączenia.

### <span id="page-21-0"></span>4.5 Usuwanie urządzeń Bluetooth

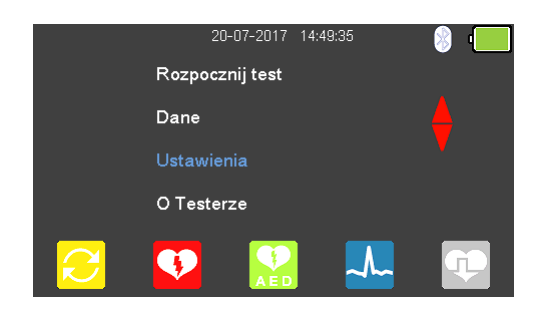

Z menu głównego, przy pomocy klawiszy strzałek **zaznacz 'Ustawienia' i** wybierz wciskając klawisz  $\downarrow$  (enter).

 $\bullet$ 

 $\triangle$ 

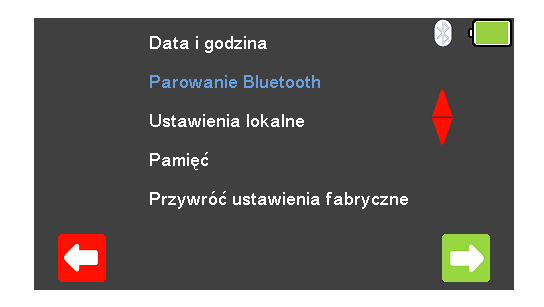

Z menu ustawień, przy pomocy klawiszy strzałek **zaznacz 'Parowanie Bluetooth'** i wybierz wciskając klawisz  $\downarrow$  (enter) lub (F5).

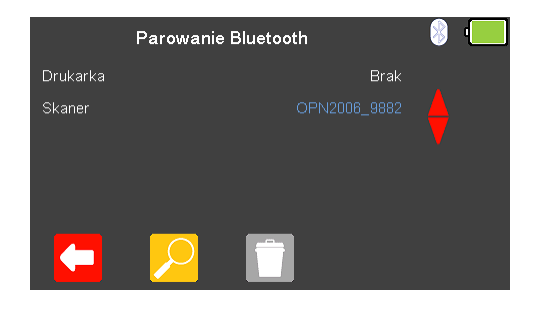

♦

Klawiszami strzałek **zaznacz drukarkę lub skaner Bluetooth do usunięcia**. Usuń wciskając **(F3)** i potwierdź usunięcie klawiszem (F5).

### <span id="page-22-0"></span>4.6 Ustawienia lokalne

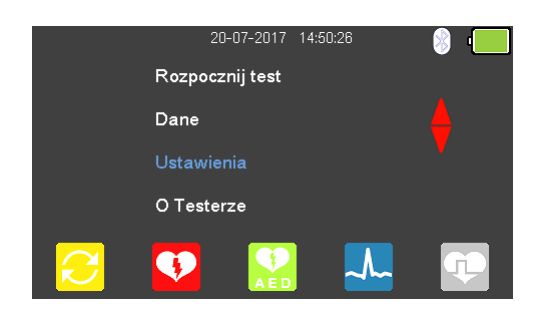

Z menu głównego, przy pomocy klawiszy strzałek **zaznacz** 'Ustawienia' i wybierz wciskając klawisz  $\cup$  (enter).

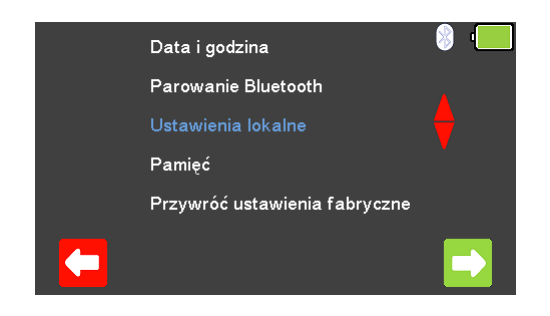

Z menu ustawień, przy pomocy klawiszy strzałek **zaznacz 'Ustawienia lokalne' i** wybierz wciskając klawisz  $\Box$  (enter) lub (F5).

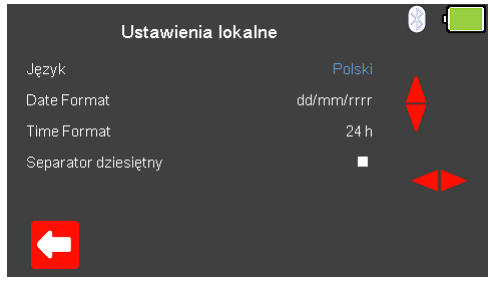

Użyj klawisza (F1) aby wyjść z ekranu ustawień lokalnych bez zapisywania zmian.

Klawiszami strzałek **i zaznaczaj pozycję i zmieniaj ustawienia języka**, formatu daty i czasu oraz formy separatora dziesiętnego.

Wciśnij (F5) by zatwierdzić zmiany lub **X** (F1) by wyjść bez ich zapisywania.

# <span id="page-23-0"></span>4.7 Pamięć wyników

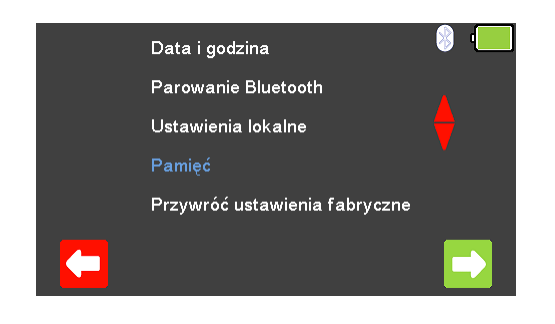

Z menu ustawień, przy pomocy klawiszy strzałek **zaznacz 'Pamięć' i wybierz** wciskając klawisz  $\Box$  (enter) lub (F5).

 $\bullet$ 

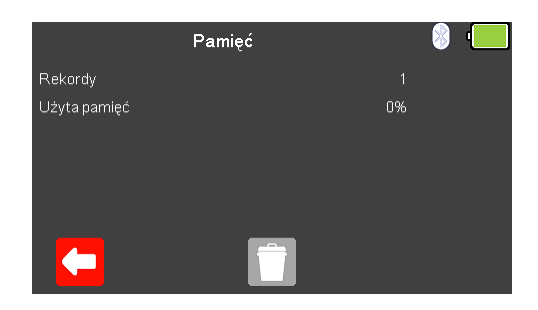

Ekran pamięci wyświetla liczbę aktualnie zapisanych wyników oraz procentowe użycie pamięci.

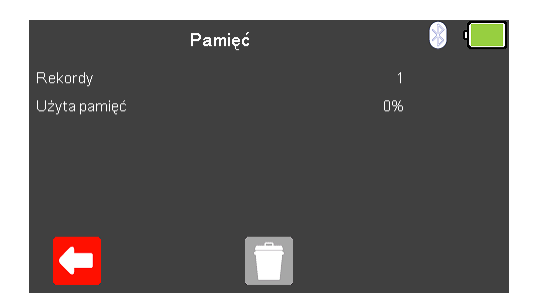

Wyjdź bez zachowania zmian wciskając klawisz  $\left( \blacksquare \right)$  (F1).

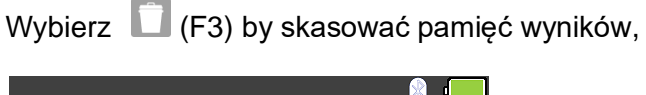

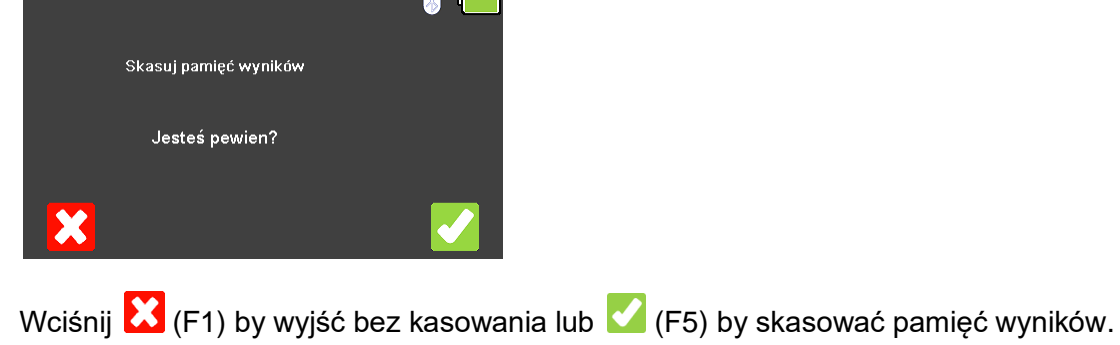

<span id="page-24-0"></span>4.8 Przywracanie ustawień fabrycznych

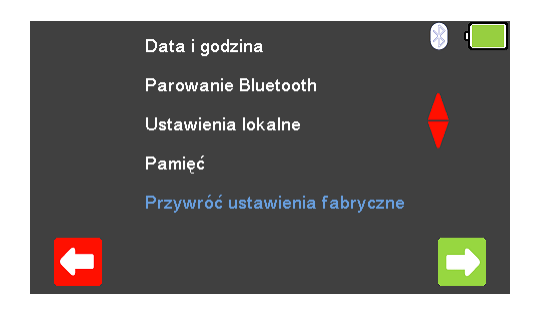

Z menu ustawień, przy pomocy klawiszy strzałek **zaznacz** 'Przywróć ustawienia fabryczne' i wybierz wciskając klawisz  $\Box$  (enter) lub (F5).

 $\bullet$ 

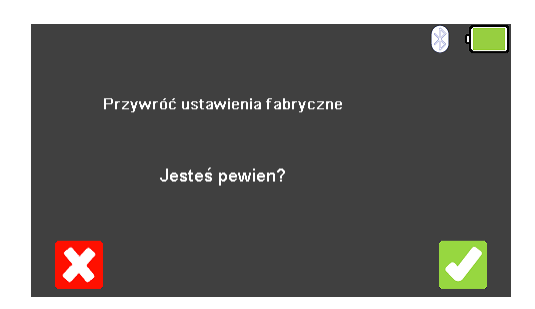

Wciśnij  $\mathbf{X}$  (F1) by wyjść bez dokonywania zmian lub (F5) by przywrócić ustawienia fabryczne analizatora.

**Uwaga:** przywrócenie ustawień fabrycznych UniPulse 400 zmienia:

Język = Angielski Format daty = dd/mm/yyyy Format czasu =  $24hr$ Separator dziesiętny = .

Usuwane są również wszystkie ustawienia Bluetooth.

### <span id="page-25-0"></span>4.9 Wyświetlanie informacji o UniPulse 400

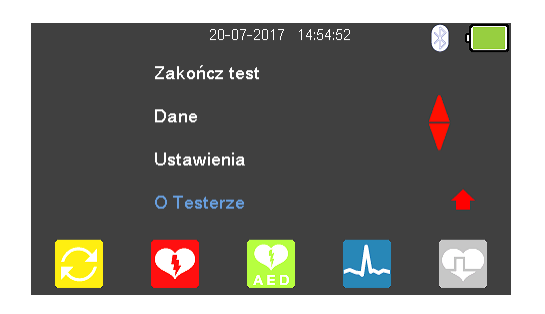

Z menu głównego, przy pomocy klawiszy strzałek <>>
zaznacz 'O Testerze' i wybierz wciskając klawisz  $\perp$  (enter).

Klawiszami strzałek **przełączaj się kolejno pomiędzy ekranami zawierającymi** informacie:

 $\bullet$ 

Numer telefonu, adres email i strony www producenta Numer seryjny, wersja firmware oraz Bluetooth ID Status wzorcowania Informacje o serwisie

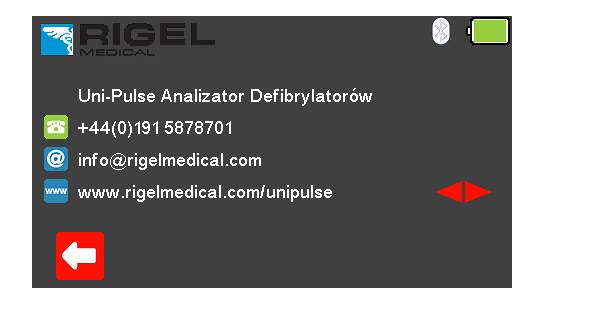

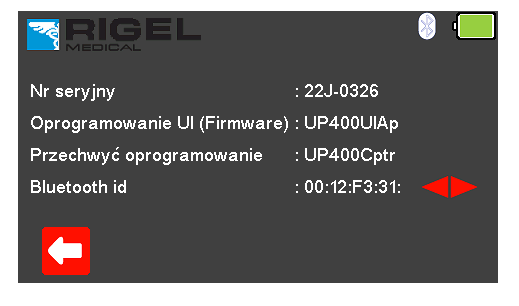

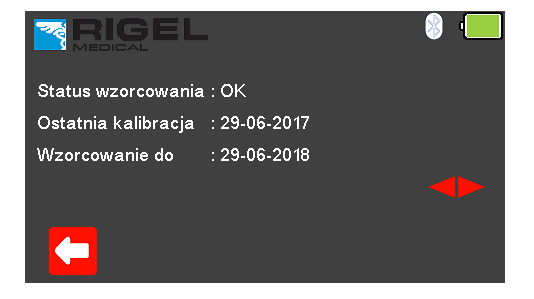

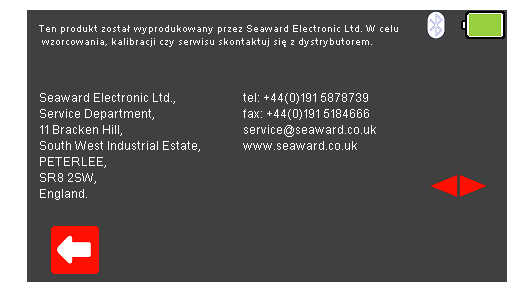

W dowolnym momencie wciśnij (F1) by powrócić do menu głównego.

# <span id="page-26-0"></span>5. Analiza defibrylatora

### <span id="page-26-1"></span>5.1 Podłączanie defibrylatora do UniPulse 400

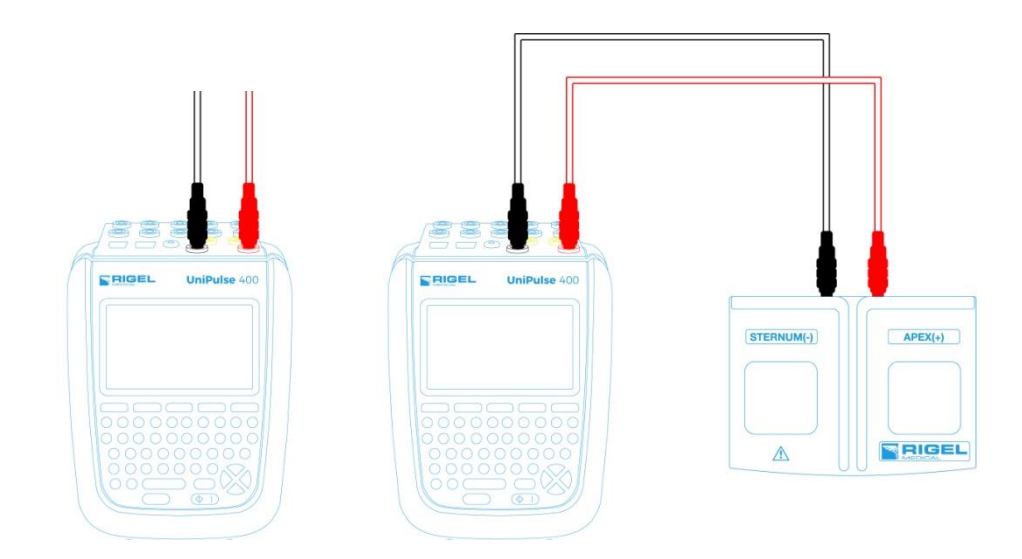

Badany defibrylator lub defibrylator AED może być bezpośrednio podłączony do UniPulse 400 poprzez bananowe gniazda 4mm lub poprzez adapter łyżek co pokazano powyżej.

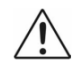

Nie wolno rozładować defibrylatora do gniazd STYMULATORA ani EKG

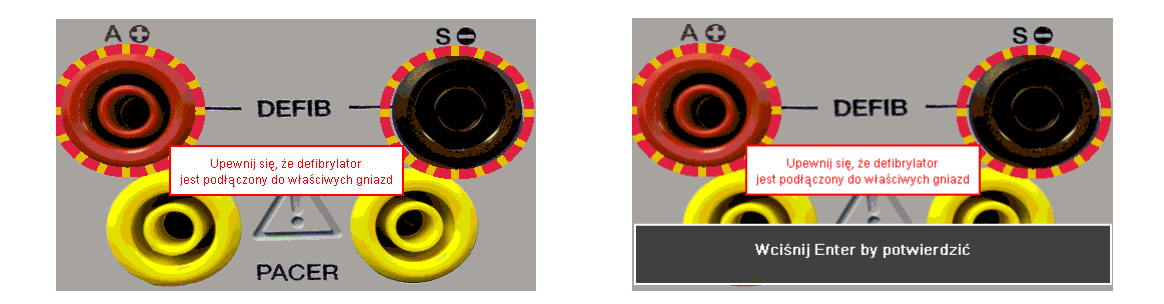

**Uwaga:** Aby wejść do trybu defibrylatora musisz zaakceptować ostrzeżenie o poprawnym połączeniu, zatwierdzając klawiszem (enter). Czerwone i czarne gniazda defibrylatora 4mm są podświetlone migającym czerwono – żółtym okręgiem.

### <span id="page-27-0"></span>5.2 Rozpocznij test – Zapis uzyskanych wyników

Jeśli dla testu, który zamierzasz wykonać chcesz zapisać uzyskany wynik należy wybrać opcję 'Rozpocznij test' z menu głównego, wciskając klawisz (F1). Wyświetlone zostanie okno opcji testu.

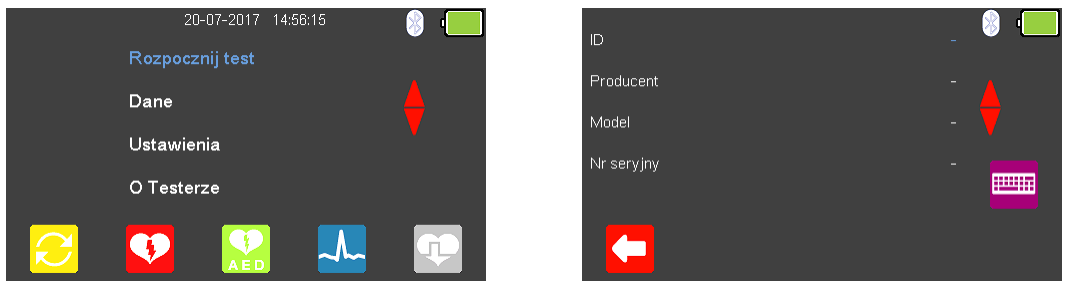

Możesz teraz dodać informacje o badanym urządzeniu takie jak numer ID, producent, model czy numer seryjny, aby wyjść bez zapisywania danych wybierz (F1).

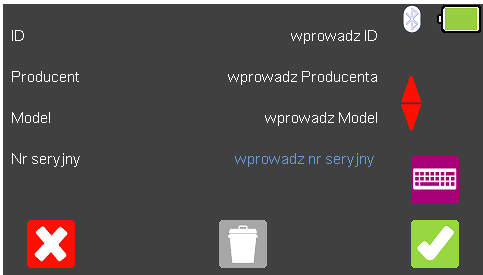

Zatwierdź wprowadzone dane klawiszem (F5). Kiedy informacie są już wprowadzone możesz je usunąć w każdej z linii wciskając klawisz (F3) lub wyjść z opcji tworzenia rekordu wybierając **(K2** (F1).

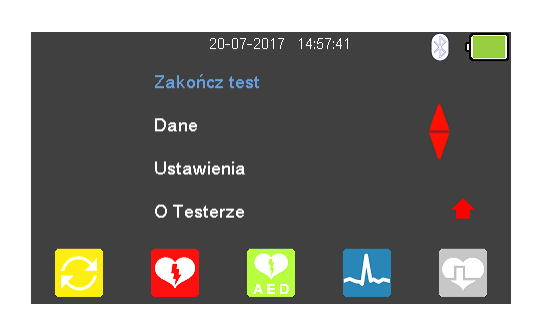

Zatwierdzenie klawiszem (F5) powraca do menu głównego z tą różnicą, że pozycja 'Rozpocznij test' zmieniła się teraz na 'Zakończ test'.

**Uwaga:** Jeśli wybierzesz 'Zakończ test' wyświetlona zostanie ponownie opcja 'Rozpocznij test' a wprowadzone dane nie zostaną juz użyte.

### <span id="page-28-0"></span>5.3 Test energii rozładowania defibrylatora

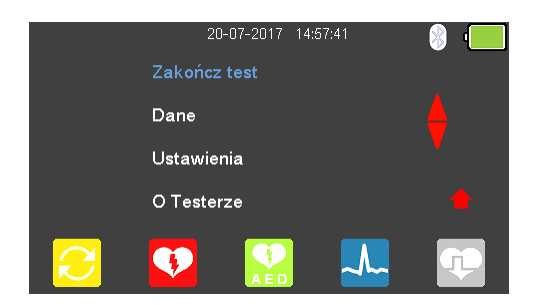

Z menu głównego wybierz opcję (F2) dla trybu defibrylatora.

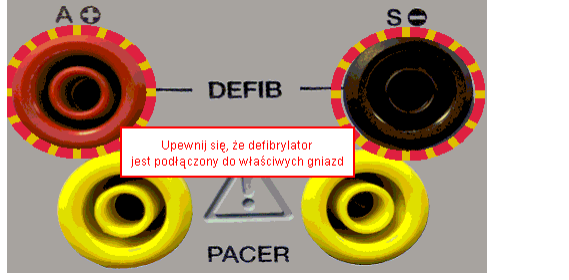

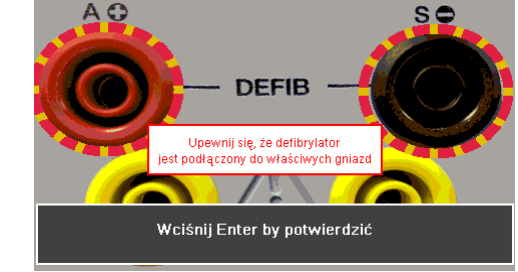

Aby wejść do trybu defibrylatora musisz zaakceptować ostrzeżenie o poprawnym połaczeniu, zatwierdzając klawiszem  $\Box$  (enter). Czerwone i czarne gniazda defibrylatora 4mm są podświetlone migającym czerwono – żółtym okręgiem.

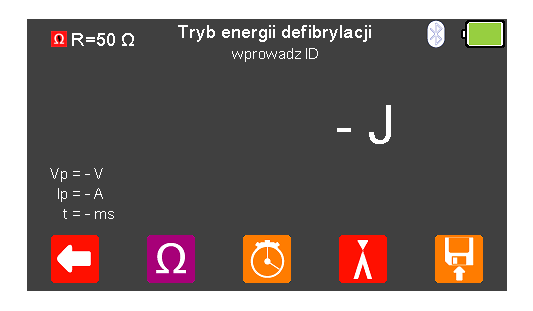

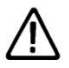

Nie wolno rozładować defibrylatora do gniazd STYMULATORA ani EKG

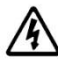

Naładuj defibrylator. Kiedy jest on już naładowany, użyj klawisza 'shock' by bezpiecznie dostarczyć energię do UniPulse 400.

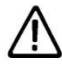

Upewnij się, że przestrzegasz wszystkich środków ostrożności i wytycznych bezpieczeństwa zawartych w instrukcji obsługi badanego urządzenia.

Z menu pomiaru energii wybierz  $\Omega$  (F2) jeśli chcesz zmienić wybór obciążenia.

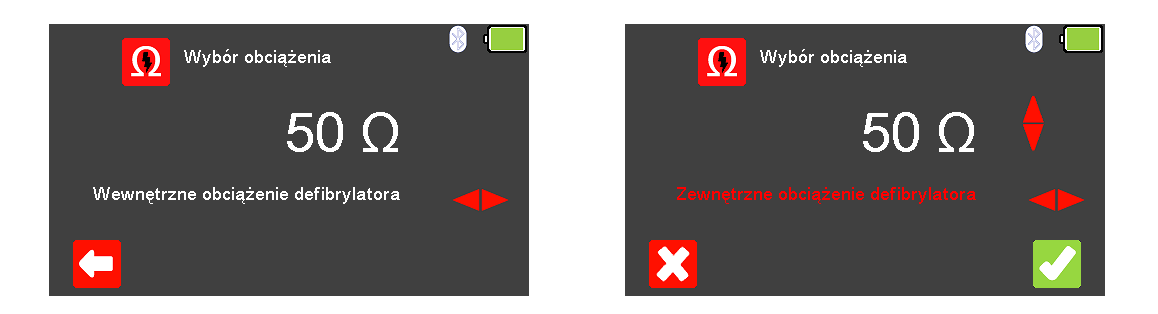

Wyjdź bez wprowadzania zmian wciskając klawisz  $\Box$  (F1). Użyj klawiszy  $\triangleright$  by zmienić tryb obciążenia: wewnętrzne (stałe 50Ω) lub zewnętrzne (zmienne pomiędzy

25 a 200Ω) i dalej klawiszami by zmienić wartość zewnętrznego obciążenia. Zatwierdź wybór obciążenia klawiszem (F5) lub wyjdź bez dokonywania zmian wciskając  $\mathbf{X}$  (F1).

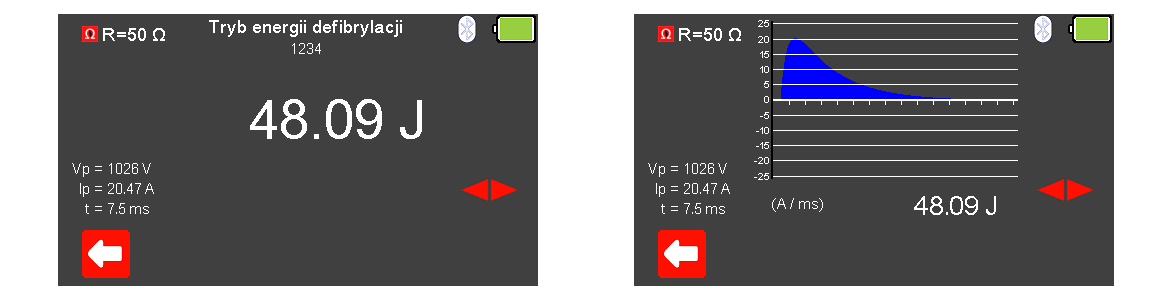

Zmierzona energia zostanie wyświetlona na ekranie UniPulse 400 wraz z wartościami napięcia szczytowego, prądu szczytowego oraz czasu trwania impulsu.

Przełączaj się klawiszami strzałek by zobaczyć wykres rozładowania oraz podsumowanie zmierzonych wartości.

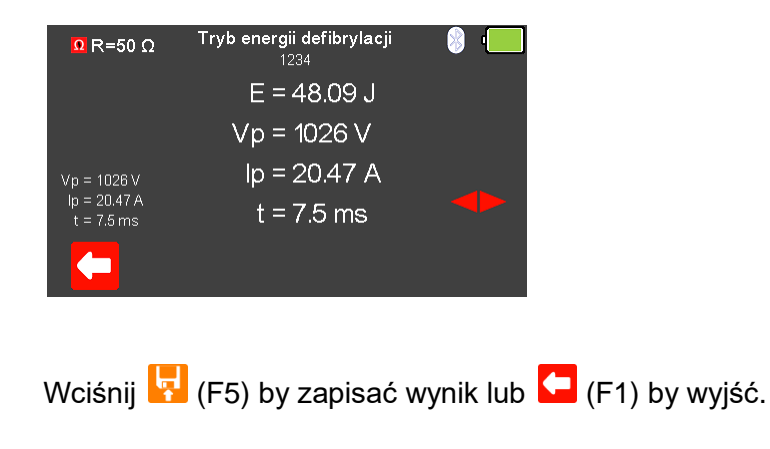

### <span id="page-30-0"></span>5.4 Test czasu ładowania

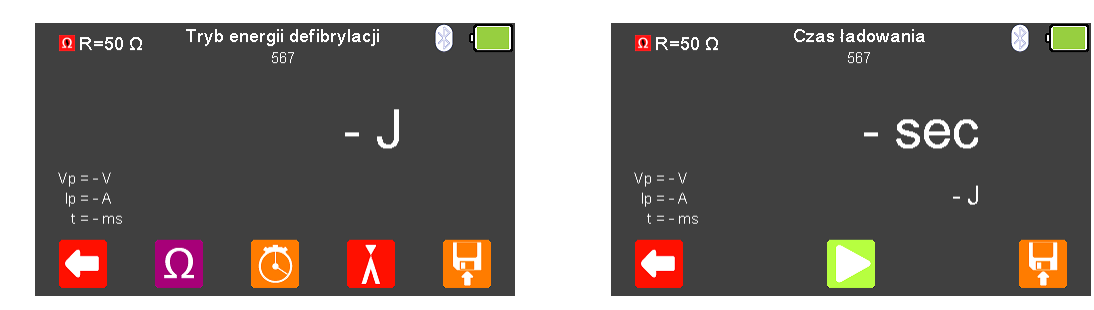

Z menu trybu defibrylatora wybierz  $\overline{\mathbb{G}}$  (F3) by rozpocząć test czasu ładowania.

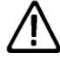

Nie wolno rozładować defibrylatora do gniazd STYMULATORA ani EKG

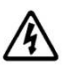

Naładuj defibrylator. Kiedy jest on już naładowany, użyj klawisza 'shock' by bezpiecznie dostarczyć energię do UniPulse 400.

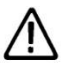

Upewnij się, że przestrzegasz wszystkich środków ostrożności i wytycznych bezpieczeństwa zawartych w instrukcji obsługi badanego urządzenia.

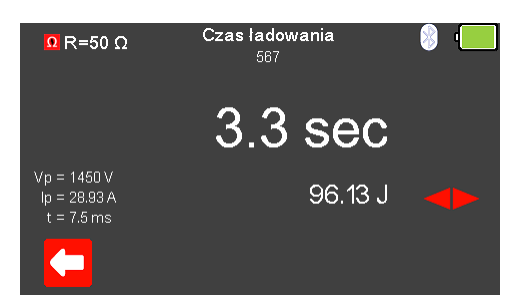

Dokładny pomiar czasu ładowania uzyskuje się wciskając jednocześnie klawisz ładowania defibrylatora oraz klawisz (F3) analizatora. Rozpoczęty zostanie wtedy pomiar czasu.

Dostarczenie energii rozładowania defibrylatora do UniPulse 400 zatrzymuje pomiar czasu.

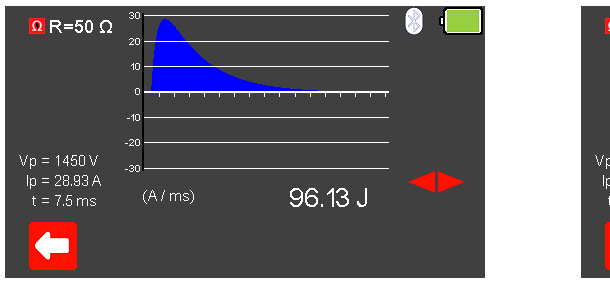

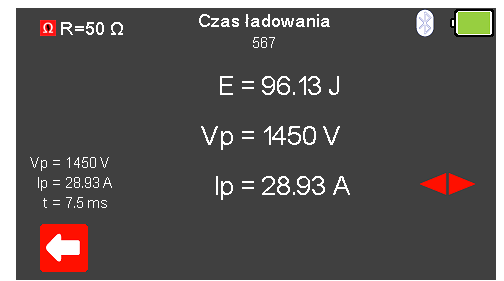

Zmierzony czas ładowania i energia zostanie wyświetlona na ekranie UniPulse 400 wraz z wartościami napięcia szczytowego, prądu szczytowego oraz czasu trwania impulsu.

Przełączaj się klawiszami strzałek **by zobaczyć wykres rozładowania oraz** podsumowanie zmierzonych wartości. Wciśnij **k.** (F5) by zapisać wynik lub **(F1)** (F1) by wyjść.

### <span id="page-31-0"></span>5.5 Kardiowersja

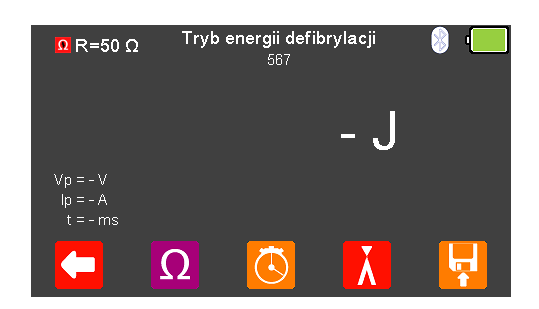

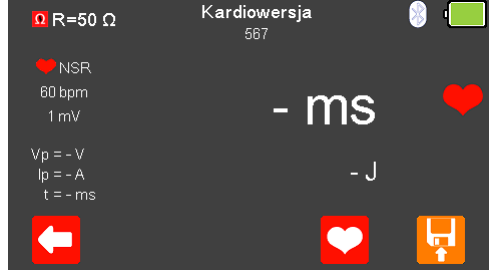

Z menu trybu defibrylatora wybierz  $\mathbf{M}$  (F4) dla pomiaru kardiowersji. UniPulse 400 jest teraz gotowy do pomiaru czasu synchronizacji.

Klawiszem (F4) możesz zmieniać wartość rytmu serca w granicach pomiędzy 20 a 115 BPM.

Uwaga: wartość można wprowadzić przy użyciu klawiatury **inklawiatury** i zapisać wciskając  $\blacktriangleright$  (F5) lub  $\blacktriangleright$  (F1) by wyjść bez zapisania zmian. Wyjść bez zapisu ustawień można również wciskając klawisz (F1).

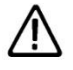

Nie wolno rozładować defibrylatora do gniazd STYMULATORA ani EKG

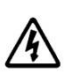

Naładuj defibrylator. Kiedy jest on już naładowany, użyj klawisza 'shock' by bezpiecznie dostarczyć energię do UniPulse 400.

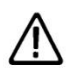

Upewnij się, że przestrzegasz wszystkich środków ostrożności i wytycznych bezpieczeństwa zawartych w instrukcji obsługi badanego urządzenia.

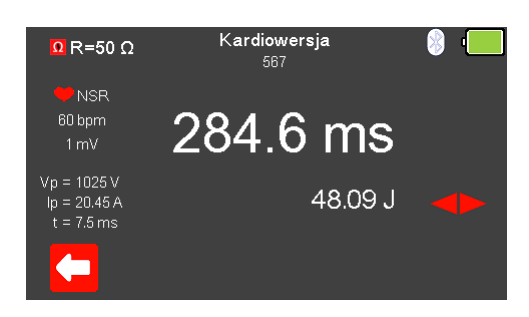

Czas synchronizacji zostanie wyświetlony na ekranie UniPulse 400 wraz ze zmierzoną energią, napięciem szczytowym, pradem szczytowym oraz czasem trwania impulsu.

Przełączaj klawiszami **w w** pomiędzy ekranem wykresu oraz wartościami liczbowymi pomiaru.

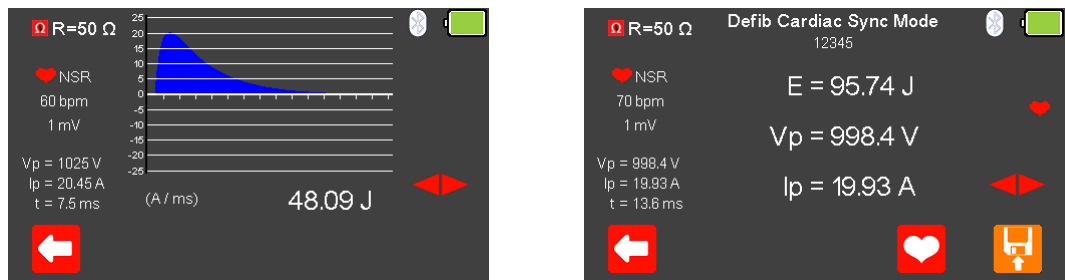

Wciśnij **(F<sub>1</sub>)** (F5) by zapisać wyniki testu lub (F1) by wyjść.

# <span id="page-33-0"></span>6. Analiza defibrylatora automatycznego (AED)

### <span id="page-33-1"></span>6.1 Podłączanie defibrylatora do UniPulse 400

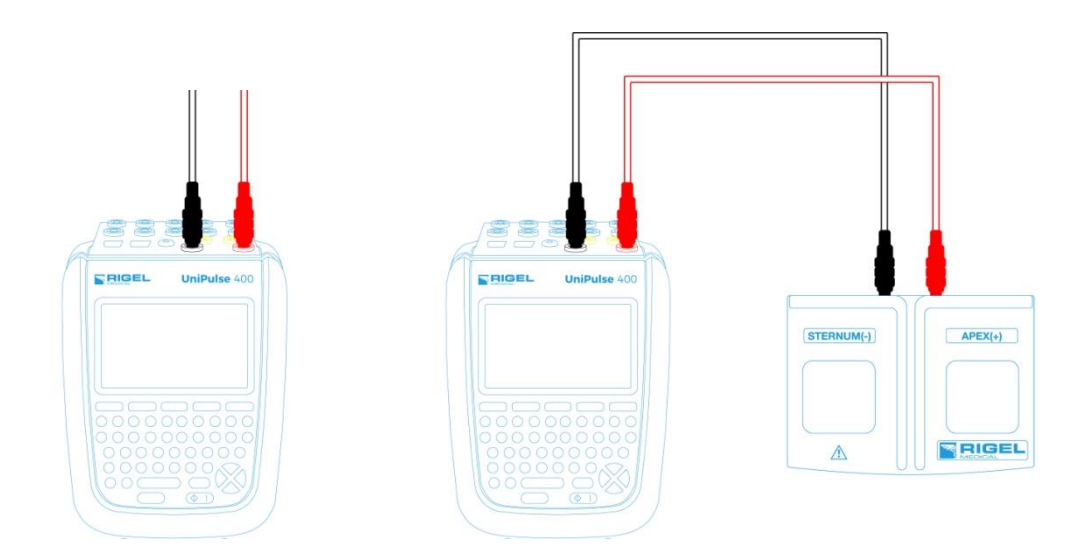

Badany defibrylator lub defibrylator AED może być bezpośrednio podłączony do UniPulse 400 poprzez bananowe gniazda 4mm lub poprzez adapter łyżek co pokazano powyżej.

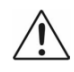

Nie wolno rozładować defibrylatora do gniazd STYMULATORA ani EKG

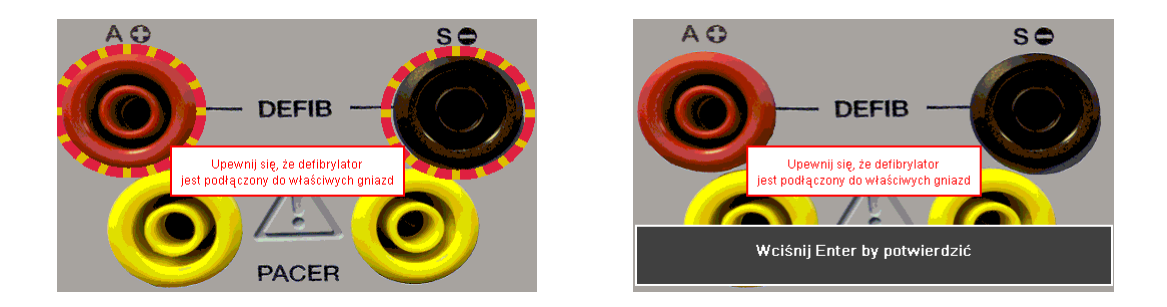

**Uwaga:** Aby wejść do trybu defibrylatora lub trybu AED musisz zaakceptować ostrzeżenie o poprawnym połączeniu, zatwierdzając klawiszem (enter). Czerwone i czarne gniazda defibrylatora 4mm są podświetlone migającym czerwono – żółtym okręgiem.

### <span id="page-34-0"></span>6.2 Rozpocznij test – Zapis uzyskanych wyników

Jeśli dla testu, który zamierzasz wykonać chcesz zapisać uzyskany wynik należy wybrać opcję 'Rozpocznij test' z menu głównego, wciskając klawisz (F1). Wyświetlone zostanie okno opcji testu.

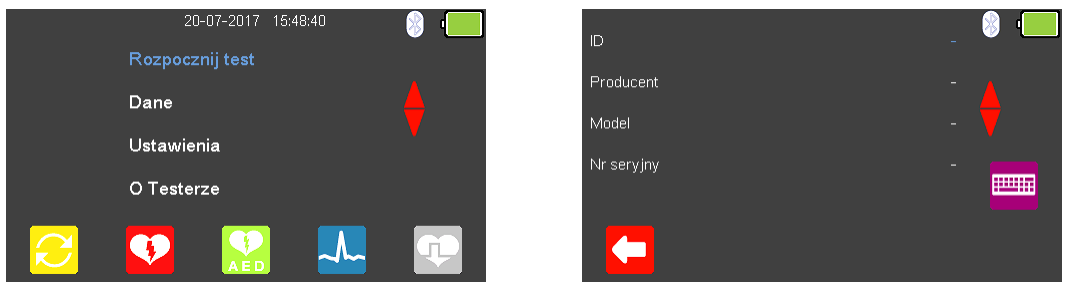

Możesz teraz dodać informacje o badanym urządzeniu takie jak numer ID, producent, model czy numer seryjny, aby wyjść bez zapisywania danych wybierz (F1).

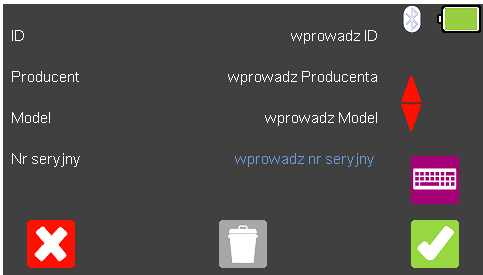

Zatwierdź wprowadzone dane klawiszem (F5). Kiedy informacie są już wprowadzone możesz je usunąć w każdej z linii wciskając klawisz (F3) lub wyjść z opcji tworzenia rekordu wybierając **(K2** (F1).

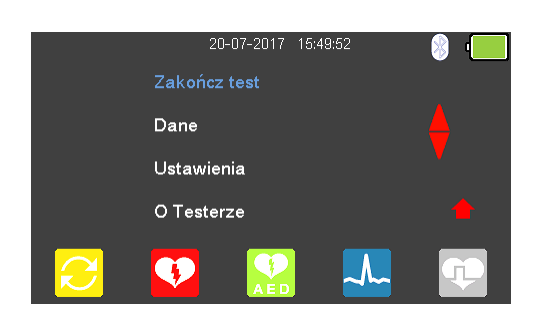

Zatwierdzenie klawiszem (F5) powraca do menu głównego z tą różnicą, że pozycja 'Rozpocznij test' zmieniła się teraz na 'Zakończ test'.

**Uwaga:** Jeśli wybierzesz 'Zakończ test' wyświetlona zostanie ponownie opcja 'Rozpocznij test' a wprowadzone dane nie zostaną juz użyte.

### <span id="page-35-0"></span>6.3 Test energii defibrylatora AED

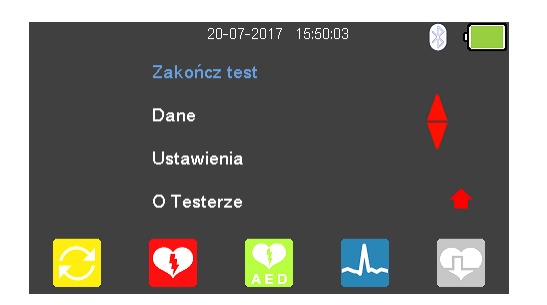

# Z menu głównego wybierz (F3) dla trybu AED.

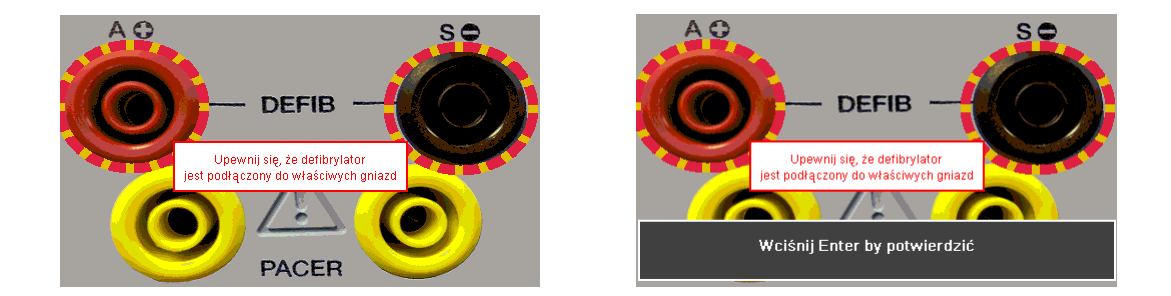

Aby wejść do trybu AED musisz zaakceptować ostrzeżenie o poprawnym połączeniu, zatwierdzając klawiszem (enter). Czerwone i czarne gniazda defibrylatora 4mm są podświetlone migającym czerwono – żółtym okręgiem.

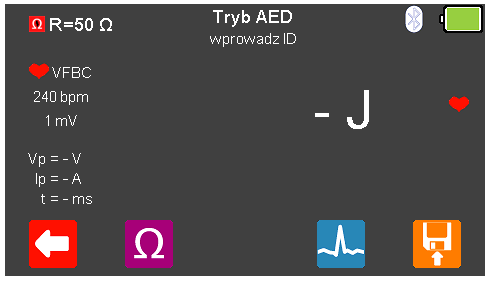

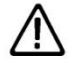

Nie wolno rozładować defibrylatora do gniazd STYMULATORA ani EKG

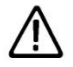

Upewnij się, że przestrzegasz wszystkich środków ostrożności i wytycznych bezpieczeństwa zawartych w instrukcji obsługi badanego urządzenia.

Z menu trybu AED wybierz  $\Omega$  (F2) jeśli chcesz zmienić wybór obciążenia.
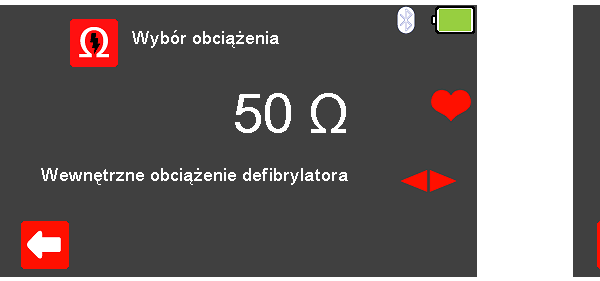

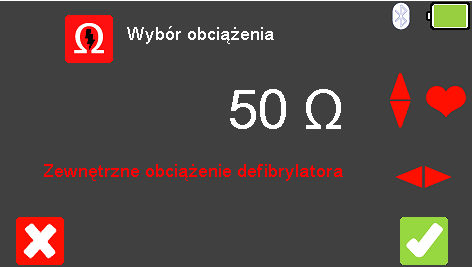

Wyjdź bez wprowadzania zmian wciskając klawisz  $\Box$  (F1). Użyj klawiszy  $\Box$  by zmienić tryb obciążenia: wewnętrzne (stałe 50Ω) lub zewnętrzne (zmienne pomiędzy

25 a 200Ω) i dalej klawiszami **b**y zmienić wartość zewnętrznego obciążenia. Zatwierdź wybór obciążenia klawiszem (F5) lub wyjdź bez dokonywania zmian wciskając  $\mathbf{X}$  (F1).

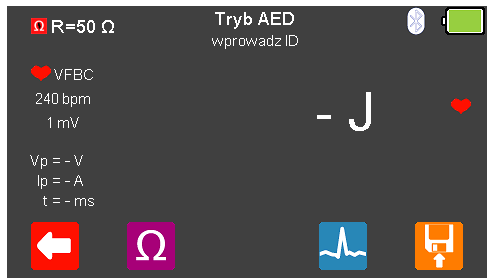

Wciśnij (F4) by zmienić przebieg na wyjściu UniPulse 400.

Klawiszami strzałek **przełączaj się pomiędzy dostępnymi opcjami przebiegu:** 

Dostępne są poniższe przebiegi dla trybu AED:

Normalny Rytm Zatokowy (NSR) 20 - 300 BPM, Amplituda 1.00mV(±2%) Asystolia (ASYS) Ventricular Fibrillation - Coarse (VFBC) 240 BPM, Amplituda 1.00mV(±2%) Ventricular Fibrillation - Fine (VFBF) 240 BPM, Amplituda 1.00mV(±2%) Monomorphic Ventricular Tachycardia (MVT) 210 BPM, Amplituda 1.00mV(±2%) Migotanie Przedsionków (AFB) 20 - 300 BPM, Amplituda 1.00mV(±2%)

Tam gdzie jest to dostępne wybierz (F4) aby zmienić wartość rytmu serca pomiędzy 20 a 300 BPM. Możliwe jest to tylko dla przebiegów NSR i AFB (VFBC, VFBF, i MVT mają tylko wartość domyślną).

**Uwaga:** wartość można wprowadzić przy użyciu klawiatury **instalaczy w prowadzi** i zapisać wciskając  $\triangledown$  (F5) lub  $\triangledown$  (F1) by wyjść bez zapisania zmian.

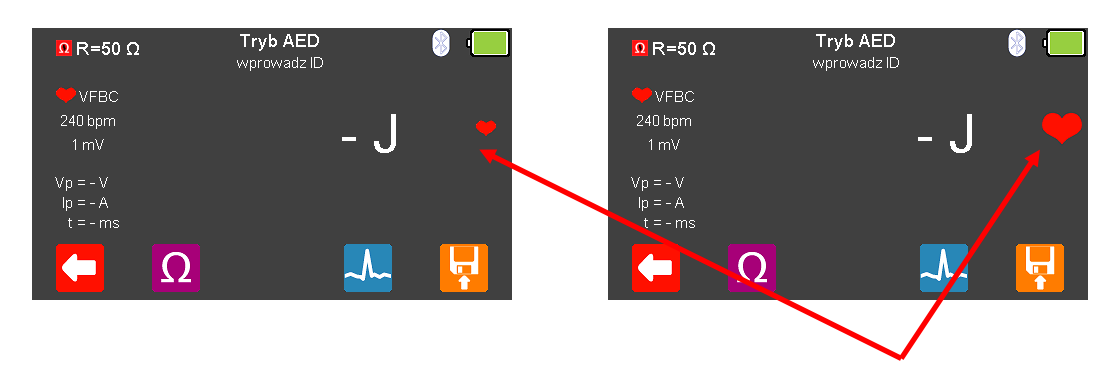

Symulacja (wyjście UniPulse 400) jest aktywna kiedy czerwony symbol serca pulsuje.

Włącz defibrylator AED i postępuje według jego instrukcji. AED monitoruje wyjściowy rytm serca i potwierdza czy rozładowanie jest konieczne.

Nie wolno rozładować defibrylatora do gniazd STYMULATORA ani EKG

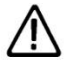

Upewnij się, że przestrzegasz wszystkich środków ostrożności i wytycznych bezpieczeństwa zawartych w instrukcji obsługi badanego urządzenia.

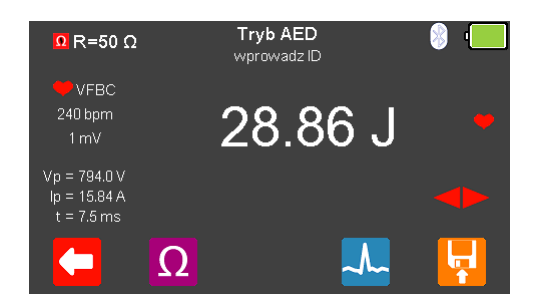

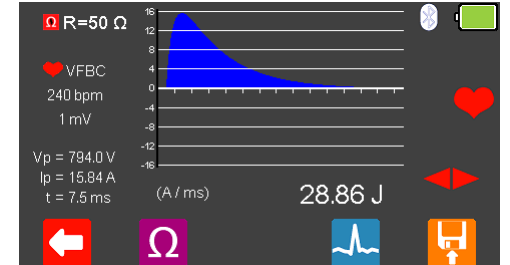

Zmierzona energia zostanie wyświetlona na ekranie UniPulse 400 wraz napięciem szczytowym, prądem szczytowym oraz czasem trwania impulsu.

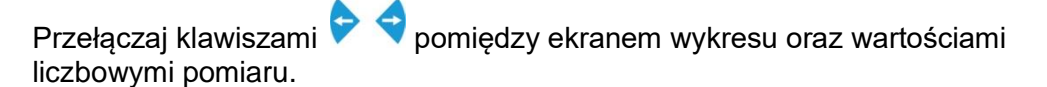

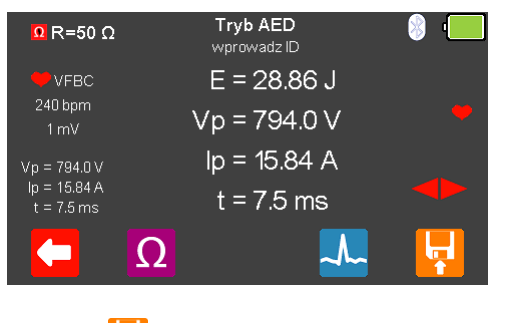

Wciśnij  $\left| \cdot \right|$  (F5) by zapisać wyniki testu lub  $\left| \cdot \right|$  (F1) by wyjść.

# 7. Symulacja przebiegów EKG

## 7.1 Podłączanie przewodów EKG do UniPulse 400

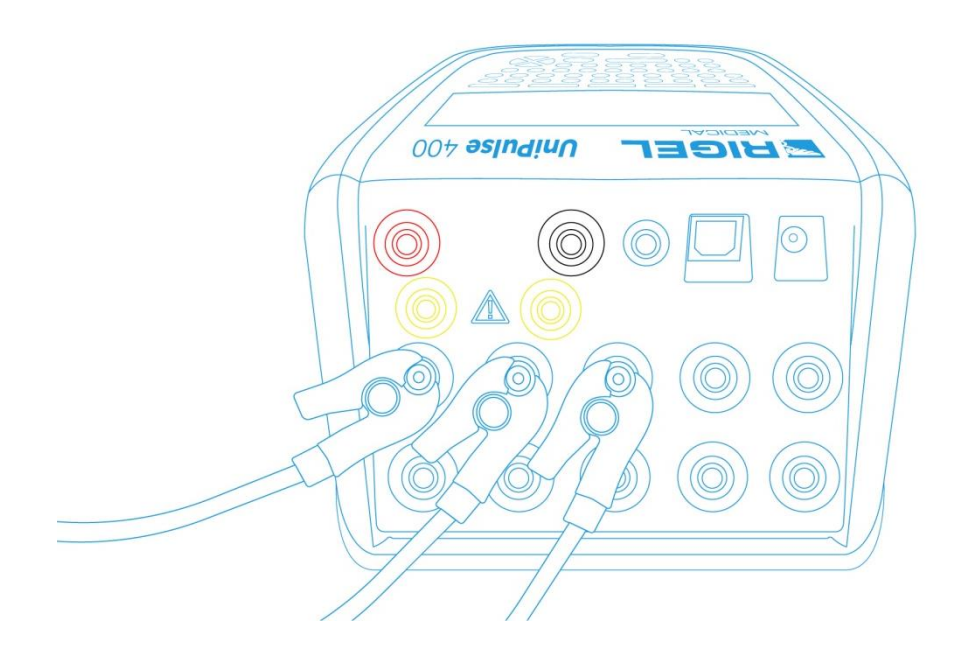

Użyj dołączonych adapterów EKG by podłączyć przewody EKG to 4mm gniazd EKG znajdujących się w tylnej części UniPulse 400. Przyłącza EKG są oznaczone kolorami zgodnie z międzynarodowym standardem.

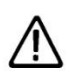

Nie wolno rozładować defibrylatora do gniazd STYMULATORA ani EKG

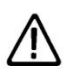

Upewnij się, że przestrzegasz wszystkich środków ostrożności i wytycznych bezpieczeństwa zawartych w instrukcji obsługi badanego urządzenia.

## 7.2 Rozpocznij test – Zapis uzyskanych wyników

Jeśli dla testu, który zamierzasz wykonać chcesz zapisać uzyskany wynik należy wybrać opcję 'Rozpocznij test' z menu głównego, wciskając klawisz (F1). Wyświetlone zostanie okno opcji testu.

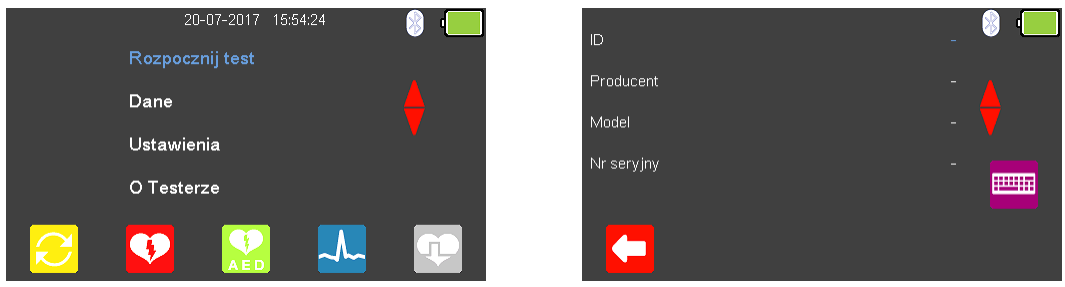

Możesz teraz dodać informacje o badanym urządzeniu takie jak numer ID, producent, model czy numer seryjny, aby wyjść bez zapisywania danych wybierz (F1).

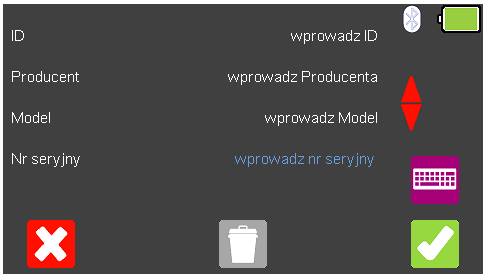

Zatwierdź wprowadzone dane klawiszem (F5). Kiedy informacie są już wprowadzone możesz je usunąć w każdej z linii wciskając klawisz (F3) lub wyjść z opcji tworzenia rekordu wybierając **(K2** (F1).

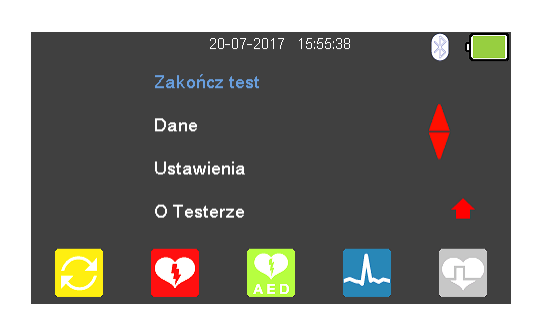

Zatwierdzenie klawiszem (F5) powraca do menu głównego z tą różnicą, że pozycja 'Rozpocznij test' zmieniła się teraz na 'Zakończ test'.

**Uwaga:** Jeśli wybierzesz 'Zakończ test' wyświetlona zostanie ponownie opcja 'Rozpocznij test' a wprowadzone dane nie zostaną juz użyte.

# 7.3 Symulacja przebiegów EKG sinusoidalnych

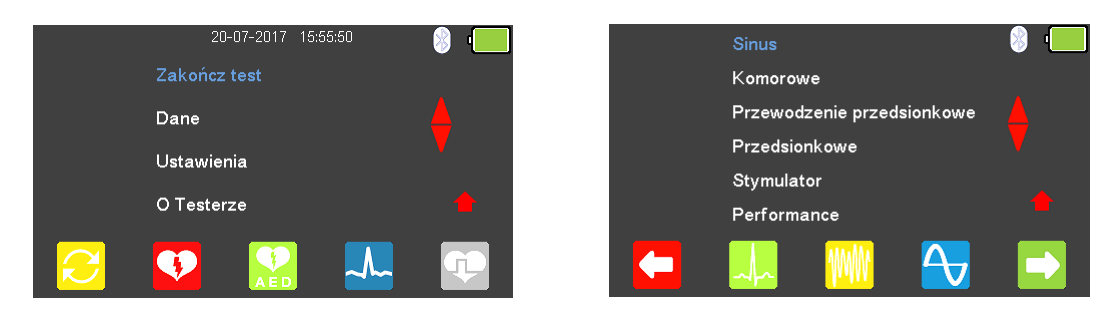

W menu głównego wybierz (F4) by wejść do trybu symulacji EKG i dalej wciśnij

klawisz <sup>(H</sup>x (F2) lub podświetl Sinus klawiszami strzałek **43** . Zatwierdź wybór wciskając przycisk  $\Box$  (enter) lub wybierz  $\Box$  (F5).

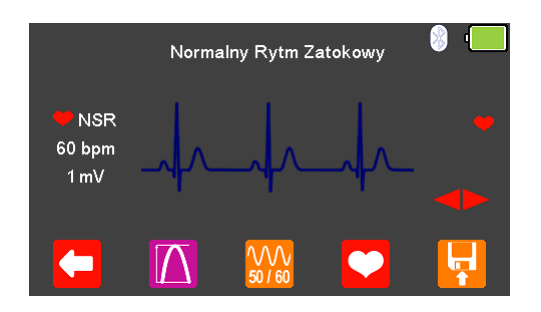

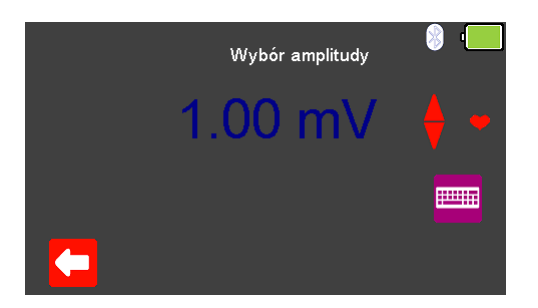

Klawiszami strzałek **przełączaj się pomiędzy dostępnymi przebiegami**. Tam gdzie to dostępne wybierz  $\blacksquare$  (F2) by zmienić amplitudę sygnału z przedziału

pomiędzy 0.5mV do 5.0mV. Zmian dokonuje się przy pomocy klawiszy strzałek zatwierdzając wybór klawiszem (F1).

**Uwaga:** wartość można również wprowadzić przy użyciu klawiatury i zapisać ją wciskając (F5) lub  $\mathcal{L}$  (F1) by wyjść bez zapisania zmian.

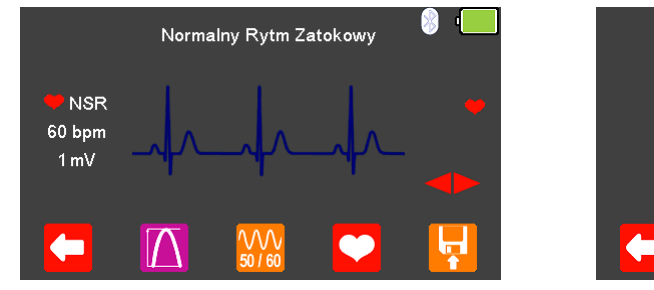

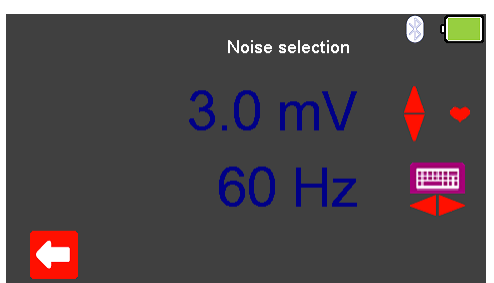

Wybierz (F3) by zmienić wartość szumu z zakresu od 0mV do 10.0mV i jego częstotliwość pomiędzy 50Hz a 60Hz (przy pomocy klawiszy strzałek  $\blacktriangleright \blacktriangleleft$ ). Zmian dokonujemy klawiszami strzałek  $\blacktriangle$  zatwierdzając wybór przyciskiem  $\blacktriangle$  (F1).

**Uwaga:** wartość można również wprowadzić przy użyciu klawiatury i zapisać ją wciskając (F5) lub (F1) by wyjść bez zapisania zmian.

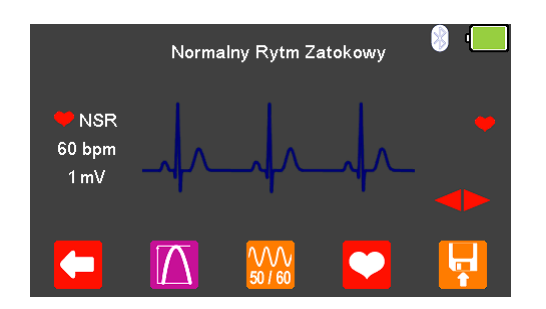

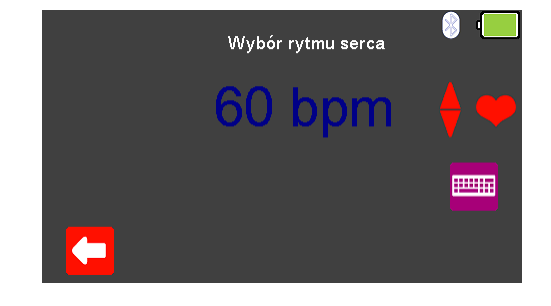

Tam gdzie jest to dostępne klawiszem (F4) możesz zmieniać wartość rytmu serca w granicach pomiędzy 20 a 300 BPM zatwierdzając wybór klawiszem  $\Box$  (F1).

**Uwaga:** wartość można również wprowadzić przy użyciu klawiatury i zapisać ją wciskając  $\bullet$  (F5) lub  $\bullet$  (F1) by wyjść bez zapisania zmian.

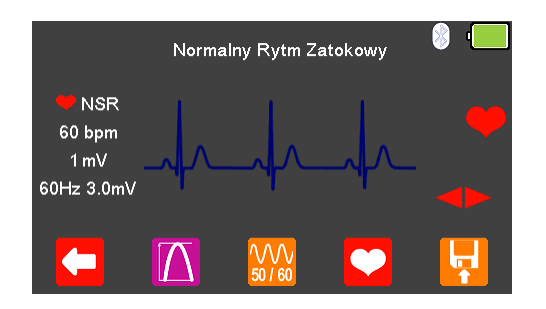

Ustawienia rytmu serca, amplitudy i poziomu szumu są wyświetlone w lewej części ekranu.

Po zakończeniu testu wybierz (F5) by przypisać wynik do badanego Urządzenia którego dane wprowadzono wcześniej. **Uwaga:** ta opcja dostępna jest tylko wtedy jeśli przed testem utworzyliśmy rekord.

Dostępne są poniższe przebiegi EKG:

Asystolia (ASYS)

EKG Wybór poziomu szumu Amplituda 0 – 10.00mV Częstotliwość 50 lub 60Hz

Normalny Rytm Zatokowy (NSR) 20 - 300 BPM, Amplituda 0.50 -5.00mV(±2%) ST Elevation (STE) 20 - 300 BPM, Amplituda 0.50 -5.00mV(±2%) ST Depression (STD)  $20 - 300$  BPM, Amplituda 0.50 -5.00mV(±2%) Myocardial Infarction (MI)  $20 - 300$  BPM, Amplituda 0.50 -5.00mV(±2%) Tall T (TT) 20 - 300 BPM, Amplituda 0.50 - 20 - 300 BPM, 2011 5.00mV(±2%)

# 7.4 Symulacja przebiegów EKG, komorowych

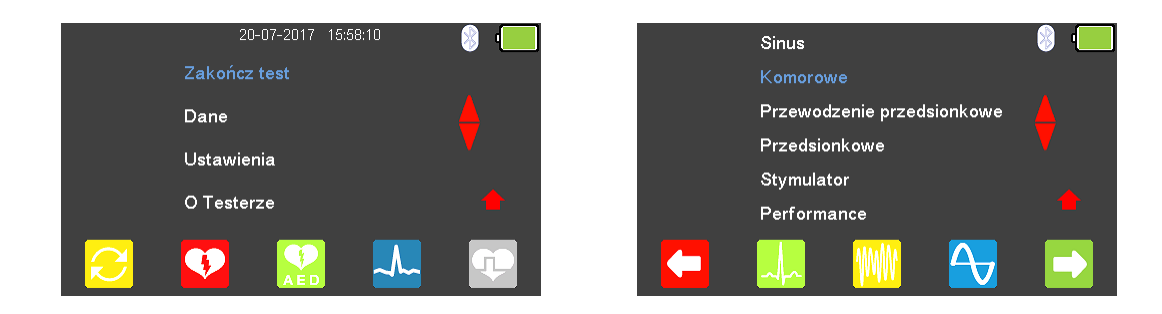

W menu głównego wybierz <sup>(</sup>Ka) by wejść do trybu symulacji EKG i dalej wciśnij

klawisz **(WW**) (F3) lub podświetl 'Komorowe' klawiszami strzałek **.** Zatwierdź wybór wciskając przycisk  $\Box$  (enter) lub wybierz (F5).

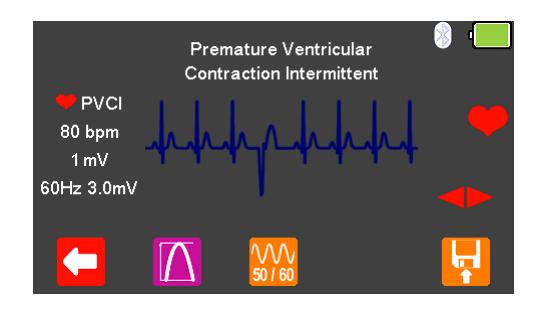

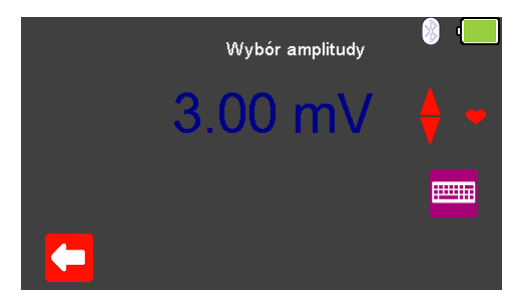

Klawiszami strzałek **przelaczaj się pomiędzy dostępnymi przebiegami**. Tam gdzie to dostępne wybierz  $\blacksquare$  (F2) by zmienić amplitudę sygnału z przedziału

pomiędzy 0.5mV do 5.0mV. Zmian dokonuje się przy pomocy klawiszy strzałek zatwierdzając wybór klawiszem (F1).

**Uwaga:** wartość można również wprowadzić przy użyciu klawiatury i zapisać ją wciskając  $\blacksquare$  (F5) lub  $\blacksquare$  (F1) by wyjść bez zapisania zmian.

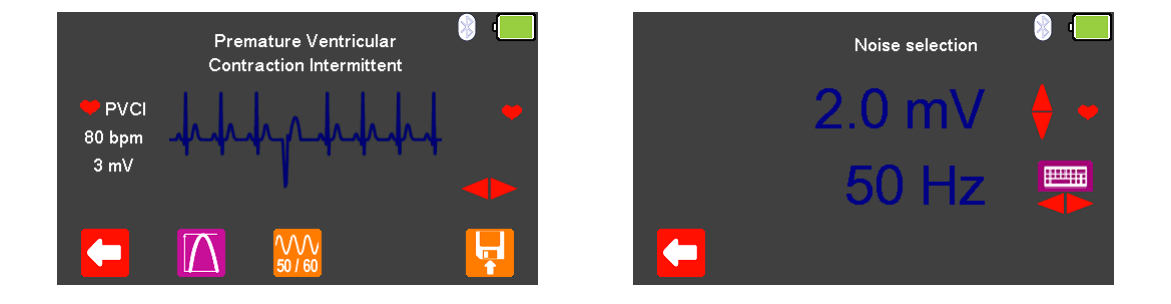

Wybierz (F3) by zmienić wartość szumu z zakresu od 0mV do 10.0mV i jego częstotliwość pomiędzy 50Hz a 60Hz (przy pomocy klawiszy strzałek  $\blacktriangleright$ , Zmian dokonujemy klawiszami strzałek **4** zatwierdzając wybór przyciskiem (F1).

**Uwaga:** wartość można również wprowadzić przy użyciu klawiatury i zapisać ją wciskając  $\bullet$  (F5) lub  $\bullet$  (F1) by wyjść bez zapisania zmian.

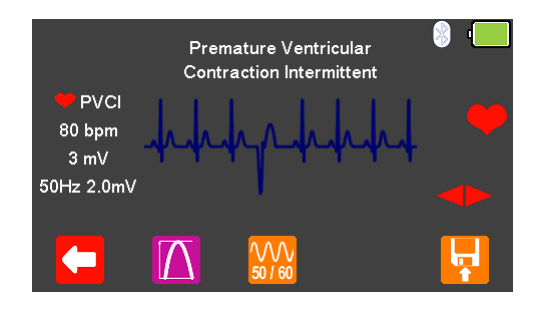

Ustawienia rytmu serca, amplitudy i poziomu szumu są wyświetlone w lewej części ekranu.

Po zakończeniu testu wybierz (F5) by przypisać wynik do badanego Urządzenia którego dane wprowadzono wcześniej.

**Uwaga:** ta opcja dostępna jest tylko wtedy jeśli przed testem utworzyliśmy rekord.

Dostępne są poniższe przebiegi EKG:

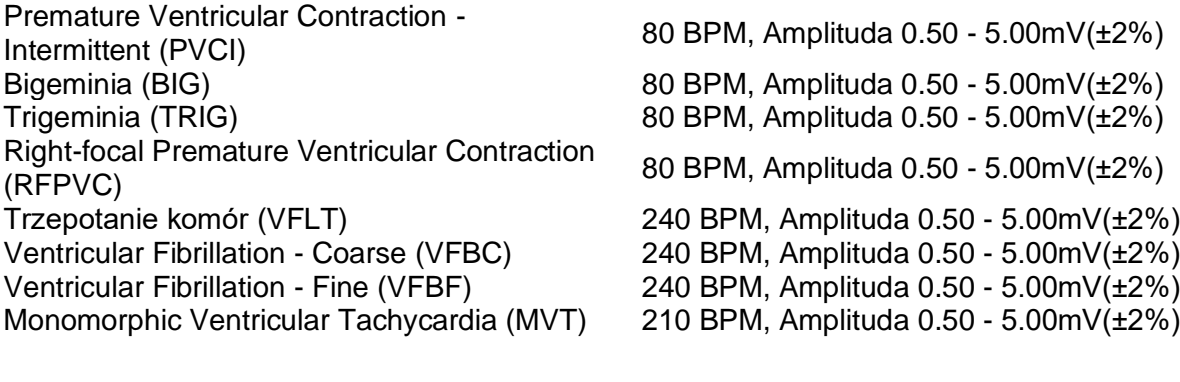

EKG Wybór poziomu szumu Amplituda 0 – 10.00mV<br>Czestotliwość 50 lub 60Hz Czestotliwość

# 7.5 Symulacja przebiegów EKG, przewodzenie przedsionkowe

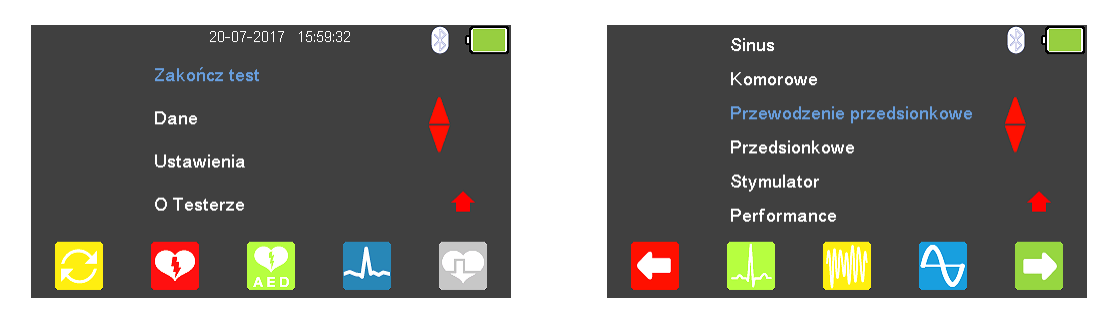

W menu głównego wybierz <sup>(A, 2</sup> (F4) by wejść do trybu symulacji EKG i podświetl

'Przewodzenie przedsionkowe' klawiszami strzałek . Zatwierdź wybór wciskając przycisk  $\Box$  (enter) lub wybierz  $\Box$  (F5).

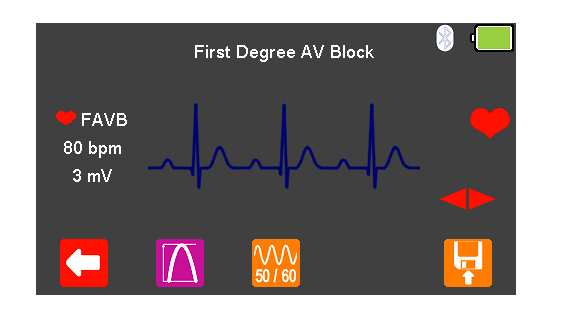

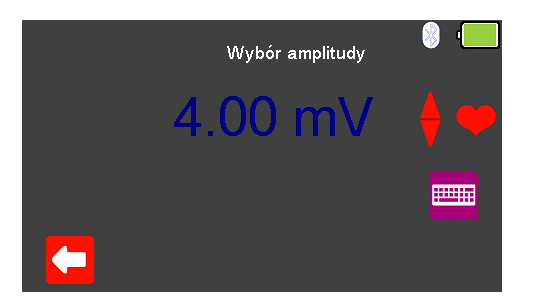

Klawiszami strzałek **przelaczaj się pomiędzy dostępnymi przebiegami**. Tam gdzie to dostępne wybierz  $\Box$  (F2) by zmienić amplitude sygnału z przedziału

pomiędzy 0.5mV do 5.0mV. Zmian dokonuje się przy pomocy klawiszy strzałek zatwierdzając wybór klawiszem (F1).

**Uwaga:** wartość można również wprowadzić przy użyciu klawiatury i zapisać ją wciskając  $\bullet$  (F5) lub  $\bullet$  (F1) by wyjść bez zapisania zmian.

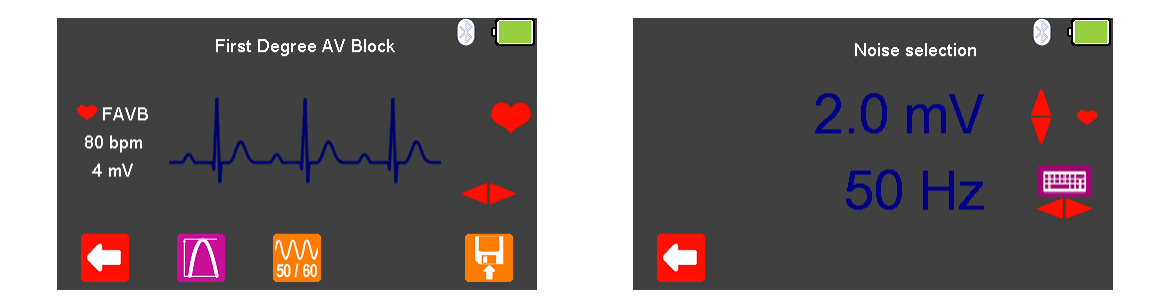

Wybierz (F3) by zmienić wartość szumu z zakresu od 0mV do 10.0mV i jego częstotliwość pomiędzy 50Hz a 60Hz (przy pomocy klawiszy strzałek ). Zmian dokonujemy klawiszami strzałek **zatwierdzając wybór przyciskiem (F1).** 

**Uwaga:** wartość można również wprowadzić przy użyciu klawiatury i zapisać ją wciskając (F5) lub  $\mathcal{X}$  (F1) by wyjść bez zapisania zmian.

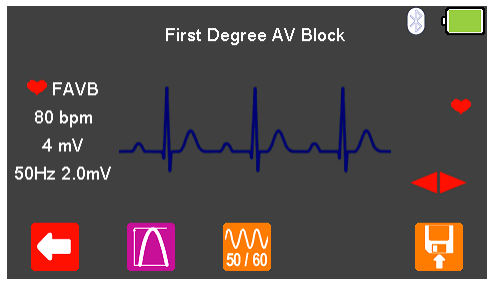

Ustawienia rytmu serca, amplitudy i poziomu szumu są wyświetlone w lewej części ekranu.

Po zakończeniu testu wybierz (F5) by przypisać wynik do badanego Urządzenia którego dane wprowadzono wcześniej. **Uwaga:** ta opcja dostępna jest tylko wtedy jeśli przed testem utworzyliśmy rekord.

Dostępne są poniższe przebiegi EKG:

Second Degree AV Block - Mobitz I Second Degree AV Block - Mobitz II

EKG Wybór poziomu szumu Amplituda 0 – 10.00mV Częstotliwość 50 lub 60Hz

First Degree AV Bock (FAVB) 80 BPM, Amplituda 0.50 - 5.00mV(±2%) Second Degree AV Block - Mobitz i<br>
(SAVB MI) 80 BPM, Amplituda 0.50 - 5.00mV(±2%) Second Degree AV Block - MODIL II<br>(SAVB\_MII) 60 BPM, Amplituda 0.50 - 5.00mV(±2%) Third Degree AV Block (TAVB) 50 BPM, Amplituda 0.50 - 5.00mV(±2%)

# 7.6 Symulacja przebiegów EKG, przedsionkowe

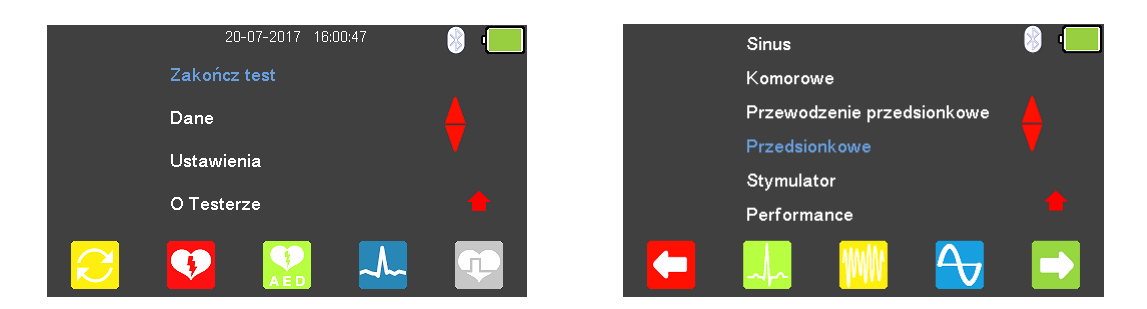

W menu głównego wybierz <br />
(F4) by wejść do trybu symulacji EKG i podświetl

'Przedsionkowe' klawiszami strzałek . Zatwierdź wybór wciskając przycisk (enter) lub wybierz  $\Box$  (F5).

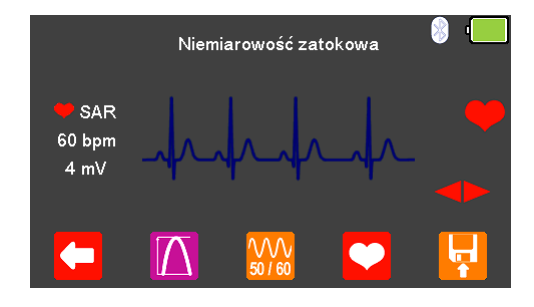

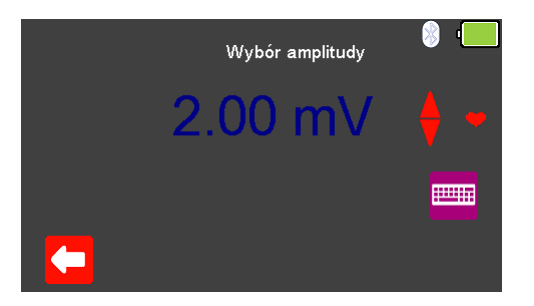

Klawiszami strzałek **przełączaj się pomiędzy dostępnymi przebiegami**. Tam gdzie to dostępne wybierz  $\blacksquare$  (F2) by zmienić amplitudę sygnału z przedziału

pomiędzy 0.5mV do 5.0mV. Zmian dokonuje się przy pomocy klawiszy strzałek zatwierdzając wybór klawiszem (F1).

**Uwaga:** wartość można również wprowadzić przy użyciu klawiatury i zapisać ją wciskając (F5) lub  $\mathcal{L}$  (F1) by wyjść bez zapisania zmian.

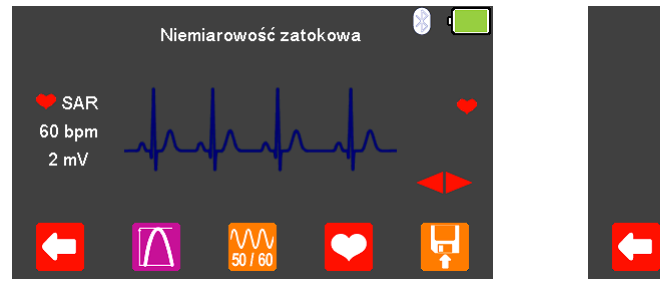

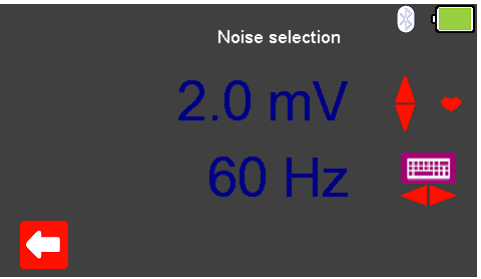

Wybierz (F3) by zmienić wartość szumu z zakresu od 0mV do 10.0mV i jego częstotliwość pomiędzy 50Hz a 60Hz (przy pomocy klawiszy strzałek ). Zmian dokonujemy klawiszami strzałek **zatwierdzając wybór przyciskiem (F1).** 

**Uwaga:** wartość można również wprowadzić przy użyciu klawiatury i zapisać ją wciskając  $\bullet$  (F5) lub  $\bullet$  (F1) by wyjść bez zapisania zmian.

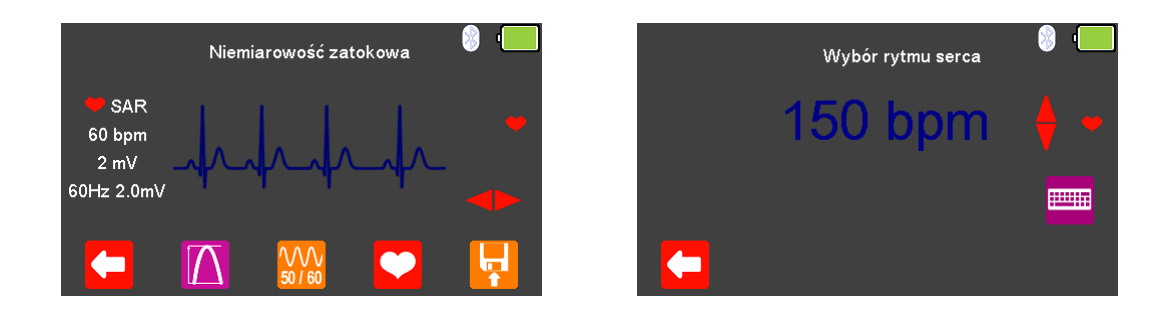

Tam gdzie jest to dostępne klawiszem (F4) możesz zmieniać wartość rytmu serca w granicach pomiędzy 20 a 300 BPM zatwierdzając wybór klawiszem (F1).

**Uwaga:** wartość można również wprowadzić przy użyciu klawiatury i zapisać ją wciskając  $\bullet$  (F5) lub  $\bullet$  (F1) by wyjść bez zapisania zmian.

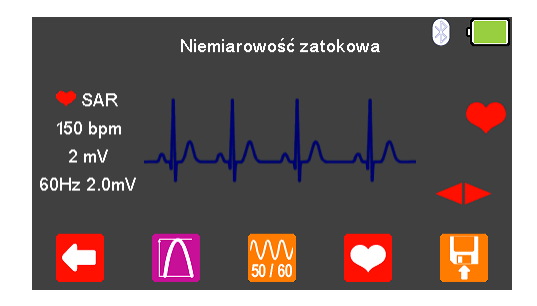

Ustawienia rytmu serca, amplitudy i poziomu szumu są wyświetlone w lewej części ekranu.

Po zakończeniu testu wybierz (F5) by przypisać wynik do badanego Urządzenia którego dane wprowadzono wcześniej. Uwaga: ta opcja dostępna jest tylko wtedy jeśli przed testem utworzyliśmy rekord.

Dostępne są poniższe przebiegi EKG:

Premature Junctional Contraction (PJC) 20 - 300 BPM, Amplituda 0.50 - 5.00mV(±2%)

Niemiarowość zatokowa (SAR) 20 - 300 BPM, Amplituda 0.50 - 5.00mV(±2%) Missing Beat (MB) <br>
Trzepotanie przedsionków (AFLT) 20 - 300 BPM, Amplituda 0.50 - 5.00mV(±2%)  $300$  BPM, Amplituda 0.50 - 5.00mV( $\pm$ 2%) Migotanie przedsionków (AFB) 20 - 300 BPM, Amplituda 0.50 - 5.00mV(±2%) Częstoskurcz przedsionkowy (PAT) 180 BPM, Amplituda 0.50 - 5.00mV(±2%)

EKG Wybór poziomu szumu Amplituda 0 – 10.00mV Częstotliwość 50 lub 60Hz

#### 20-07-2017 16:02:30 Sinus Komorowe Dane Przewodzenie przedsionkowe Przedsionkowe Ustawienia Stymulator O Testerze Performance Œ

W menu głównego wybierz  $\frac{1}{2}$  (F4) by wejść do trybu symulacji EKG i podświetl

'Stymulator' klawiszami strzałek  $\triangle$ . Zatwierdź wybór wciskając przycisk  $\cup$  (enter) lub wybierz  $\Box$  (F5).

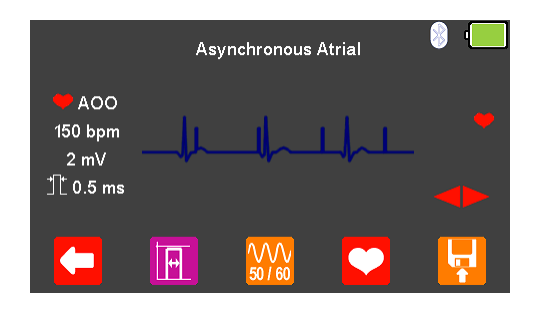

Klawiszami strzałek **przełączaj się pomiędzy dostępnymi przebiegami.** 

### 7.7 Symulacja przebiegów EKG, stymulator

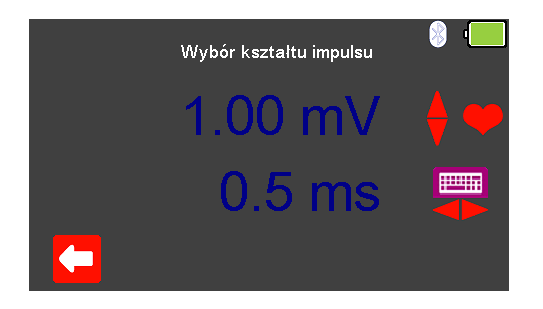

Tam gdzie to dostępne wybierz (F2) by zmienić kształt impulsu oraz amplitudę z przedziału pomiędzy 0.5mV do 5.0mV. Zmian dokonuje się przy pomocy klawiszy

strzałek **zatwierdzając wybór klawiszem (F1).** 

**Uwaga:** wartość można również wprowadzić przy użyciu klawiatury i zapisać ją wciskając (F5) lub  $\mathcal{R}$  (F1) by wyjść bez zapisania zmian.

Okres czasu można ustawić w zakresie pomiędzy 0.1ms a 2.0ms, klawiszami

strzałek  $\blacktriangleright$  . Na koniec zatwierdzamy wybór wciskając  $\blacktriangleright$  (F1) lub klawisz  $\blacktriangleright$ (F5).

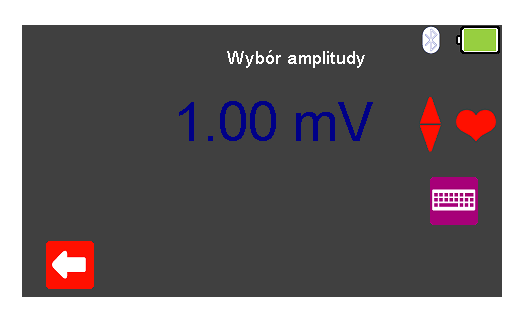

Tam gdzie to dostępne wybierz  $\Omega$  (F2) by zmienić amplitude sygnału z przedziału

pomiędzy 0.5mV do 5.0mV. Zmian dokonuje się przy pomocy klawiszy strzałek zatwierdzając wybór klawiszem (F1).

**Uwaga:** wartość można również wprowadzić przy użyciu klawiatury i zapisać ją wciskając  $\bullet$  (F5) lub  $\bullet$  (F1) by wyjść bez zapisania zmian.

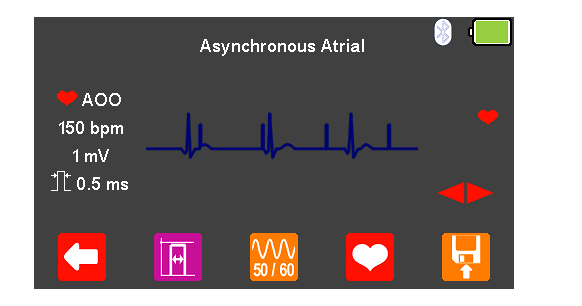

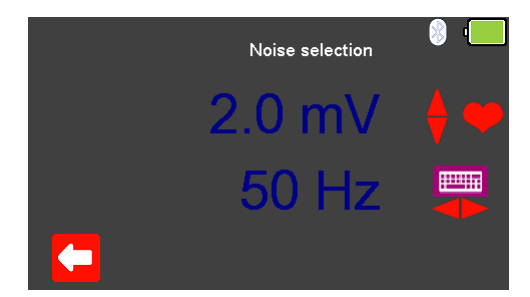

Wybierz (F3) by zmienić wartość szumu z zakresu od 0mV do 10.0mV i jego częstotliwość pomiędzy 50Hz a 60Hz (przy pomocy klawiszy strzałek ). Zmian dokonujemy klawiszami strzałek **zatwierdzając wybór przyciskiem (F1).** 

**Uwaga:** wartość można również wprowadzić przy użyciu klawiatury i zapisać ją wciskając (F5) lub  $\mathcal{X}$  (F1) by wyjść bez zapisania zmian.

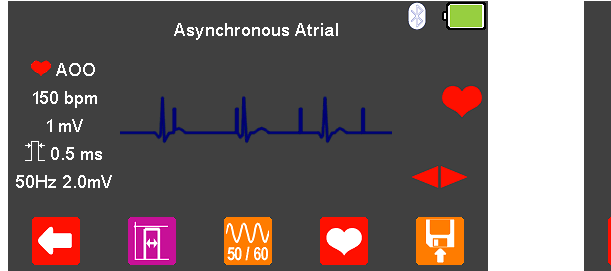

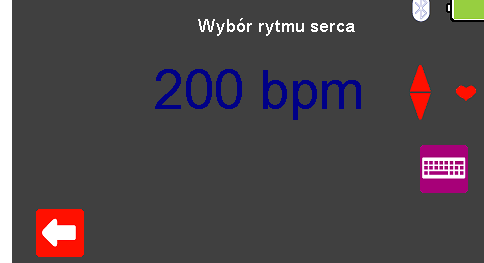

Wciskając klawisz (F4) możesz zmieniać wartość rytmu serca w granicach pomiędzy 20 a 300 BPM zatwierdzając wybór klawiszem (F1).

**Uwaga:** wartość można również wprowadzić przy użyciu klawiatury i zapisać ją wciskając  $\bullet$  (F5) lub  $\bullet$  (F1) by wyjść bez zapisania zmian.

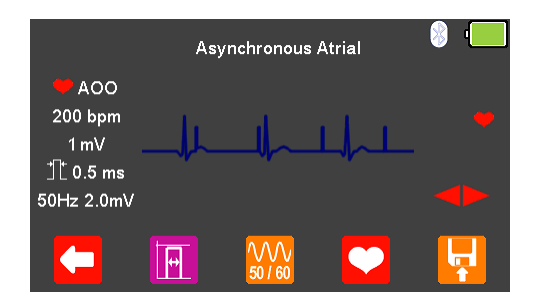

Ustawienia rytmu serca, amplitudy i poziomu szumu są wyświetlone w lewej części ekranu.

Po zakończeniu testu wybierz (F5) by przypisać wynik do badanego Urządzenia którego dane wprowadzono wcześniej.

**Uwaga:** ta opcja dostępna jest tylko wtedy jeśli przed testem utworzyliśmy rekord.

Dostępne są poniższe przebiegi EKG:

Asynchronous Atrial (AOO) 20 - 300 BPM, amplituda impulsu 0.50 – 5.00mV, szerokość 0.1 – 2.0ms Synchronous Atrial (AAI) 20 - 300 BPM, amplituda impulsu 0.50 – 5.00mV, szerokość 0.1 – 2.0ms Ventricular Pacer (VVI) 20 - 300 BPM, amplituda impulsu 0.50 – 5.00mV, szerokość 0.1 – 2.0ms Atrial & Ventricular Pacer (DDD) 20 - 300 BPM, amplituda impulsu 0.50 – 5.00mV, szerokość 0.1 – 2.0ms R-Wave Detection (RWD) 20 - 300 BPM, amplituda impulsu 0.50 – 5.00mV Stymulator (PCR) 20 - 300 BPM, amplituda impulsu 0.50 – 5.00mV, szerokość 0.1 – 2.0ms

EKG Wybór poziomu szumu Amplituda 0 – 10.00mV Częstotliwość 50 lub 60Hz

### 7.8 Symulacja przebiegów testowych

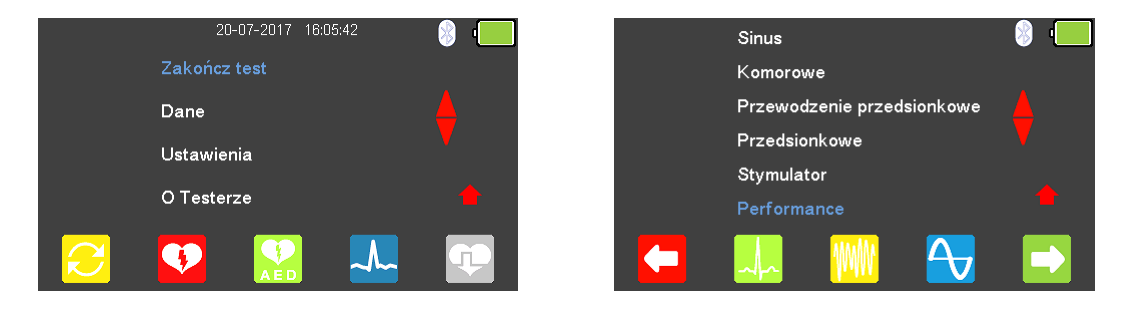

W menu głównego wybierz <sup>(k. </sup>K4) by wejść do trybu symulacji EKG i podświetl

'Performance' klawiszami strzałek . Zatwierdź wybór wciskając przycisk (enter) lub wybierz  $\Box$  (F5).

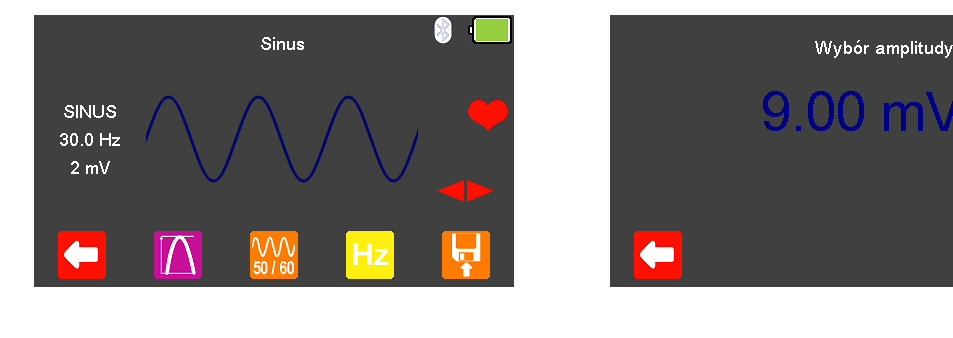

Klawiszami strzałek **przełączaj się pomiędzy dostępnymi przebiegami.** 

الأنسا

Wybierz (F2) by zmienić amplitudę sygnału z przedziału pomiędzy 0.5mV do 5.0mV lub 1.0mV do 10.0mV w zależności od wybranego przebiegu. Zmian dokonuje

się przy pomocy klawiszy strzałek  $\blacktriangle$  zatwierdzając wybór klawiszem  $\blacktriangle$  (F1).

**Uwaga:** wartość można również wprowadzić przy użyciu klawiatury i zapisać ją wciskając  $\bullet$  (F5) lub  $\bullet$  (F1) by wyjść bez zapisania zmian.

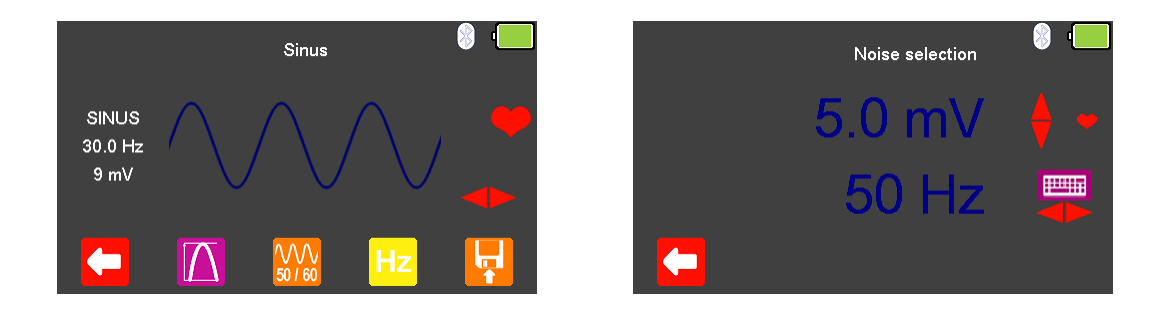

Wybierz (F3) by zmienić wartość szumu z zakresu od 0mV do 10.0mV i jego częstotliwość pomiędzy 50Hz a 60Hz (przy pomocy klawiszy strzałek  $\blacktriangleright \blacktriangleleft$ ). Zmian dokonujemy klawiszami strzałek  $\triangle$  zatwierdzając wybór przyciskiem  $\Box$  (F1).

**Uwaga:** wartość można również wprowadzić przy użyciu klawiatury i zapisać ją wciskając (F5) lub  $\mathbf{X}$  (F1) by wyjść bez zapisania zmian.

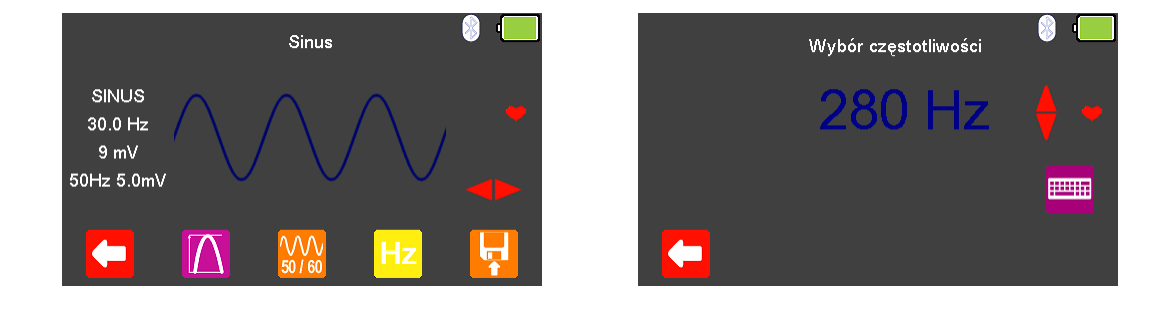

Wciśnij  $Hz$  (F4) by zmienić częstotliwość przebiegu z zakresu pomiędzy 0.1 a 300Hz, zatwierdzając wybór klawiszem (F1).

**Uwaga:** wartość można również wprowadzić przy użyciu klawiatury i zapisać ją wciskając (F5) lub  $\mathcal{L}$  (F1) by wyjść bez zapisania zmian.

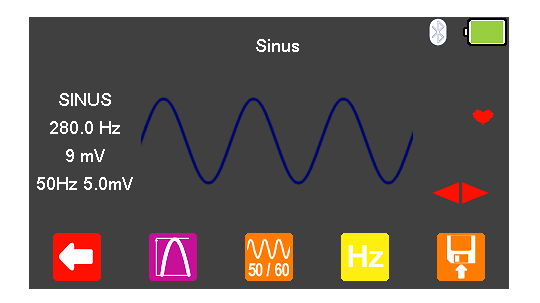

Częstotliwość, amplituda i poziomu szumu są wyświetlone w lewej części ekranu.

Po zakończeniu testu wybierz (F5) by przypisać wynik do badanego Urządzenia którego dane wprowadzono wcześniej. **Uwaga:** ta opcja dostępna jest tylko wtedy jeśli przed testem utworzyliśmy rekord.

Dostępne są poniższe przebiegi EKG:

Sinus (SINUS)<br>
Prostokat (PROST.)<br>
0.1 - 300Hz. 1.00 – 10.00mV Trójkąt (TROJ.) 0.1 - 300Hz, 1.00 – 10.00mV Piłokształtny (SAW) 0.1 - 300Hz, 1.00 – 10.00mV Odwrócony Piłokształtny (INVSAW) 0.1 - 300Hz, 1.00 – 10.00mV Impuls (IMPULS) 0.1 - 300Hz, 0.50 – 5.00mV

EKG Wybór poziomu szumu Amplituda 0 – 10.00mV Częstotliwość 50 lub 60Hz

 $0.1 - 300$ Hz,  $1.00 - 10.00$ mV

# 8. Analiza stymulatorów – Ustawienia inwazyjne (niska energia)

8.1 Podłączanie stymulatora inwazyjnego (niska energia) do UniPulse400

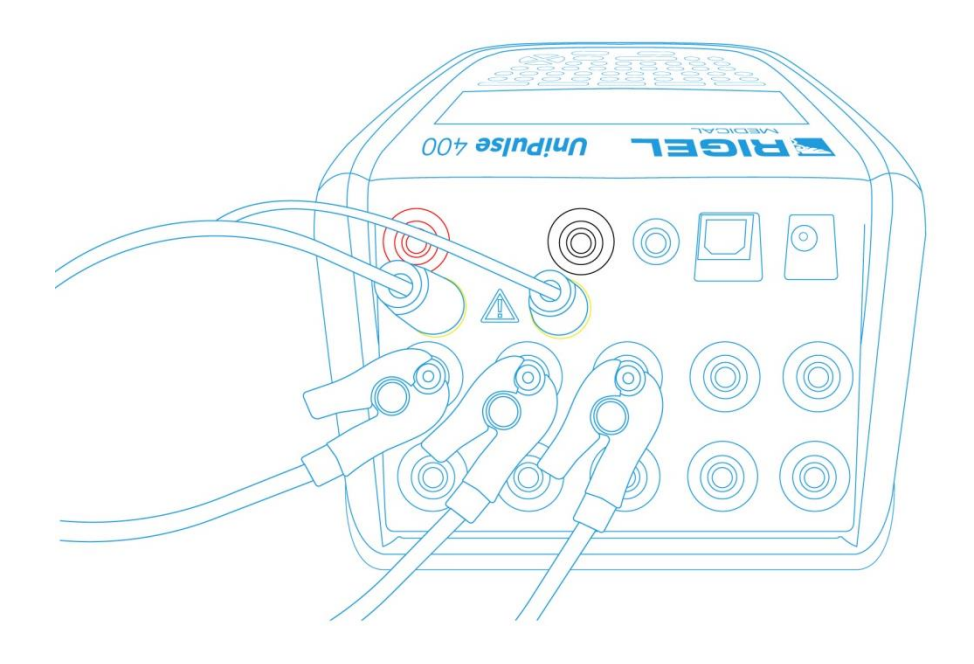

Podłącz przewody stymulatora do żółtych gniazd 4mm znajdujących się na tylnym panelu UniPulse 400.

Użyj dołączonych adapterów EKG by podłączyć przewody EKG to 4mm gniazd EKG znajdujących się w tylnej części UniPulse 400. Przyłącza EKG są oznaczone kolorami zgodnie z międzynarodowym standardem.

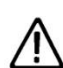

Nie wolno rozładować defibrylatora do gniazd STYMULATORA ani EKG

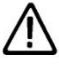

Upewnij się, że przestrzegasz wszystkich środków ostrożności i wytycznych bezpieczeństwa zawartych w instrukcji obsługi badanego urządzenia.

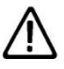

Możliwy jest test stymulatorów przy użyciu wewnętrznego/zewnętrznego obciążenia defibrylatora (nieinwazyjne ustawienia wysokiej energii). Jest to konieczne by uniknąć uszkodzenia UniPulse 400 jeśli możliwe jest automatyczne dostarczenie przez badane urządzenie energii defibrylacji podczas testu stymulatora jako odpowiedź na sygnał EKG generowany przez UniPulse 400.

## 8.2 Rozpocznij test – Zapis uzyskanych wyników (niska energia)

Jeśli dla testu, który zamierzasz wykonać chcesz zapisać uzyskany wynik należy wybrać opcje 'Rozpocznij test' z menu głównego, wciskając klawisz  $\mathcal{C}$  (F1). Wyświetlone zostanie okno opcji testu.

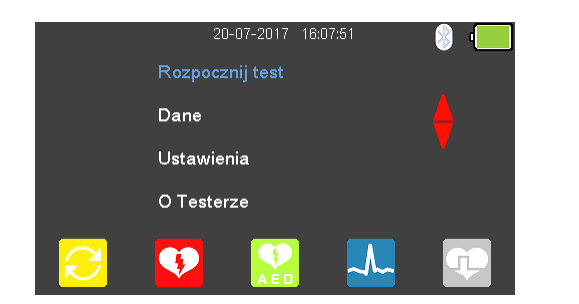

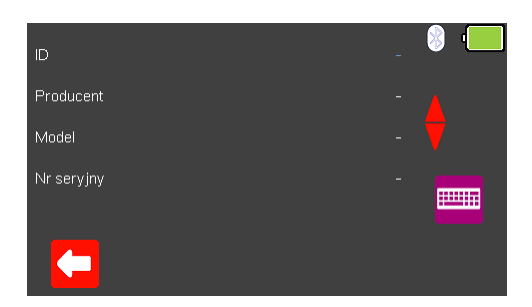

Możesz teraz dodać informacje o badanym urządzeniu takie jak numer ID, producent, model czy numer seryjny, aby wyjść bez zapisywania danych wybierz  $(F1)$ .

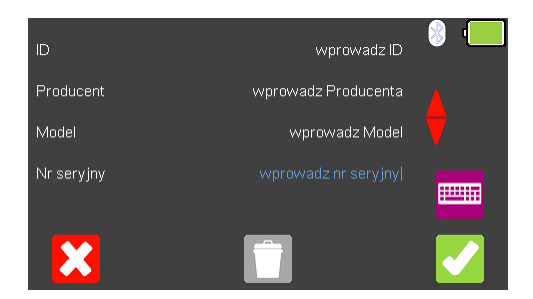

Zatwierdź wprowadzone dane klawiszem (F5). Kiedy informacje są już wprowadzone możesz je usunąć w każdej z linii wciskając klawisz (F3) lub wyjść z opcji tworzenia rekordu wybierając  $\mathbf{X}$  (F1).

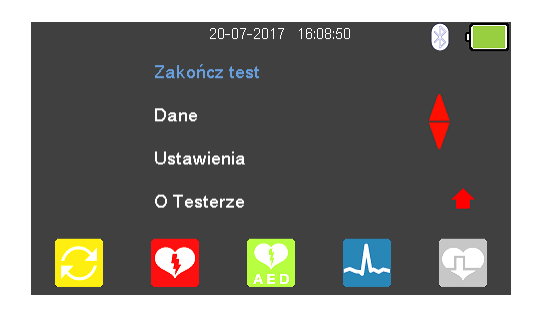

Zatwierdzenie klawiszem (F5) powraca do menu głównego z tą różnicą, że pozycja 'Rozpocznij test' zmieniła się teraz na 'Zakończ test'.

**Uwaga:** Jeśli wybierzesz 'Zakończ test' wyświetlona zostanie ponownie opcja 'Rozpocznij test' a wprowadzone dane nie zostaną juz użyte.

#### 8.3 Test funkcji stymulatora (niska energia)

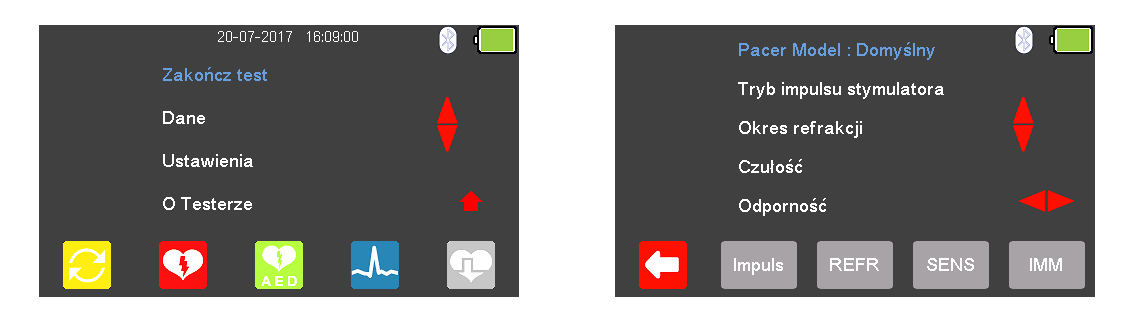

Z głównego menu wybierz <sup>(P)</sup> (F5) dla trybu stymulatora.

Dostępne przebiegi producentów stymulatora mogą być zmieniane poprzez

zaznaczenie 'Pacer Model : Domyślny' klawiszami strzałek **in** i ich wybór klawiszami $\triangleright$ 

Dostępne są przebiegi następujących producentów: Domyślny, CU Medical, GE, HP, Laerdal, Mindray, Philips, PhysioControl, Schiller, WelchAllyn, oraz Zoll.

#### 8.4 Test impulsu stymulatora (niska energia)

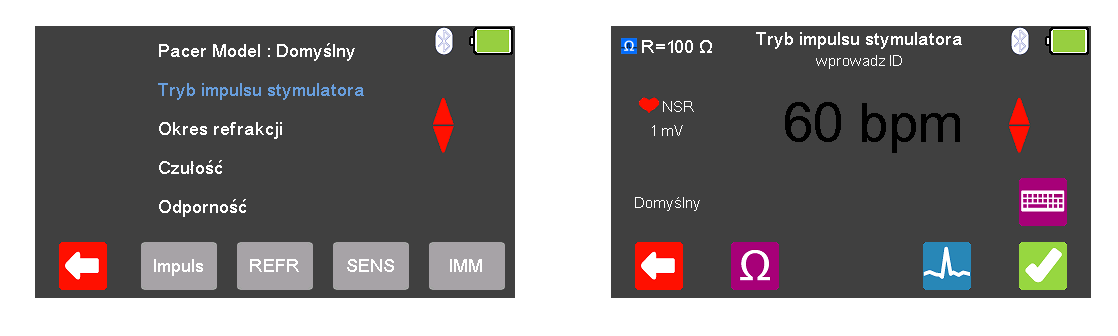

Z menu stymulatora zaznacz klawiszami strzałek <a>
Tryb impulsu stymulatora' i zatwierdź wciskając  $\downarrow$  (enter) lub wybierz  $\vert$  Pulse (F2).

Œ

W trybie impulsu stymulatora wybierz  $\Omega$  (F2) by zmieniać wartość obciążenia.

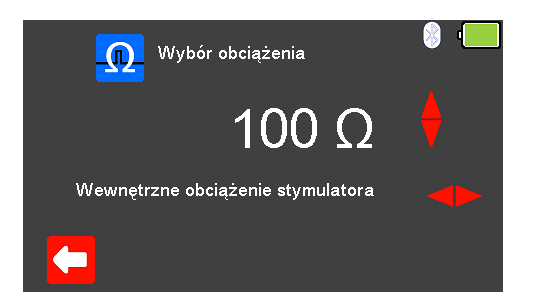

By wyjść bez zachowania zmian wciśnij  $\left( \begin{array}{c} \bullet \\ \bullet \end{array} \right)$  (F1). Użyj klawiszy  $\bullet$  by wybrać

wewnętrzne obciążenie (zmienne pomiędzy 50 a 1600Ω), oraz klawiszami <br iego wartość. Zatwierdź wybór obciążenia wciskając (F5) lub wyjdź bez zapisywania zmian wybierając  $\mathbf{X}$  (F1).

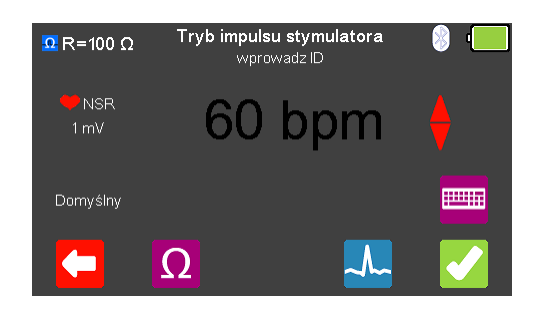

Z menu stymulatora wybierz  $\lambda$  (F4) by zmieniać symulowany przebieg. Przełączaj się klawiszami strzałek **przebiegami**.

Dostępne są następujące przebiegi:

Normalny Rytm Zatokowy (NSR) 20 - 300 BPM, Amplituda 1.00mV(±2%) Ventricular Fibrillation - Coarse (VFBC) 240 BPM, Amplituda 1.00mV(±2%) Ventricular Fibrillation - Fine (VFBF) 240 BPM, Amplituda 1.00mV(±2%) Monomorphic Ventricular Tachycardia (MVT) 210 BPM, Amplituda 1.00mV(±2%) Migotanie przedsionków (AFB) 20 - 300 BPM, Amplituda 1.00mV(±2%) Missing Beat (MB) 20 - 300 BPM, Amplituda 1.00mV(±2%) R Wave Detection (RWD) 20 - 300 BPM, Amplituda 1.00mV(±2%)

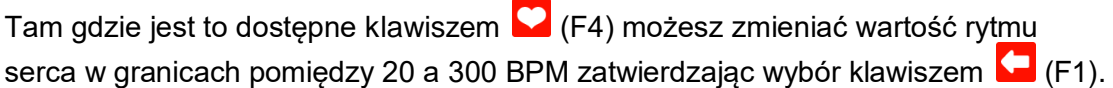

**Uwaga:** wartość można wprowadzić przy użyciu klawiatury i zapisać wciskając (F5) lub  $\mathcal{L}$  (F1) by wyiść bez zapisania zmian.

**Uwaga:** Jeśli dla przebiegu dostępna jest wartość rytmu serca jego aktualna wartość

jest wyświetlana w środku ekranu trybu stymulatora. Klawiszami strzałek  $\blacktriangle$ lub przy pomocy klawiatury można zmieniać jego wartość.

Po wybraniu wszystkich ustawień można przejść do wykonywania testu wciskając klawisz  $\ll$  (F5).

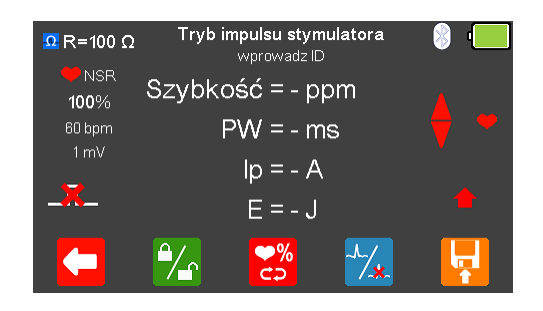

Jeśli nie zostanie wykryty żaden impuls z badanego urządzenia wyświetlony zostanie czerwony krzyżyk na ikonie impulsu.

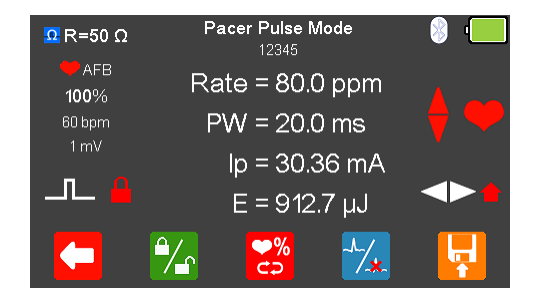

Po wykryciu impulsu badanego urządzenia zostają wyświetlone aktualne: częstość, szerokość impulsu, szczytowy prąd oraz energia.

Wyświetlony wynik można zamrozić na ekranie wciskając klawisz  $\mathbb{Z}_1$  (F2). Aktywność tej funkcji pokazuje ikona czerwonej kłódki.

Wartość rytmu można zwiększyć do 115% lub zmniejszyć do 85% ustawionej wartości wciskając klawisz **(F3).** 

Przebieg może zostać szybko przełączony na asystolię po wybraniu klawisza  $\frac{1}{2}$ (F4).

Po zakończeniu testu wybierz (F5) by przypisać wynik do badanego Urządzenia którego dane wprowadzono wcześniej.

**Uwaga:** ta opcja dostępna jest tylko wtedy jeśli przed testem utworzyliśmy rekord.

## 8.5 Test okresu refrakcji (niska energia)

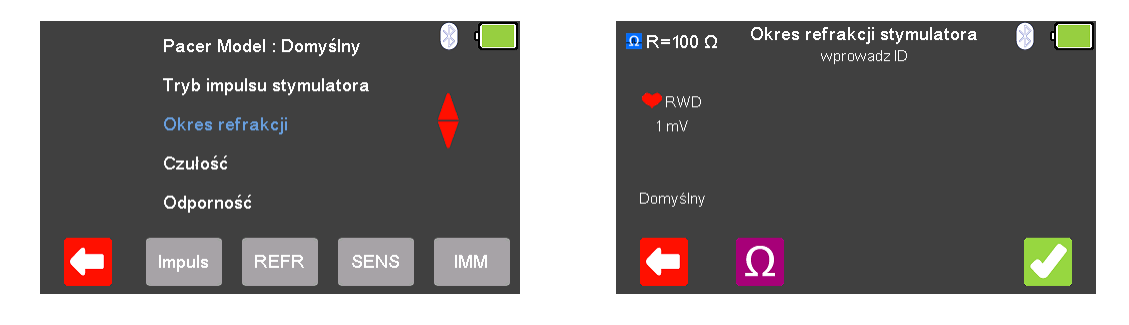

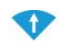

Z menu stymulatora klawiszami strzałek **zaznacz 'Okres refrakcji' i zatwierdź** wciskając  $\downarrow$  (enter) lub wybierz  $\left[\right]$ <sup>REFR</sup> (F3).

Z tego menu wybierz  $\Omega$  (F2) by zmieniać wartość rezystancji obciążenia.

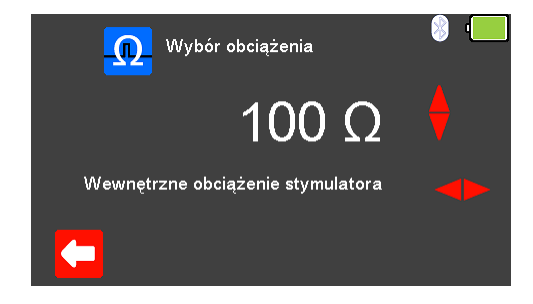

By wyjść bez zachowania zmian wciśnij  $\leftarrow$  (F1). Użyj klawiszy  $\leftrightarrow$  by wybrać

wewnętrzne obciążenie (zmienne pomiędzy 50 a 1600Ω), oraz klawiszami ↓ jego wartość. Zatwierdź wybór obciążenia wciskając (F5) lub wyjdź bez zapisywania zmian wybierając  $\mathbf{X}$  (F1).

Po wybraniu wartości obciążenia można przejść do wykonywania testu okresu refrakcji wciskając klawisz (F5).

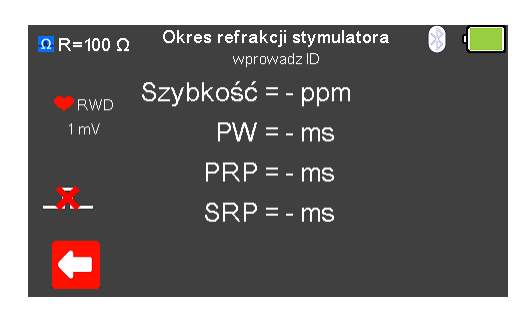

Jeśli nie zostanie wykryty żaden impuls z badanego urządzenia wyświetlony zostanie czerwony krzyżyk na ikonie impulsu.

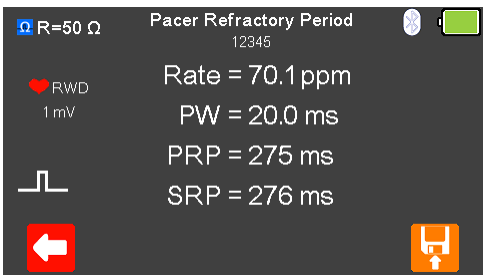

Po wykryciu impulsu badanego urządzenia zostają wyświetlone aktualne: częstość, oraz informacje o impulsie.

Po zakończeniu testu wybierz (F5) by przypisać wynik do badanego Urządzenia którego dane wprowadzono wcześniej.

**Uwaga:** ta opcja dostępna jest tylko wtedy jeśli przed testem utworzyliśmy rekord.

8.6 Test czułości stymulatora (niska energia)

#### Czułość stymulatora  $\Omega$  R=100  $\Omega$ Pacer Model : Domyślny wnrowadz ID Tryb impulsu stymulatora **RWD** Okres refrakcji Czułość Domyślny Odporność REFF  $\Omega$ Z menu stymulatora klawiszami strzałek zaznacz 'Czułość' i zatwierdź wciskając  $\Box$  (enter) lub wybierz  $\sqrt{sens}$  (F4). Z menu czułość wybierz  $\Omega$  (F2) by zmieniać wartość rezystancji obciążenia. Wybór obciążenia

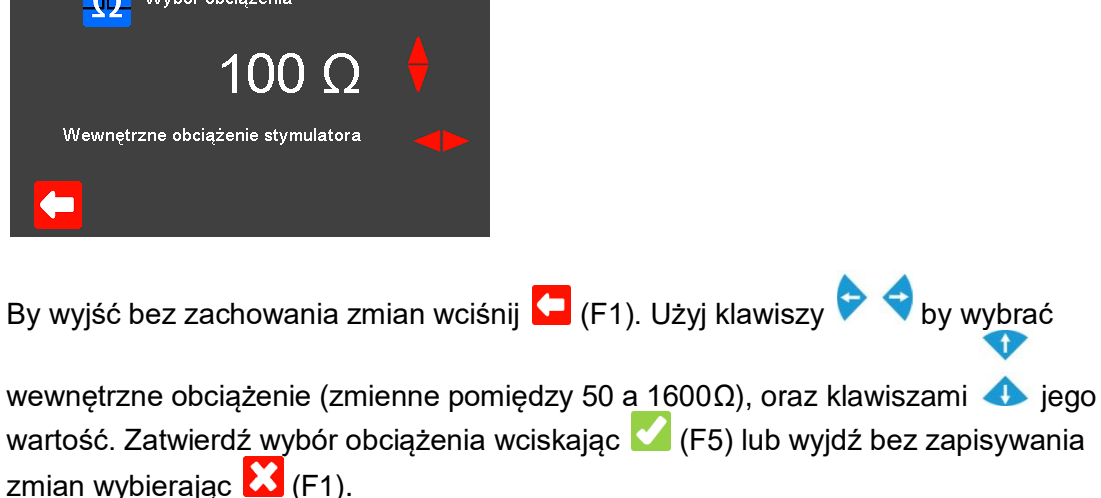

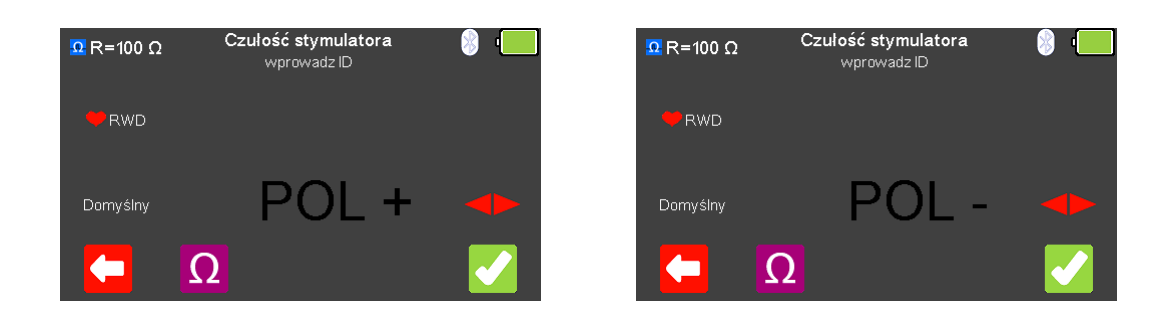

Polaryzacja czułości stymulatora może być wybrana klawiszami strzałek  $\blacktriangleright\blacklozenge$ 

Po wybraniu wartości obciążenia można przejść do wykonywania testu czułości wciskając klawisz  $\bullet$  (F5).

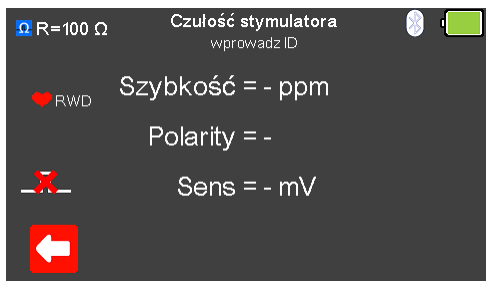

Jeśli nie zostanie wykryty żaden impuls z badanego urządzenia wyświetlony zostanie czerwony krzyżyk na ikonie impulsu.

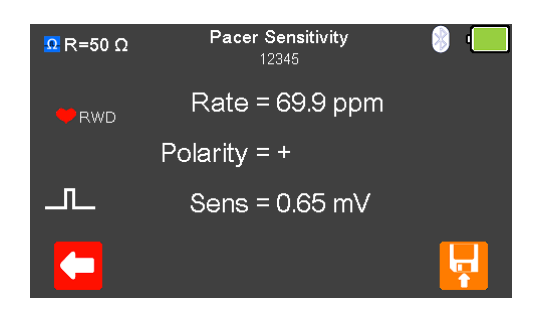

Po wykryciu impulsu badanego urządzenia zostają wyświetlone aktualne: częstość, polaryzacja oraz czułość.

Po zakończeniu testu wybierz (F5) by przypisać wynik do badanego Urządzenia którego dane wprowadzono wcześniej.

**Uwaga:** ta opcja dostępna jest tylko wtedy jeśli przed testem utworzyliśmy rekord.

# 8.7 Test odporności stymulatora (niska energia)

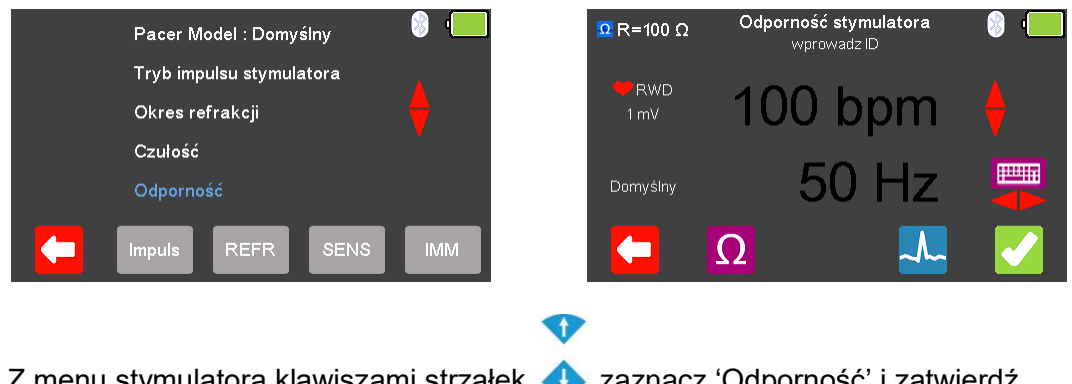

Z menu stymulatora klawiszami strzałek **zaznacz 'Odporność' i zatwierdź** wciskając  $\Box$  (enter) lub wybierz  $\Box$ **MM** (F5).

Z menu odporność wybierz  $\Omega$  (F2) by zmieniać wartość rezystancji obciążenia.

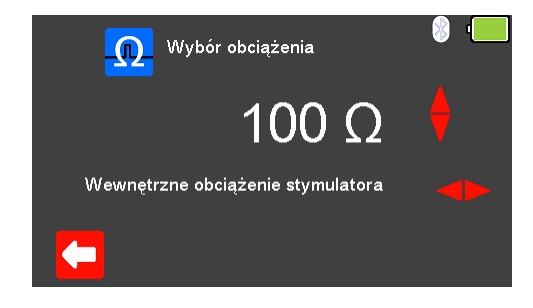

By wyjść bez zachowania zmian wciśnij  $\leftarrow$  (F1). Użyj klawiszy  $\leftrightarrow$  by wybrać

wewnętrzne obciążenie (zmienne pomiędzy 50 a 1600Ω), oraz klawiszami  $\blacktriangle$  jego wartość. Zatwierdź wybór obciążenia wciskając (F5) lub wyjdź bez zapisywania zmian wybierając  $\mathbf{X}$  (F1).

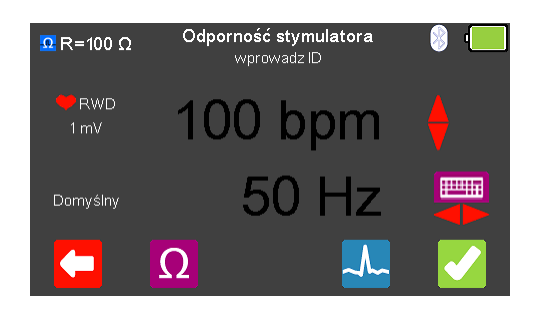

Z menu odporność stymulatora wybierz <sup>(k. 2</sup>64) by zmieniać symulowany przebieg. Przełączaj się klawiszami strzałek pomiędzy dostępnymi przebiegami.

Dostępne są następujące przebiegi:

Normalny Rytm Zatokowy (NSR) <br>
Ventricular Fibrillation - Coarse (VFBC) 240 BPM, Amplituda 1.00mV(±2%) Ventricular Fibrillation - Coarse (VFBC) Ventricular Fibrillation - Fine (VFBF) 240 BPM, Amplituda 1.00mV(±2%) Monomorphic Ventricular Tachycardia (MVT) 210 BPM, Amplituda 1.00mV(±2%) Migotanie przedsionków (AFB) 20 - 300 BPM, Amplituda 1.00mV(±2%) Missing Beat (MB) 20 - 300 BPM, Amplituda 1.00mV(±2%) R Wave Detection (RWD) 20 - 300 BPM, Amplituda 1.00mV(±2%)

Tam gdzie jest to dostępne klawiszem (F4) możesz zmieniać wartość rytmu serca w granicach pomiędzy 20 a 300 BPM zatwierdzając wybór klawiszem  $\left($ F1).

**Uwaga:** wartość można wprowadzić przy użyciu klawiatury i zapisać wciskając (F5) lub  $\mathcal{X}$  (F1) by wyjść bez zapisania zmian.

**Uwaga:** Jeśli dla przebiegu dostępna jest wartość rytmu serca jego aktualna wartość

jest wyświetlana w środku ekranu trybu stymulatora. Klawiszami strzałek **do**lub przy pomocy klawiatury można zmieniać jego wartość.

Przy użyciu klawiszy strzałek wybierz rodzaj zakłóceń 50 lub 60Hz dostępnych symulowanych przebiegów.

Po wybraniu wszystkich ustawień można przejść do wykonywania testu odporności wciskając klawisz (F5).

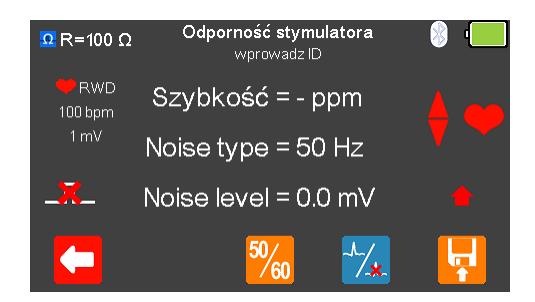

Jeśli nie zostanie wykryty żaden impuls z badanego urządzenia wyświetlony zostanie czerwony krzyżyk na ikonie impulsu.

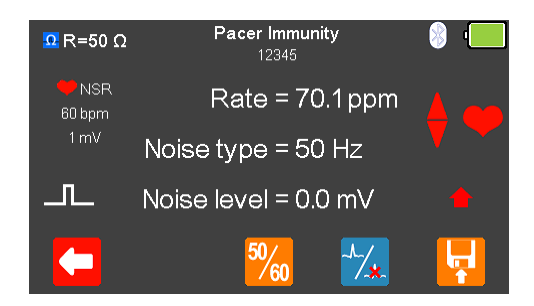

Po wykryciu impulsu badanego urządzenia zostają wyświetlone aktualne: częstość, rodzaj i poziom zakłóceń.

Rodzaj zakłóceń można zmieniać pomiędzy 50 a 60Hz klawiszem  $\frac{\mathbb{S}_{60}}{8}$  (F3).

Przebieg może zostać szybko przełączony na asystolię po wybraniu klawisza  $\frac{1}{4}$ (F4).

Po zakończeniu testu wybierz (F5) by przypisać wynik do badanego Urządzenia którego dane wprowadzono wcześniej.

**Uwaga:** ta opcja dostępna jest tylko wtedy jeśli przed testem utworzyliśmy rekord.

# 9. Analiza stymulatorów – ustawienia nieinwazyjne (wysoka energia)

9.1 Podłączanie stymulatora nieinwazyjnego (wysoka energia) do UniPulse400

Metoda 1 – ustawienia nieinwazyjne (wysoka energia)

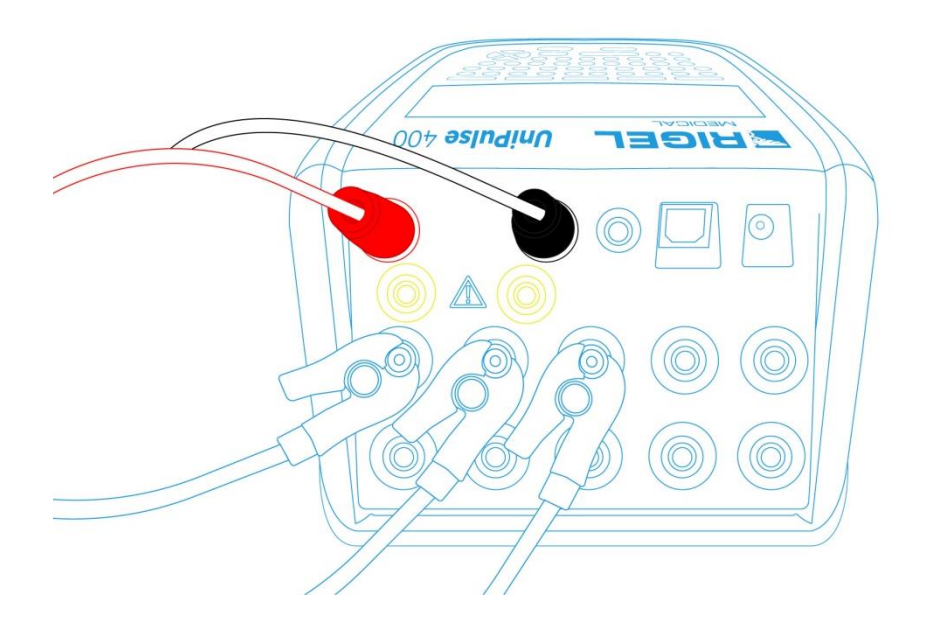

Podłącz przewody stymulatora do czerwonego i czarnego gniazda defibrylatora 4mm znajdujących się na tylnym panelu UniPulse 400.

Użyj dołączonych adapterów EKG by podłączyć przewody EKG to 4mm gniazd EKG znajdujących się w tylnej części UniPulse 400. Przyłącza EKG są oznaczone kolorami zgodnie z międzynarodowym standardem.

Nie wolno rozładować defibrylatora do gniazd STYMULATORA ani EKG

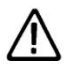

Upewnij się, że przestrzegasz wszystkich środków ostrożności i wytycznych bezpieczeństwa zawartych w instrukcji obsługi badanego urządzenia.

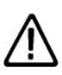

Możliwy jest test stymulatorów przy użyciu wewnętrznego/zewnętrznego obciążenia defibrylatora (nieinwazyjne ustawienia wysokiej energii). Jest to konieczne by uniknąć uszkodzenia UniPulse 400 jeśli możliwe jest automatyczne dostarczenie przez badane urządzenie energii defibrylacji podczas testu stymulatora jako odpowiedź na sygnał EKG generowany przez UniPulse 400.

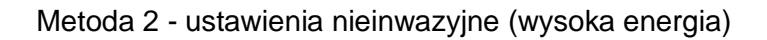

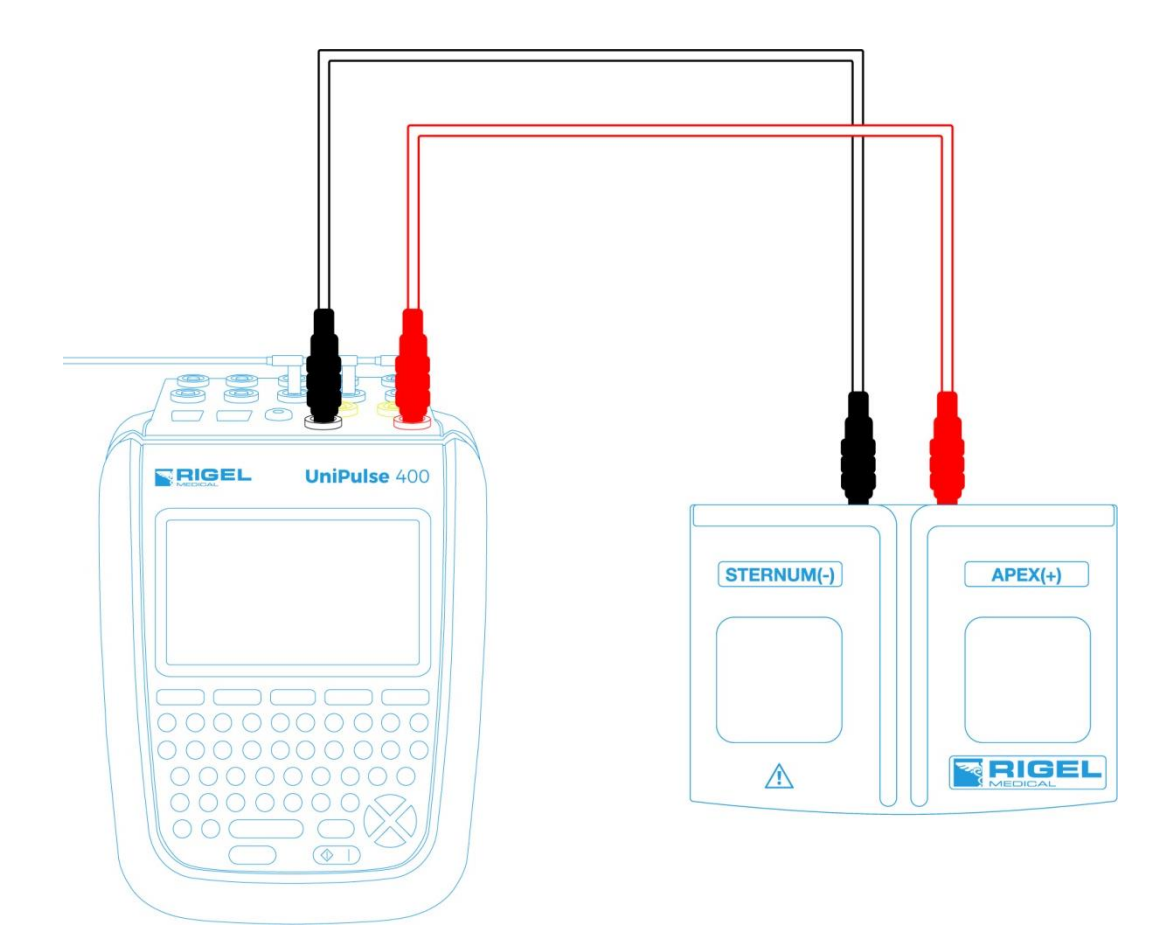

Podłącz adapter łyżek przy użyciu czerwonego i czarnego przewodu do gniazd defibrylatora 4mm znajdujących się na tylnym panelu UniPulse 400.

Użyj dołączonych adapterów EKG by podłączyć przewody EKG to 4mm gniazd EKG znajdujących się w tylnej części UniPulse 400. Przyłącza EKG są oznaczone kolorami zgodnie z międzynarodowym standardem.

Nie wolno rozładować defibrylatora do gniazd STYMULATORA ani EKG

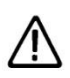

Upewnij się, że przestrzegasz wszystkich środków ostrożności i wytycznych bezpieczeństwa zawartych w instrukcji obsługi badanego urządzenia.

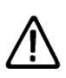

Możliwy jest test stymulatorów przy użyciu wewnętrznego/zewnętrznego obciążenia defibrylatora (nieinwazyjne ustawienia wysokiej energii). Jest to konieczne by uniknąć uszkodzenia UniPulse 400 jeśli możliwe jest automatyczne dostarczenie przez badane urządzenie energii defibrylacji podczas testu stymulatora jako odpowiedź na sygnał EKG generowany przez UniPulse 400.

## 9.2 Rozpocznij test – Zapis uzyskanych wyników (wysoka energia)

Jeśli dla testu, który zamierzasz wykonać chcesz zapisać uzyskany wynik należy wybrać opcje 'Rozpocznij test' z menu głównego, wciskając klawisz  $\mathcal{C}$  (F1). Wyświetlone zostanie okno opcji testu.

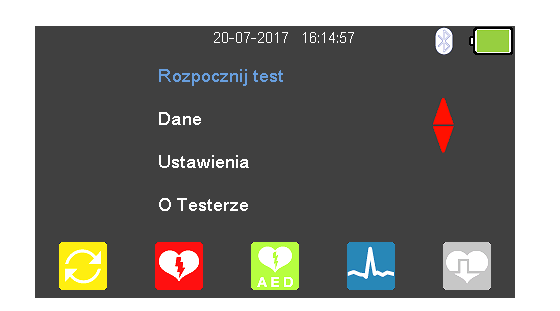

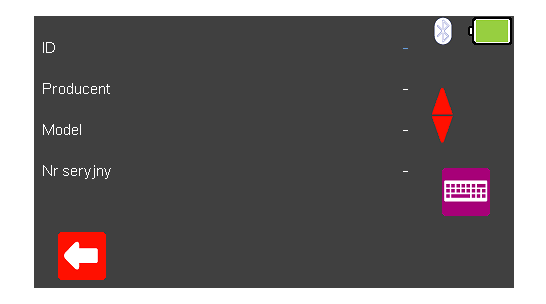

Możesz teraz dodać informacje o badanym urządzeniu takie jak numer ID, producent, model czy numer seryjny, aby wyjść bez zapisywania danych wybierz (F1).

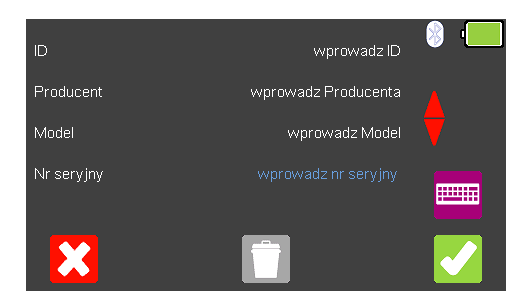

Zatwierdź wprowadzone dane klawiszem (F5). Kiedy informacie są już wprowadzone możesz je usunąć w każdej z linii wciskając klawisz (F3) lub wyjść z opcji tworzenia rekordu wybierając  $\mathbf{X}$  (F1).

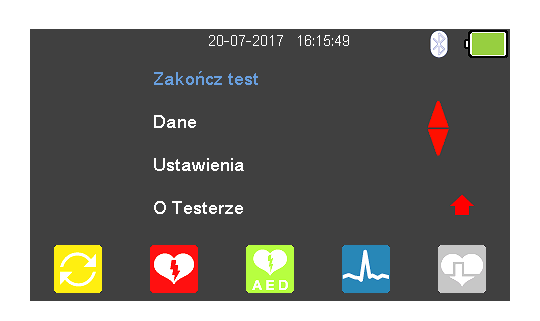

Zatwierdzenie klawiszem (F5) powraca do menu głównego z tą różnicą, że pozycja 'Rozpocznij test' zmieniła się teraz na 'Zakończ test'.

**Uwaga**: Jeśli wybierzesz 'Zakończ test' wyświetlona zostanie ponownie opcja 'Rozpocznij test' a wprowadzone dane nie zostaną juz użyte.

# 9.3 Test funkcji stymulatora (wysoka energia)

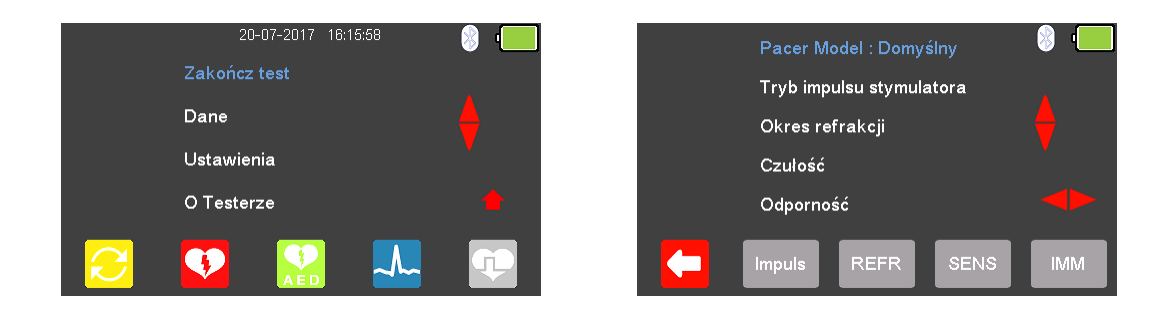

Z głównego menu wybierz <sup>(T)</sup> (F5) dla trybu stymulatora.

Dostępne przebiegi producentów stymulatora mogą być zmieniane poprzez

zaznaczenie 'Pacer Model : Domyślny' klawiszami strzałek **od i** ich wybór klawiszami  $\leftrightarrow$ 

Dostępne są przebiegi następujących producentów: Domyślny, CU Medical, GE, HP, Laerdal, Mindray, Philips, PhysioControl, Schiller, WelchAllyn, oraz Zoll.

#### 9.4 Test impulsu stymulatora (wysoka energia)

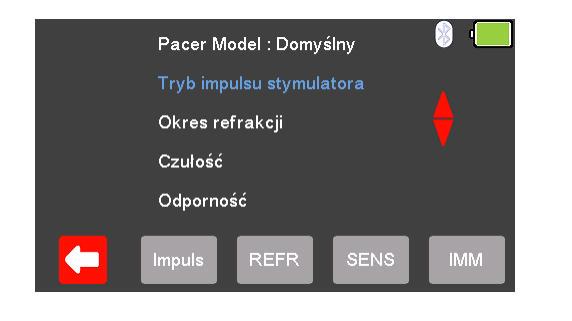

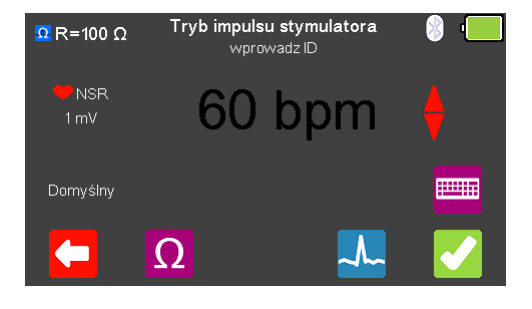

Z menu stymulatora zaznacz klawiszami strzałek <a>
Tryb impulsu stymulatora' i zatwierdź wciskając (enter) lub wybierz <sup>Pulse</sup> (F2).

G

W trybie impulsu stymulatora wybierz  $\Omega$  (F2) by zmieniać wartość obciążenia.

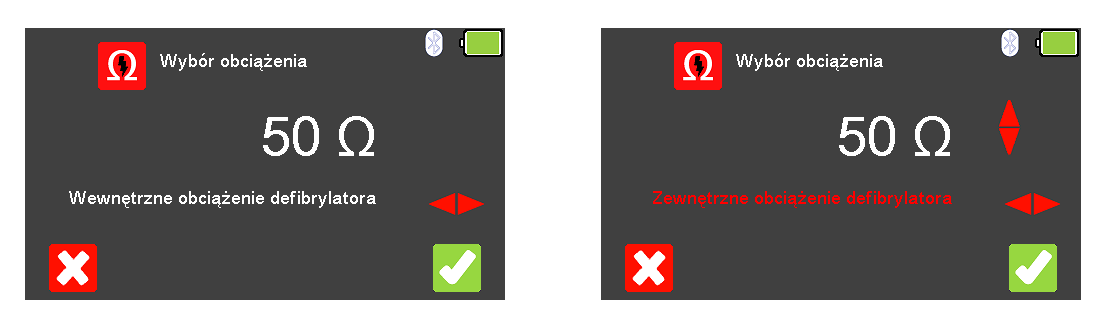

By wyjść bez zachowania zmian wciśnij  $\leftarrow$  (F1). Użyj klawiszy  $\blacktriangleright$  by wybrać wewnętrzne obciążenie defibrylatora (stałe 50 Ω) lub zewnętrzne (zmienne pomiędzy

25 a 200Ω), oraz klawiszami iego wartość. Zatwierdź wybór obciążenia wciskając (F5) lub wyjdź bez zapisywania zmian wybierając  $\mathcal{X}$  (F1).

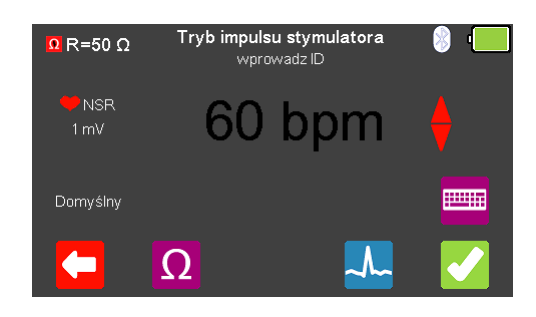

Z menu stymulatora wybierz  $\sim$  (F4) by zmieniać symulowany przebieg. Przełączaj się klawiszami strzałek **pomiedzy dostępnymi przebiegami.** 

Dostępne są następujące przebiegi:

Normalny Rytm Zatokowy (NSR) 20 - 300 BPM, Amplituda 1.00mV(±2%) Ventricular Fibrillation - Coarse (VFBC) 240 BPM, Amplituda 1.00mV(±2%) Ventricular Fibrillation - Fine (VFBF) 240 BPM, Amplituda 1.00mV(±2%) Monomorphic Ventricular Tachycardia (MVT) 210 BPM, Amplituda 1.00mV(±2%) Migotanie przedsionków (AFB) 20 - 300 BPM, Amplituda 1.00mV(±2%) Missing Beat (MB) 20 - 300 BPM, Amplituda 1.00mV(±2%) R Wave Detection (RWD) 20 - 300 BPM, Amplituda 1.00mV(±2%)

Tam gdzie jest to dostępne klawiszem (F4) możesz zmieniać wartość rytmu serca w granicach pomiędzy 20 a 300 BPM zatwierdzając wybór klawiszem  $\Box$  (F1).

**Uwaga:** wartość można wprowadzić przy użyciu klawiatury i zapisać wciskając (F5) lub  $\mathbb{C}$  (F1) by wyjść bez zapisania zmian.

**Uwaga:** Jeśli dla przebiegu dostępna jest wartość rytmu serca jego aktualna wartość

jest wyświetlana w środku ekranu trybu stymulatora. Klawiszami strzałek **do**lub przy pomocy klawiatury można zmieniać jego wartość.

Po wybraniu wszystkich ustawień można przejść do wykonywania testu impulsu wciskając klawisz  $\left(\sqrt{\phantom{a}}\right)$  (F5).

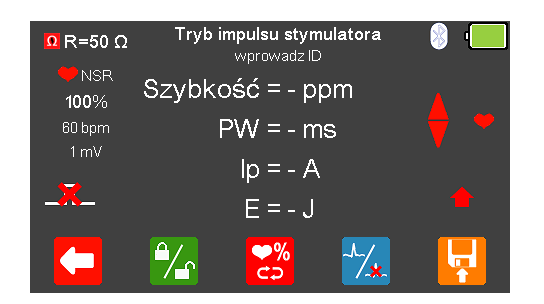

Jeśli nie zostanie wykryty żaden impuls z badanego urządzenia wyświetlony zostanie czerwony krzyżyk na ikonie impulsu.

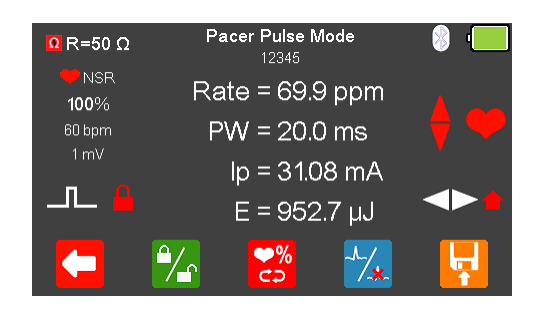

Po wykryciu impulsu badanego urządzenia zostają wyświetlone aktualne: częstość, szerokość impulsu, szczytowy prąd oraz energia.

Wyświetlony wynik można zamrozić na ekranie wciskając klawisz <sup>12</sup>1 (F2). Aktywność tej funkcji pokazuje ikona czerwonej kłódki.

Wartość rytmu można zwiększyć do 115% lub zmniejszyć do 85% ustawionej wartości wciskając klawisz (F3).

Przebieg może zostać szybko przełączony na asystolię po wybraniu klawisza  $\frac{1}{4}$ (F4).

Po zakończeniu testu wybierz (F5) by przypisać wynik do badanego Urządzenia którego dane wprowadzono wcześniej.

**Uwaga:** ta opcja dostępna jest tylko wtedy jeśli przed testem utworzyliśmy rekord.

## 9.5 Test okresu refrakcji (wysoka energia)

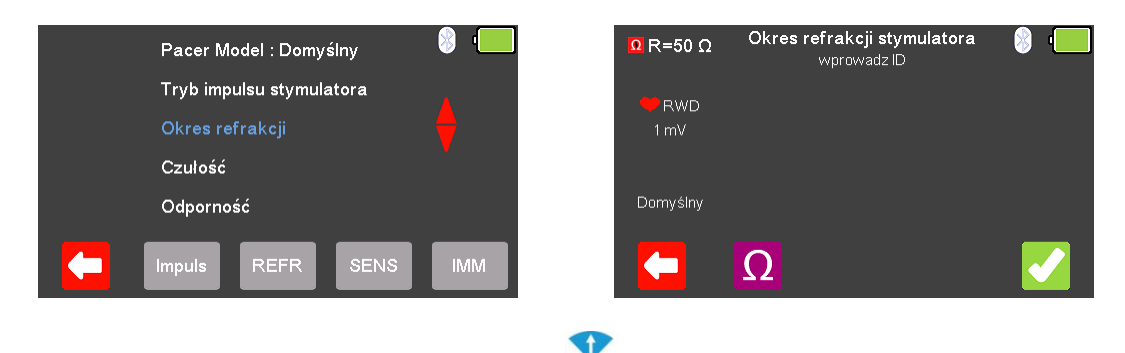

Z menu stymulatora klawiszami strzałek **zaznacz** 'Okres refrakcji' i zatwierdź wciskając  $\Box$  (enter) lub wybierz REFR (F3).

Z menu okresu refrakcji wybierz  $\Omega$  (F2) by zmieniać wartość rezystancji obciążenia.

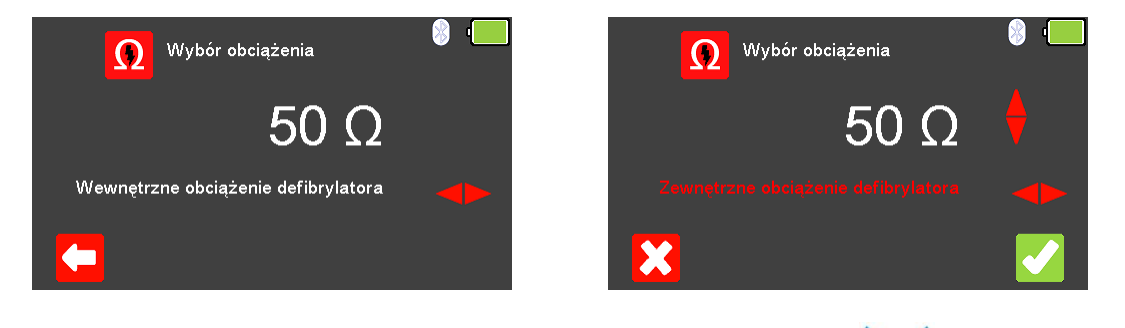

By wyjść bez zachowania zmian wciśnij kolec (F1). Użyj klawiszy kolec by wybrać wewnętrzne obciążenie defibrylatora (stałe 50 Ω) lub zewnętrzne (zmienne pomiędzy

25 a 200Ω), oraz klawiszami iego wartość. Zatwierdź wybór obciążenia wciskając  $\blacksquare$  (F5) lub wyjdź bez zapisywania zmian wybierając  $\blacksquare$  (F1).

Po wybraniu wartości obciążenia można przejść do wykonywania testu okresu refrakcji wciskając klawisz (F5).

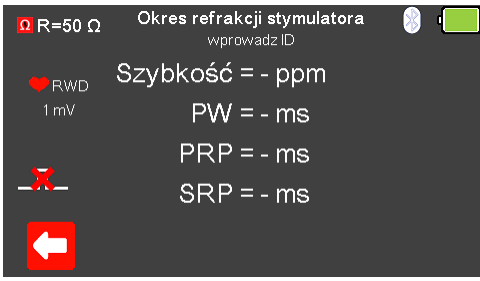

Jeśli nie zostanie wykryty żaden impuls z badanego urządzenia wyświetlony zostanie czerwony krzyżyk na ikonie impulsu.
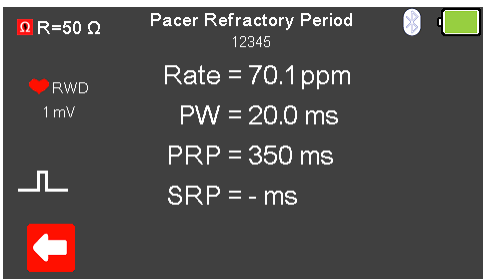

Po wykryciu impulsu badanego urządzenia zostają wyświetlone aktualne: częstość, oraz informacje o impulsie.

Po zakończeniu testu wybierz (F5) by przypisać wynik do badanego Urządzenia którego dane wprowadzono wcześniej.

**Uwaga:** ta opcja dostępna jest tylko wtedy jeśli przed testem utworzyliśmy rekord.

# 9.6 Test czułości stymulatora (wysoka energia)

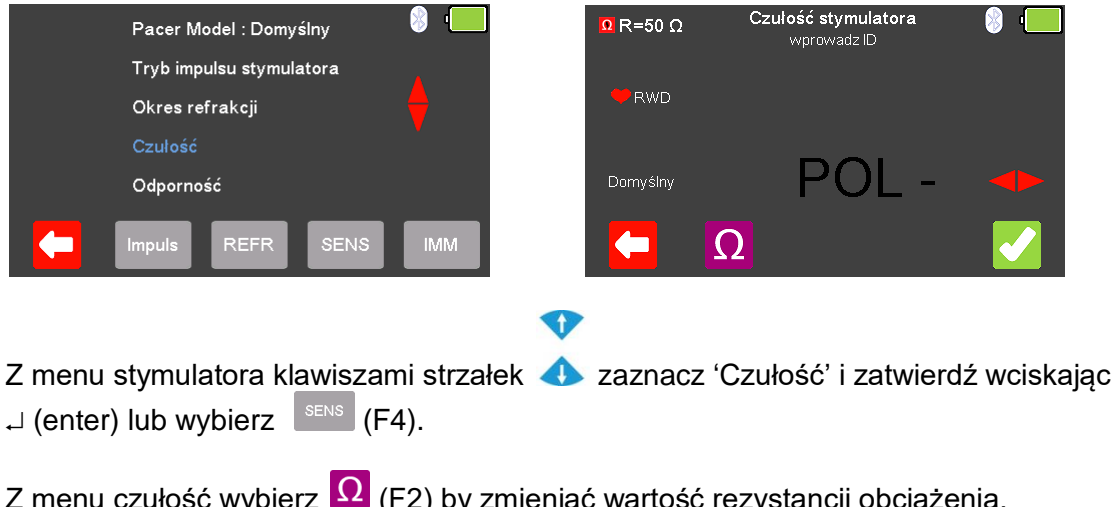

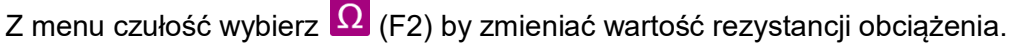

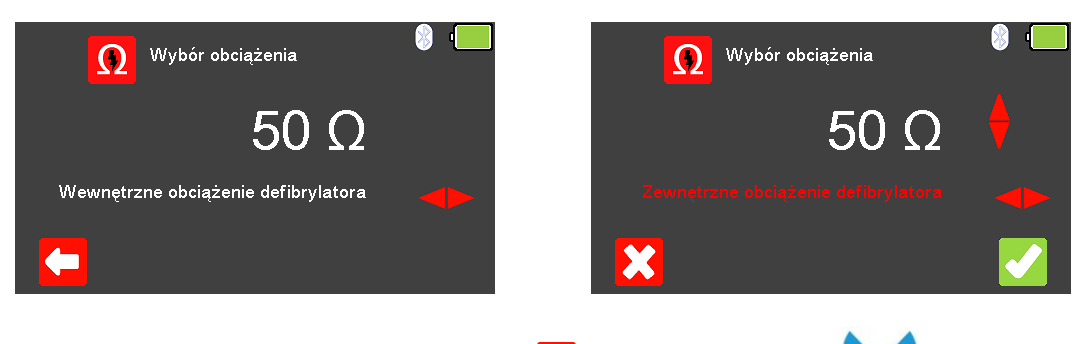

By wyjść bez zachowania zmian wciśnij  $\leftarrow$  (F1). Użyj klawiszy  $\blacktriangleright\blacklozenge$  by wybrać wewnętrzne obciążenie defibrylatora (stałe 50 Ω) lub zewnętrzne (zmienne pomiędzy

25 a 200Ω), oraz klawiszami iego wartość. Zatwierdź wybór obciążenia wciskając  $\blacksquare$  (F5) lub wyjdź bez zapisywania zmian wybierając  $\blacksquare$  (F1).

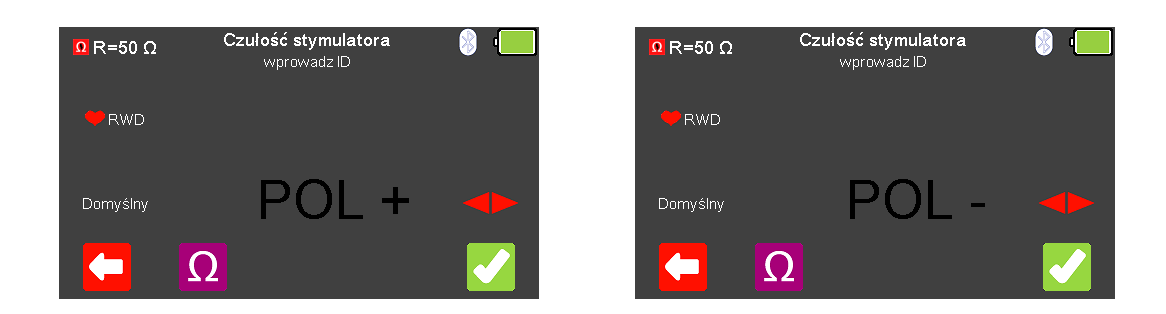

Polaryzacja czułości stymulatora może być wybrana klawiszami strzałek  $\blacktriangleright$ 

Po wybraniu wartości obciążenia można przejść do wykonywania testu czułości wciskając klawisz  $\blacksquare$  (F5).

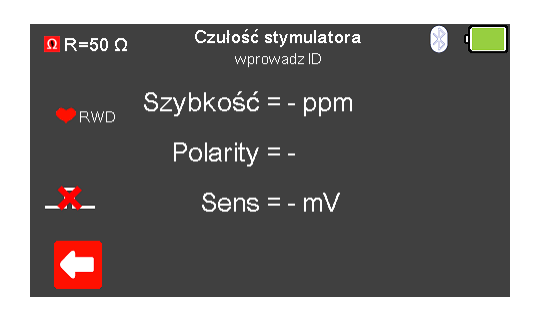

Jeśli nie zostanie wykryty żaden impuls z badanego urządzenia wyświetlony zostanie czerwony krzyżyk na ikonie impulsu.

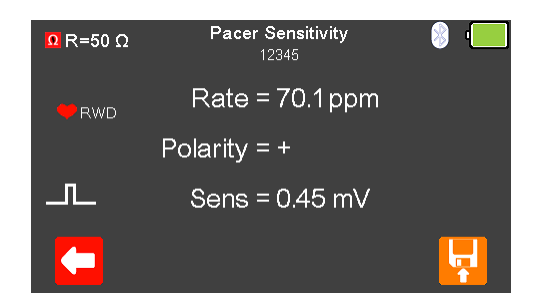

Po wykryciu impulsu badanego urządzenia zostają wyświetlone aktualne: częstość, polaryzacja oraz czułość.

Po zakończeniu testu wybierz (F5) by przypisać wynik do badanego Urządzenia którego dane wprowadzono wcześniej.

**Uwaga:** ta opcja dostępna jest tylko wtedy jeśli przed testem utworzyliśmy rekord.

# 9.7 Test odporności stymulatora (wysoka energia)

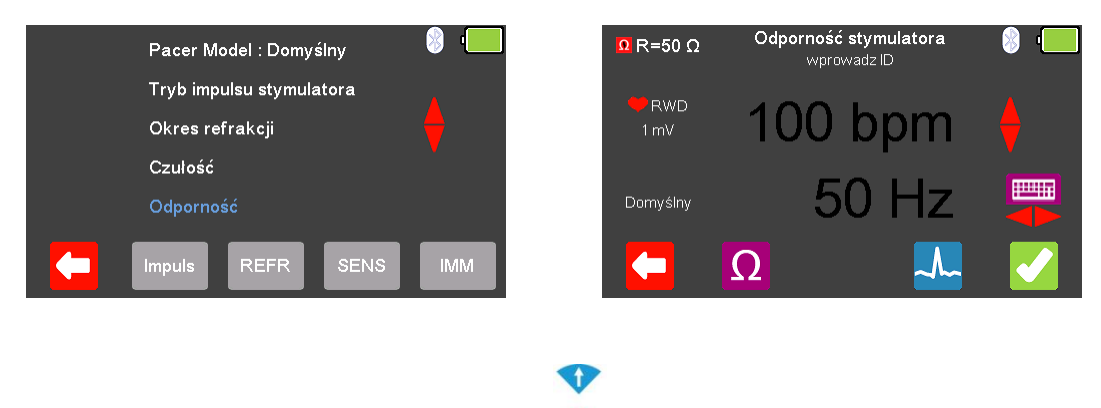

Z menu stymulatora klawiszami strzałek **zaznacz 'Odporność' i zatwierdź** wciskając  $\Box$  (enter) lub wybierz  $\Box$  MM (F5).

Z menu odporność wybierz  $\Omega$  (F2) by zmieniać wartość rezystancji obciążenia.

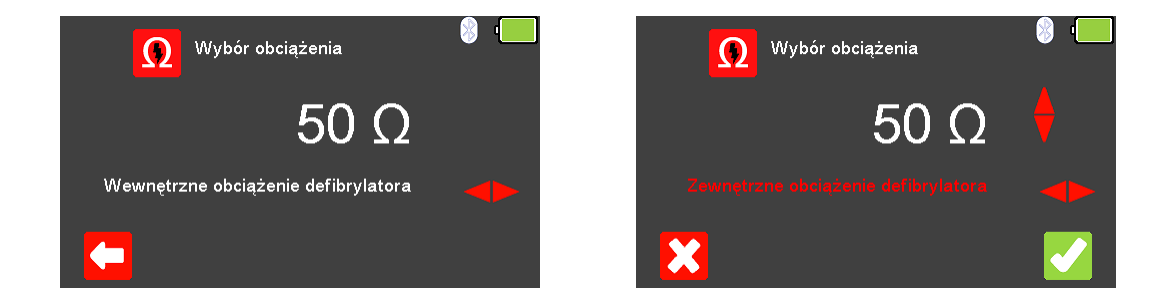

By wyjść bez zachowania zmian wciśnij kolec (F1). Użyj klawiszy kolec by wybrać wewnętrzne obciążenie defibrylatora (stałe 50 Ω) lub zewnętrzne (zmienne pomiędzy

25 a 200Ω), oraz klawiszami iego wartość. Zatwierdź wybór obciążenia wciskając  $\blacksquare$  (F5) lub wyjdź bez zapisywania zmian wybierając  $\blacksquare$  (F1).

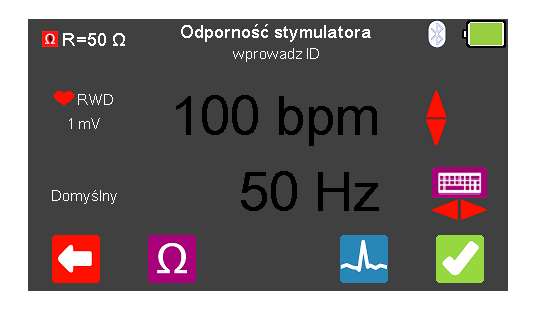

Z menu odporność stymulatora wybierz <sup>Ma</sup> (F4) by zmieniać symulowany przebieg. Przełączaj się klawiszami strzałek pomiędzy dostępnymi przebiegami.

Dostępne są następujące przebiegi:

Normalny Rytm Zatokowy (NSR) <br>
Ventricular Fibrillation - Coarse (VFBC) 240 BPM, Amplituda 1.00mV(±2%) Ventricular Fibrillation - Coarse (VFBC) Ventricular Fibrillation - Fine (VFBF) 240 BPM, Amplituda 1.00mV(±2%) Monomorphic Ventricular Tachycardia (MVT) 210 BPM, Amplituda 1.00mV(±2%) Migotanie przedsionków (AFB) 20 - 300 BPM, Amplituda 1.00mV(±2%) Missing Beat (MB) 20 - 300 BPM, Amplituda 1.00mV(±2%) R Wave Detection (RWD) 20 - 300 BPM, Amplituda 1.00mV(±2%)

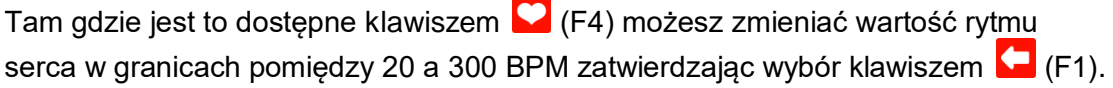

**Uwaga:** wartość można wprowadzić przy użyciu klawiatury i zapisać wciskając (F5) lub  $\mathcal{L}$  (F1) by wyjść bez zapisania zmian.

**Uwaga:** Jeśli dla przebiegu dostępna jest wartość rytmu serca jego aktualna wartość

jest wyświetlana w środku ekranu trybu stymulatora. Klawiszami strzałek **do**lub przy pomocy klawiatury można zmieniać jego wartość.

Przy użyciu klawiszy strzałek **wybierz rodzaj zakłóceń 50 lub 60Hz dostępnych** symulowanych przebiegów.

Po wybraniu wszystkich ustawień można przejść do wykonywania testu odporności wciskając klawisz (F5).

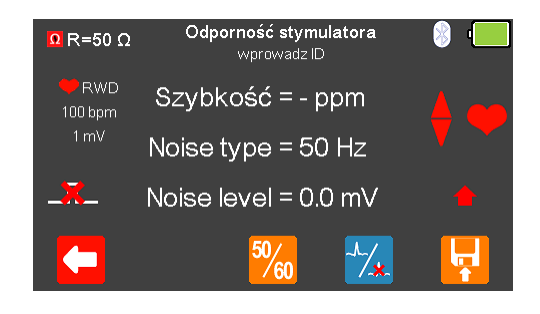

Jeśli nie zostanie wykryty żaden impuls z badanego urządzenia wyświetlony zostanie czerwony krzyżyk na ikonie impulsu.

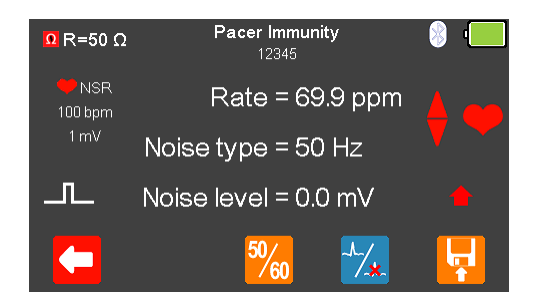

Po wykryciu impulsu badanego urządzenia zostają wyświetlone aktualne: częstość, rodzaj i poziom zakłóceń.

Rodzaj zakłóceń można zmieniać pomiędzy 50 a 60Hz klawiszem  $\frac{\mathbb{S}_{60}}{8}$  (F3).

Przebieg może zostać szybko przełączony na asystolię po wybraniu klawisza  $\frac{1}{4}$ (F4).

Po zakończeniu testu wybierz (F5) by przypisać wynik do badanego Urządzenia którego dane wprowadzono wcześniej.

**Uwaga:** ta opcja dostępna jest tylko wtedy jeśli przed testem utworzyliśmy rekord.

# 10. Dane pomiarowe

## 10.1 Rozpoczynanie testu z zapisem uzyskanych wyników

Jeśli dla testu, który zamierzasz wykonać chcesz zapisać uzyskany wynik należy wybrać opcję 'Rozpocznij test' z menu głównego, wciskając klawisz (F1). Wyświetlone zostanie okno opcji testu.

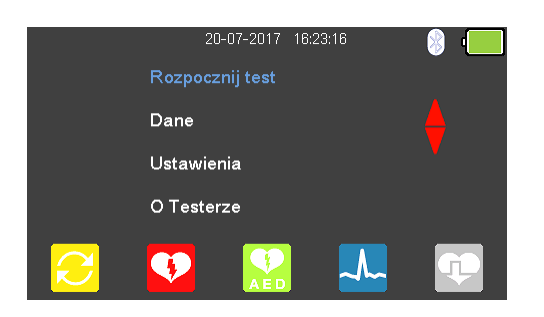

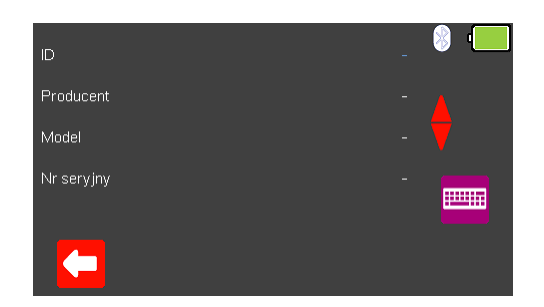

Możesz teraz dodać informacje o badanym urządzeniu takie jak numer ID, producent, model czy numer seryjny, aby wyjść bez zapisywania danych wybierz (F1).

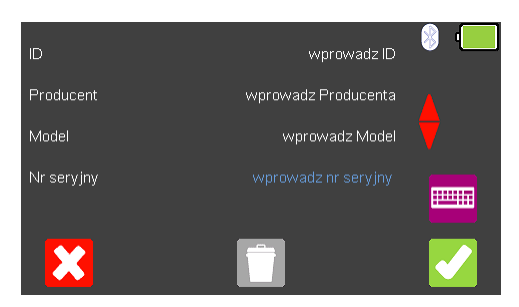

Zatwierdź wprowadzone dane klawiszem (F5). Kiedy informacie są już wprowadzone możesz je usunąć w każdej z linii wciskając klawisz (F3) lub wyjść z opcii tworzenia rekordu wybierając $\mathbf{X}$  (F1).

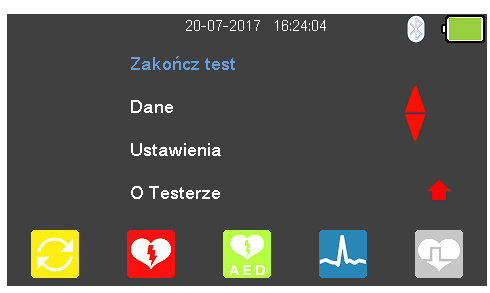

Zatwierdzenie klawiszem (F5) powraca do menu głównego z tą różnicą, że pozycja 'Rozpocznij test' zmieniła się teraz na 'Zakończ test'.

**Uwaga:** Jeśli wybierzesz 'Zakończ test' wyświetlona zostanie ponownie opcja 'Rozpocznij test' a wprowadzone dane nie zostaną juz użyte.

# 10.2 Zapis wyników testu

Przed zapisaniem wyników musi zostać wcześniej utworzony rekord zawierający ID (zauważ, że wtedy symbol  $\mathbf{b}$  bedzie wyświetlany).

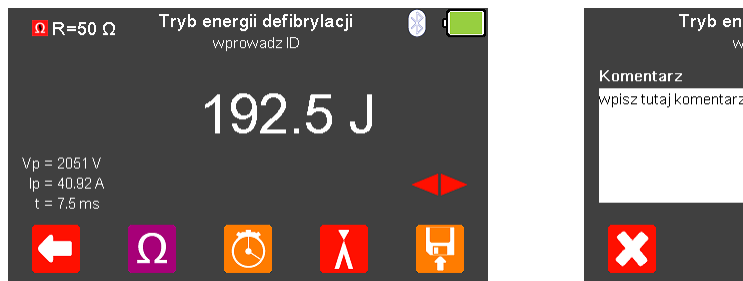

Tryb energii defibrylacji wnrnwadz ID <mark>vpisz tutaj komentarz</mark>) 严丽 ි

Na koniec testu wciśnij klawisz (F5) by zapisać jego wynik. Dodatkowy komentarz może zostać dodany przy pomocy klawiatury. Wprowadzone dane można usunąć wciskając klawisz  $\Box$  (F3).

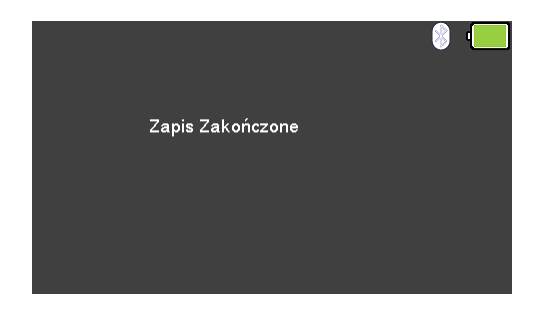

Jeśli wszystkie informacje zostały już wprowadzone wybierz (3 (F5) by zapisać wynik jako DOBRY lub wybierz  $\overline{\mathbb{S}}$  (F4) by zapisać jako ZŁY. Wyświetlony zostanie komunikat potwierdzający zapis wyników.

# 10.3 Podgląd zapisanych wyników

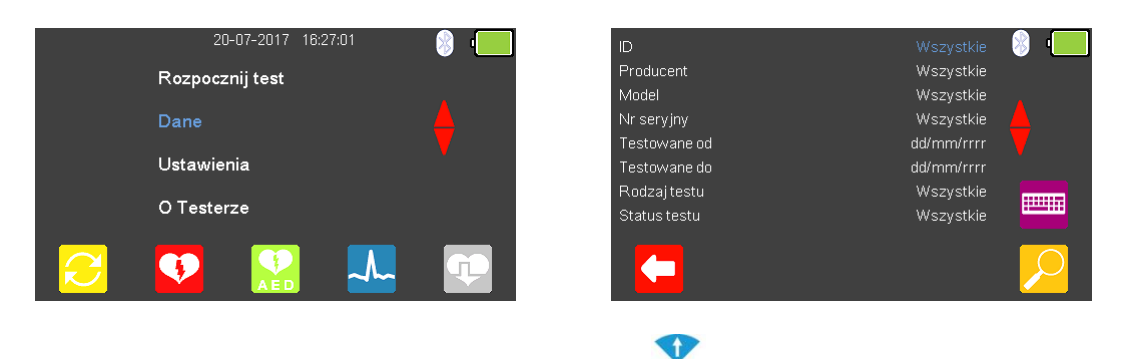

Z menu głównego zaznacz klawiszami strzałek **Dane i zatwierdź wybór** 

wciskając <sup>(enter)</sup>. Wyświetlone zostanie menu wyników. Klawisze służą teraz do zaznaczenia pozycji według której chcemy przeszukiwać wyniki. Warunki szukania można wprowadzać przy pomocy klawiatury lub tam gdzie to możliwe

klawiszami strzałek  $\blacktriangleright$ 

**Uwaga:** skaner kodów kreskowych Bluetooth może być użyty do wprowadzenia ID.

Wciśnij (F5) by wyświetlić wyniki wyszukiwania.

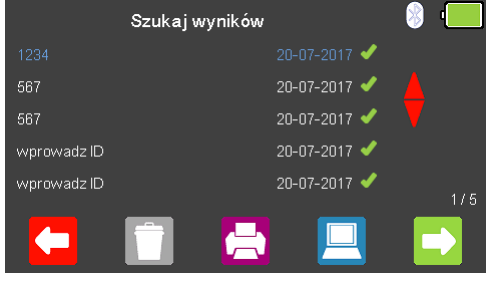

Œ

Zaznacz strzałkami **ob** rekord, który chcesz przeglądać i wybierz **(F5)** by zobaczyć wyniki jego testów.

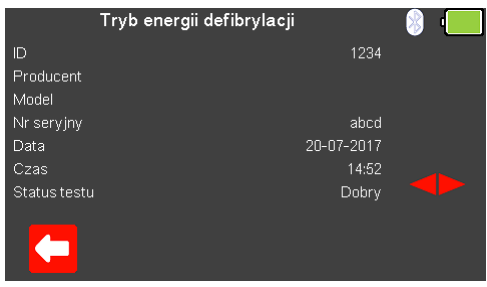

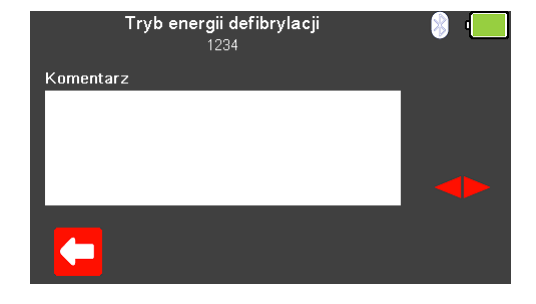

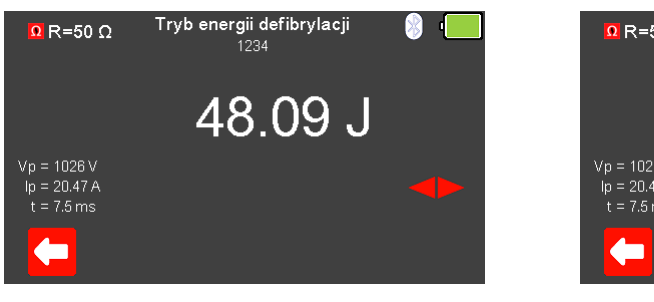

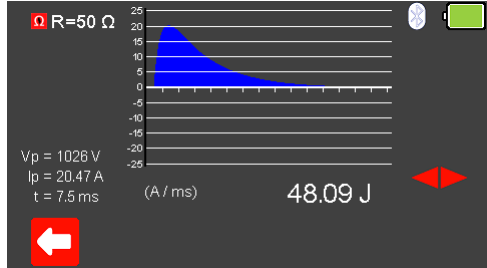

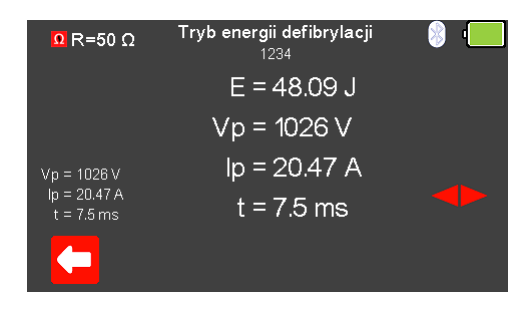

Klawiszami strzałek **możesz przełączać się pomiędzy różnymi dostępnymi** ekranami UniPulse 400. Ich format i zawartość zależy od wykonanych testów.

Wciśnięcie klawisza (F1) powraca do menu wyszukiwania wyników.

# 10.4 Drukowanie zapisanych wyników

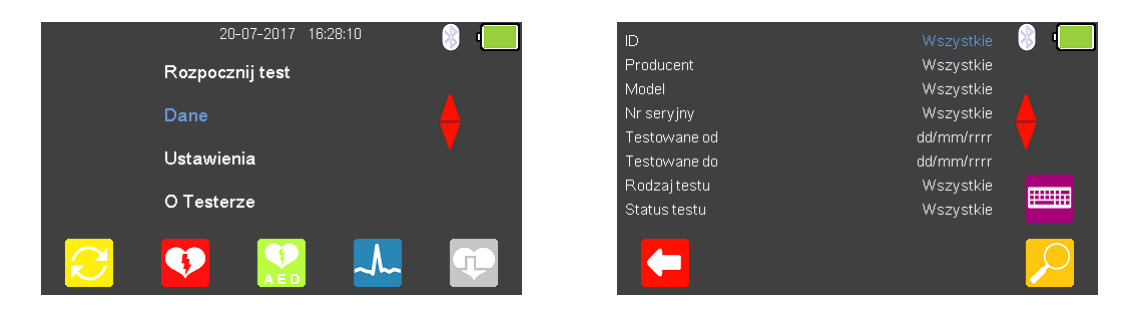

Z menu głównego zaznacz klawiszami strzałek **OD** Dane i zatwierdź wybór

wciskając <sup>1</sup> (enter). Wyświetlone zostanie menu wyników. Klawisze służą teraz do zaznaczenia pozycji według której chcemy przeszukiwać wyniki. Warunki szukania można wprowadzać przy pomocy klawiatury lub tam gdzie to możliwe

 $\cdot$ 

klawiszami strzałek  $\blacktriangleright$ 

**Uwaga:** skaner kodów kreskowych Bluetooth może być użyty do wprowadzenia ID. Wciśnij (F5) by wyświetlić wyniki wyszukiwania.

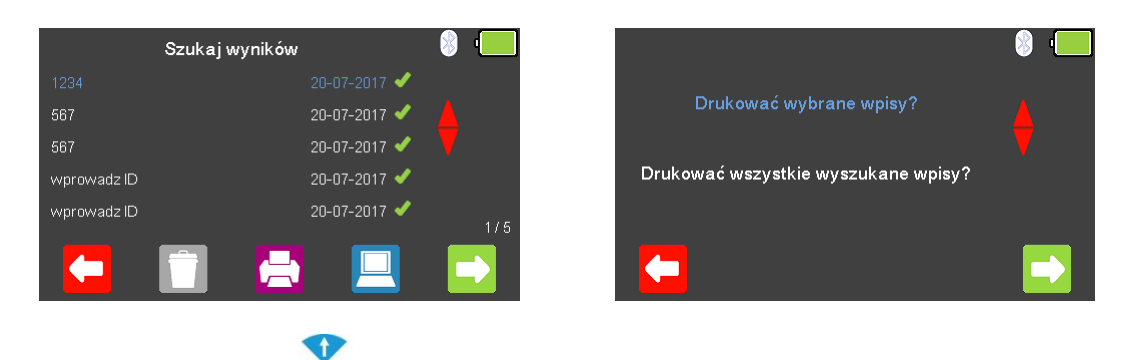

Zaznacz strzałkami **ob** rekord, który chcesz wydrukować i wybierz (F3) by wydrukować zarówno zaznaczony rekord jak i wydrukować wszystkie rekordy z listy.

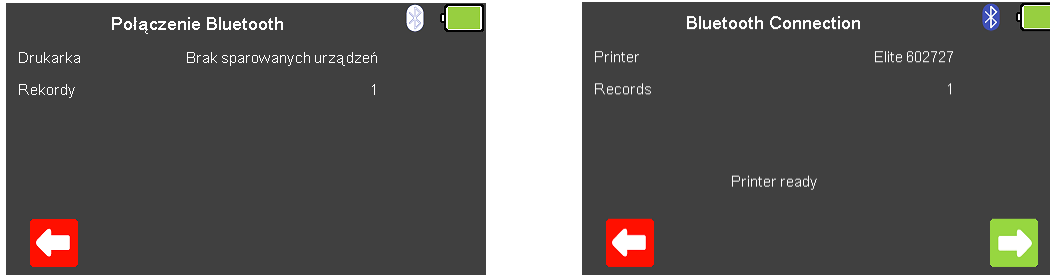

Zatwierdź wybór wciskając klawisz (F5), zestawione zostanie połączenie ze sparowaną drukarką. Po jego nawiązaniu wyświetlona zostanie ikona Bluetooth, wciskając teraz klawisz (F5) wydrukowane zostaną wyniki testu.

Wybierz (F1) jeśli chcesz powrócić do menu wyszukiwania bez wydruku.

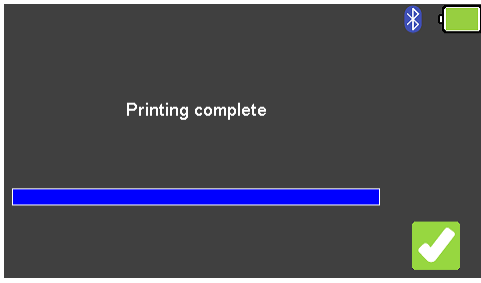

Po zakończeniu wydruku wyświetlony zostanie komunikat potwierdzający wydruk. Wciśnięcie klawisza (F5) spowoduje teraz przejście do listy szukania rekordów.

# 10.5 Przesyłanie wyników testu

Wyniki testów z UniPulse 400 mogą być przesyłane do Med-eBase w wersji 2.6 (lub nowszej) tylko za pomocą przewodu USB.

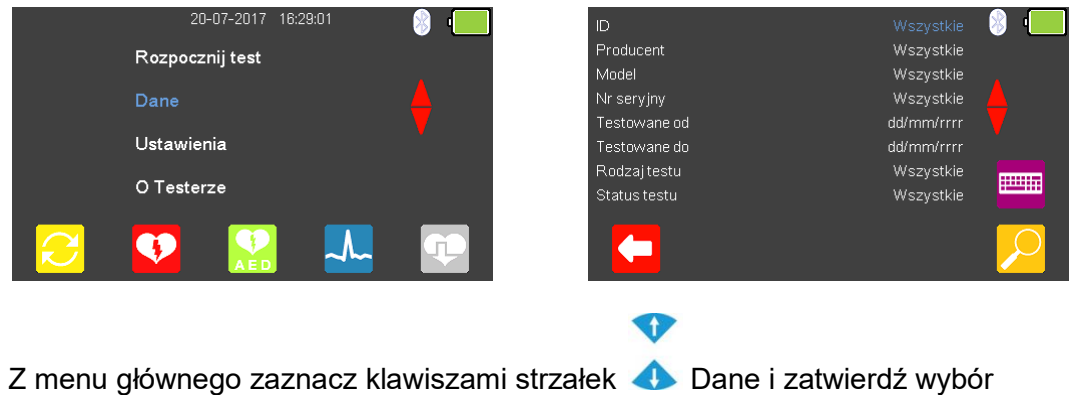

wciskając <sup>1</sup> (enter). Wyświetlone zostanie menu wyników. Klawisze służą teraz do zaznaczenia pozycji według której chcemy przeszukiwać wyniki. Warunki szukania można wprowadzać przy pomocy klawiatury lub tam gdzie to możliwe

klawiszami strzałek .

**Uwaga:** skaner kodów kreskowych Bluetooth może być użyty do wprowadzenia ID. Wciśnij (F5) by wyświetlić wyniki wyszukiwania.

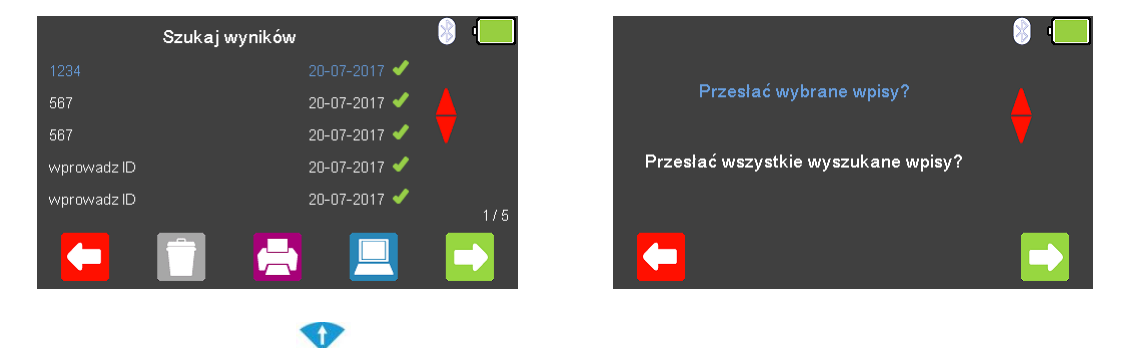

Zaznacz strzałkami  $\triangle$  rekord, który chcesz przesłać i wybierz  $\Box$  (F4) by przesłać zarówno zaznaczony rekord jak i przesłać wszystkie rekordy z listy. Wybierz <sup>(</sup>F1) jeśli chcesz powrócić do menu wyszukiwania bez przesyłania.

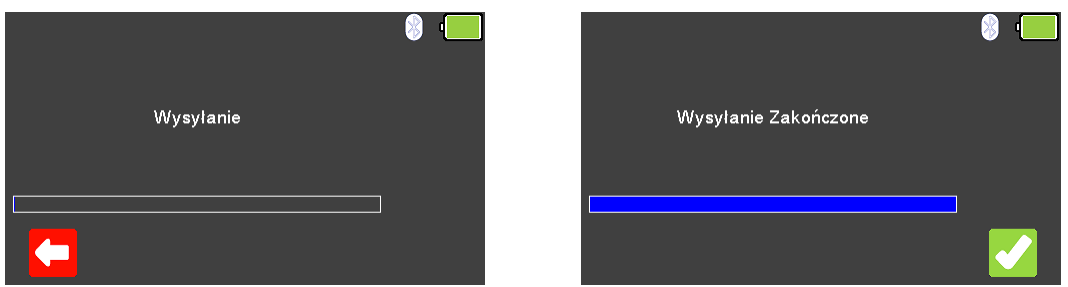

Wciśnij (F5) by przesłać dane z UniPulse 400 do podłaczonego przewodem USB komputera PC.

Po zakończeniu przesyłania wyświetlony zostanie komunikat to potwierdzający. Wciśnięcie klawisza (F5) spowoduje teraz przejście do listy szukania rekordów.

## 10.6 Usuwanie zapisanych wyników

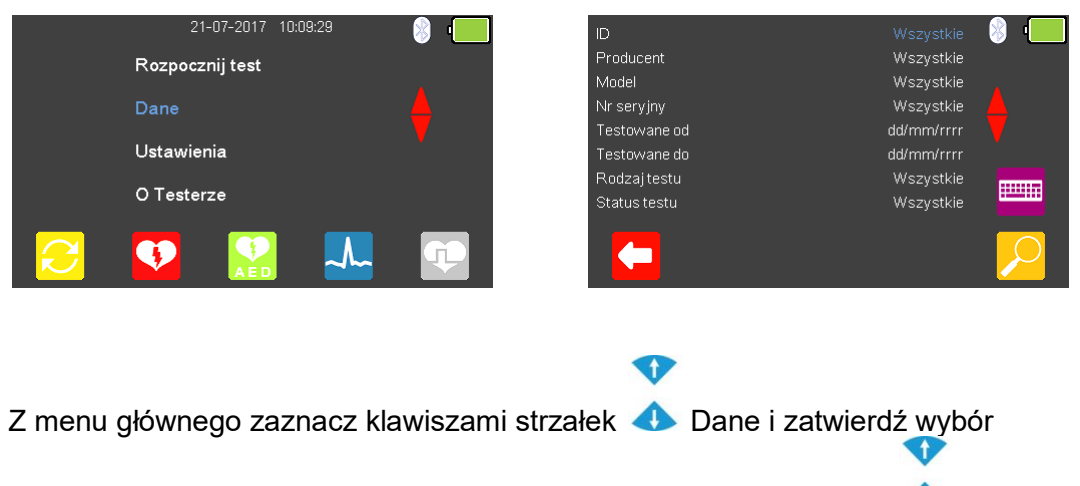

wciskając <sup>1</sup> (enter). Wyświetlone zostanie menu wyników. Klawisze służą teraz do zaznaczenia pozycji według której chcemy przeszukiwać wyniki. Warunki szukania można wprowadzać przy pomocy klawiatury lub tam gdzie to możliwe

klawiszami strzałek  $\leftrightarrow$ 

**Uwaga:** skaner kodów kreskowych Bluetooth może być użyty do wprowadzenia ID.

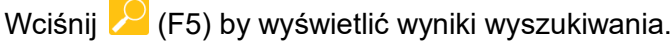

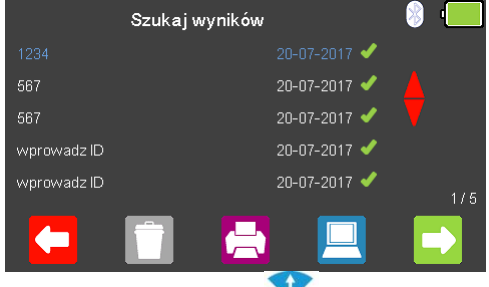

Zaznacz strzałkami **ob** rekord, który chcesz usunąć i wybierz (F2) by usunąć zarówno zaznaczony rekord jak i usunąć wszystkie rekordy z listy. Wybierz (F1) jeśli chcesz powrócić do menu wyszukiwania bez przesyłania.

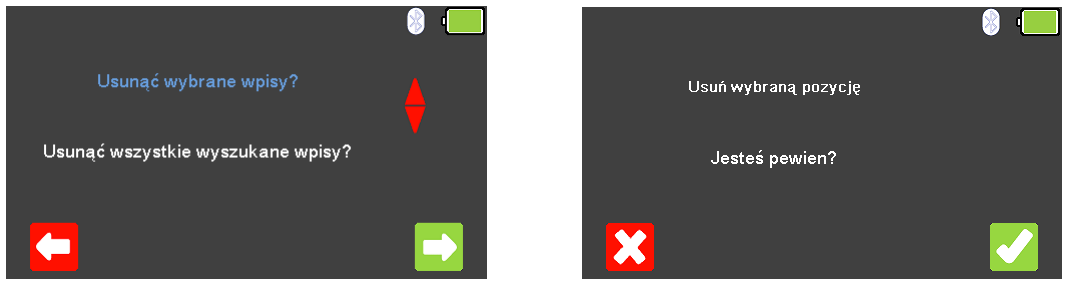

Wciśnij klawisz (F5) by potwierdzić wybór. Pojawi się kolejny komunikat "Jesteś pewien?". Zatwierdź usunięcie klawiszem (F5) lub powróć do poprzedniego ekranu wybierając **(K)** (F1).

# 11. Warunki środowiskowe

Rigel UniPulse 400 został zaprojektowany by wykonywać testy i pomiary w suchym środowisku.

Maksymalna wysokość barometryczna dla wykonywania pomiarów wynosi 2000m.

Stopień ochrony IP40 zgodnie z IEC 60529.

Kompatybilność elektromagnetyczna (EMC). Odporność na zakłócenia i emisję zgodna z IEC 61326-1.

Temperatura pracy w zakresie od 0°C do +40°C, bez kondensacji wilgoci.

UniPulse 400 może być przechowywany w temperaturach z zakresu od -15°C do +60°C (wilgotność względna do 90%).

# 12. Utrzymanie Rigel UniPulse 400

## 12.1 Czyszczenie

Obudowa Rigel UniPulse 400 może być czyszczona przy pomocy czystej i suchej szmatki. Nie używaj żadnych agresywnych detergentów do czyszczenia.

Nie dopuść do rozlania się żadnego płynu na tester Rigel UniPulse 400 lub w okolice jego gniazd. Nie używaj agresywnych detergentów, rozpuszczalników czy alkoholu.

Jeśli jakikolwiek płyn rozleje się na UniPulse 400 analizator powinien zostać wysłany do naprawy z podaniem przyczyny.

## 12.2 Codzienne utrzymanie

Rigel UniPulse 400 jest bardzo odpornym urządzeniem. Jednakże powinien być chroniony podczas użytkowania, przechowywania i transportu w sposób odpowiedni dla tego rodzaju urządzeń. Właściwa eksploatacja urządzenia przedłuży jego żywotność i trwałość.

Zawsze sprawdzaj czy UniPulse 400 lub jego przewody pomiarowe nie posiadają śladów uszkodzenia.

W żadnym wypadku nie otwieraj UniPulse 400.

Utrzymaniem przyrządu powinien zajmować się przeszkolony personel.

UniPulse 400 nie zawiera żadnych części wymienianych przez użytkownika.

Utrzymuj urządzenie i jego akcesoria zawsze czyste i suche.

Przyrząd powinien być regularnie wzorcowany (rekomendowany okres co 12 miesięcy).

# 13. Specyfikacja

## 13.1 Specyfikacja techniczna

#### **Pomiar energii defibrylacji**

Zakres 0-199.9 J Zakres (Wysoki) 200-360 J Dokładność ±1% odczytu ± 1 J Rozdzielczość 0,1 J Napiecie 0-5000 V Prąd 0-100 A Próbkowanie 250 kHz Szerokość impulsu 5µs – 120ms

#### **Przebiegi w trybie AED**

Prawidłowy Rytm Zatokowy (NSR) 20 – 300 BPM, Amplituda 1,00mV (±2%) Asystolia (ASYS) Ventricular Fibrillation - Coarse (VFBC) 240 BPM, Amplituda 1,00mV (±2%) Ventricular Fibrillation - Fine (VFBF) 240 BPM, Amplituda 1,00mV (±2%) Monomorphic Ventricular Tachycardia (MVT) 210 BPM, Amplituda 1,00mV (±2%) Migotanie przedsionków (AFB) 20 – 300 BPM, Amplituda 1,00mV (±2%)

#### **Symulator EKG**

Symulator włączając wyjście hi-Level.

#### **Przebiegi EKG - sinus**

Asystolia (ASYS)

#### **Przebiegi EKG – Arytmie komorowe**

Premature Ventricular Contraction - Intermittent(PVCI) 80 BPM, Amplituda 0,50 – 5,00mV (±2%) Bigeminia (BIG) 80 BPM, Amplituda 0,50 – 5,00mV (±2%) Trigeminia (TRIG) 80 BPM, Amplituda 0,50 – 5,00mV (±2%) Ventricular Flutter (VFLT) 240 BPM, Amplituda 0,50 – 5,00mV (±2%) Ventricular Fibrillation - Coarse (VFBC) 240 BPM, Amplituda 0,50 – 5,00mV (±2%) Ventricular Fibrillation - Fine (VFBF) 240 BPM, Amplituda 0,50 – 5,00mV (±2%) Monomorphic Ventricular Tachycardia (MVT) 210 BPM, Amplituda 0,50 – 5,00mV (±2%) Right-focal Premature Ventricular Contraction (RFPVC) 80 BPM, Amplituda 0,50 – 5,00mV (±2%)

#### **Przebiegi EKG – Arytmie przewodzenia**

First Degree AV Bock (FAVB) 80 BPM, Amplituda 0,50 – 5,00mV (±2%) Second Degree AV Block - Mobitz I (SAVB\_MI) 80 BPM, Amplituda 0,50 – 5,00mV (±2%) Second Degree AV Block - Mobitz II (SAVB\_MII) 80 BPM, Amplituda 0,50 - 5,00mV (±2%) Third Degree AV Block (TAVB) 50 BPM, Amplituda 0,50 – 5,00mV (±2%)

#### **Przebiegi EKG – Arytmie przedsionkowe**

Rezystancja obciążenia 50Ω ± 1% nieindukcyjne Dokładność ±1% odczytu ± 0,1 J

Prawidłowy Rytm Zatokowy (NSR) 20 – 300 BPM, Amplituda 0,50 – 5,00mV(±2%) ST Elevation (STE) 20 – 300 BPM, Amplituda 0,50 – 5,00mV(±2%) ST Depression (STD) 20 – 300 BPM, Amplituda 0,50 – 5,00mV(±2%) Myocardial Infarction (MI)  $20 - 300$  BPM, Amplituda  $0,50 - 5,00$ mV( $\pm 2\%$ ) Tall T (TT) 20 – 300 BPM, Amplituda 0,50 – 5,00mV(±2%)

Sinus Arrhythmia (SAR) 20 – 300 BPM, Amplituda 0,50 – 5,00mV(±2%) Missing Beat (MB) 20 – 300 BPM, Amplituda 0,50 – 5,00mV(±2%) Trzepotanie przedsionków (AFLT) 300 BPM, Amplituda 0,50 – 5,00mV (±2%) Migotanie przedsionków (AFB) 20 – 300 BPM, Amplituda 0,50 – 5,00mV(±2%) Paroxysmal Atrial Tachycardia (PAT) 180 BPM, Amplituda 0,50 – 5,00mV (±2%) Premature Junctional Contraction (PJC) 20 – 300 BPM, Amplituda 0,50 – 5,00mV(±2%)

#### **EKG – Przebiegi stymulatora**

#### **EKG – Przebiegi testowe**

Sinus (SINE) 0,1 – 300Hz; 1,00 – 10,00mV Prostokąt (SQ) 0,1 – 300Hz; 1,00 – 10,00mV Trójkąt (TRI) 0,1 – 300Hz; 1,00 – 10,00mV Piłokształtny odwrócony (INVSAW) 0,1 – 300Hz; 1,00 – 10,00mV Impuls (PULSE) 0,1 – 300Hz; 0,50 – 5,00mV

### **EKG Zakłócenia**

Częstotliwość 50-60Hz

**Wyjścia EKG** Wysoki poziom (Hi-Level) Wyjście Jack

#### **Dokładność EKG**

Częstość <u>±</u>1%

#### **Wejście stymulatora**

Stałe obciążenie  $50\Omega$ Dokładność 1%, nieindukcyjne Ochrona napięciowa 5000V Dokładność 2008 polityka (1%, nieindukcyjne 1%) Częstość impulsu 5,0 do 800ppm Rytm serca 20 – 300 bpm

Amplituda prądu impulsu 5,00 – 200mA Dokładność ±(1% odczytu +0,02mA)

Pomiar prądu

Szerokość impulsu 1,00 – 100ms Energia impulsu 1µJ – 2,00J Dokładność ±4% + 10µJ

#### Synchronous Atrial (AAI) 20–300 BPM, Amplituda impulsu 0,50–5,00mV Szerokość impulsu 0,1 – 2,0ms Asynchronous Atrial (AOO) 20–300 BPM, Amplituda impulsu 0,50–5,00mV Szerokość impulsu 0,1 – 2,0ms Pacer (PCR) 20–300 BPM, Amplituda impulsu 0,50–5,00mV Szerokość impulsu 0,1 – 2,0ms Ventricular Pacer (VVI) 20–300 BPM, Amplituda impulsu 0,50–5,00mV Szerokość impulsu 0,1 – 2,0ms Atrial & Ventricular Pacer (DDD) 20–300 BPM, Amplituda impulsu 0,50–5,00mV Szerokość impulsu 0,1 – 2,0ms R-Wave Detection (RWD) 20–300 BPM, Amplituda impulsu 0,50–5,00mV

 $0,1 - 300$ Hz; 1,00 – 10,00mV

Amplituda 0 – 10,00mV

5- odprowadzeniowe EKG oraz łyżki

Amplituda ±2% (LA-LL); ±10% (Łyżki)

Zmienne obciążenie 50 do 1600Ω z krokiem 50Ω Dokładność ±(0,5% odczytu +0,1ppm) Under & overdrive **85% (20 bpm min)** i 115% (300 bpm max) Wybór przebiegu **NSR, VFibC, VFibF, MVT, AFib, Missing Beat**, R-Wave detection Średni (RMS), zbocze opadające, zbocze narastające, szczyt (najwyższy podczas impulsu) Dokładność ±(0,5% odczytu + 0,01ms)

#### **Algorytm producenta stymulatora**

CU Medical, GE, HP, Laerdal, Mindray, Philips, PhysioControl, Schiller, WelchAllyn, Zoll

**Okres refrakcji stymulatora** Dokładność ±1ms

**Test czułości stymulatora**

**Test zakłóceń stymulatora (odporności)** Rytm serca 20 – 300bpm<br>Częstotliwość 50 lub 60 Hz Częstotliwość 50 lub 60 Hz<br>Poziom szumu w mV 60 Hz Poziom szumu w mV

15 – 500ms (detekcja i symulacja)

Przebieg R Polaryzacja **Normalna i odwrócona**, wybierane

# 13.2 Specyfikacja ogólna

# Masa 1.5kg

Warunki przechowywania  $\overline{15}^{\circ}$ C do +60°C Warunki pracy 0°C do +40°C<br>Stopień ochrony 1P40 Stopień ochrony Komunikacja USB Impact rating 5J

Wymiary 220mm x 150mm x 90mm<br>Masa 1.5kg<br>1.5kg Zasilanie 12V/2400mAh Nickel Metal Hydride battery pack Zasilanie sieciowe 110/230V AC; 48 do 66Hz, 35VA Wyświetlacz **LCD, kolorowy, graficzny ¼" VGA** Pamięć 100 wyników testu wraz z wykresami

# 14. Wsparcie

## 14.1 Kontakt

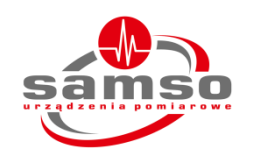

SAMSO Grzegorz Nadolny ul. Lipowa 2/1 76-002 Łazy Woj. Zachodniopomorskie Polska

Tel: +48 94 342 06 40 Email: [biuro@seaward.pl](mailto:biuro@seaward.pl) Web: [www.samso.com.pl](http://www.samso.com.pl/)

## 14.2 Serwis i wzorcowanie

Wszystkie informacje na temat wzorcowania i serwisu znajdziesz na stronie dystrybutora *www.samso.com.pl* lub producenta *rigelmedical.com*. Autoryzowany serwis w Polsce:

SAMSO Grzegorz Nadolny

Tel: +48 94 342 06 40 Email: [serwis@seaward.pl](mailto:serwis@seaward.pl)